# *Fonctions pratiques*

# Référence *Référence*

# **Panasonic** Manuel d'utilisation

**Enregistreur DVD** Modèle **DMR-ES10**

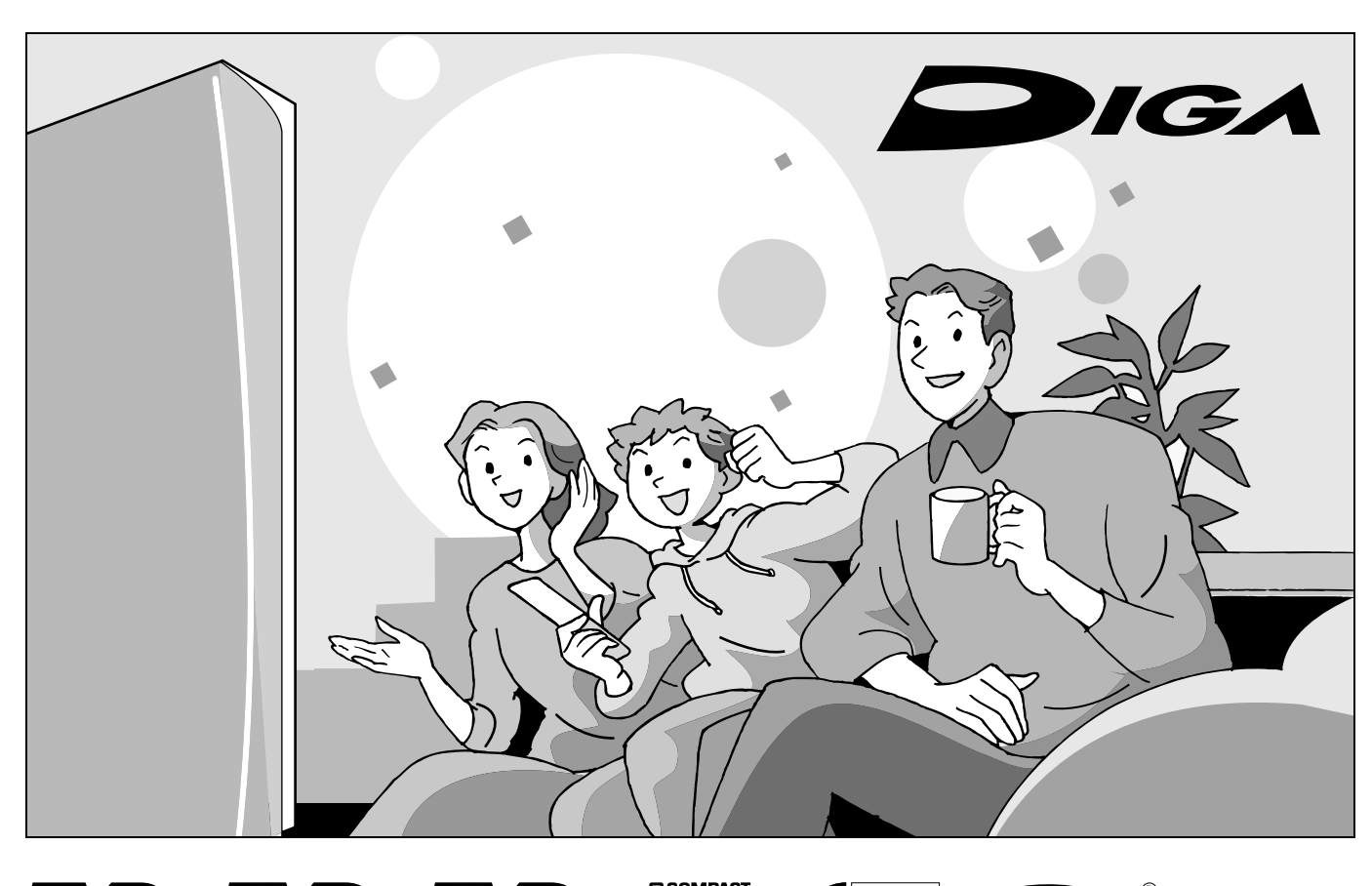

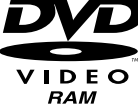

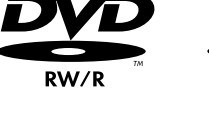

 $\Delta$ 

 $\overline{\circ}$ 

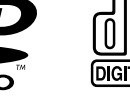

(G

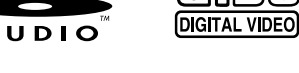

# *Cher client*

Nous vous remercions d'avoir arrêté votre choix sur cet appareil. Pour en tirer un rendement optimal, lire attentivement le présent manuel.

Avant de raccorder, régler ou utiliser l'appareil, il est recommandé de lire attentivement le manuel d'utilisation.

Veuillez conserver ce manuel pour référence ultérieure.

## **Code régional pris en charge par l'appareil** Les codes régionaux sont attribués aux lecteurs DVD et aux

enregistrements en fonction des régions où ils sont distribués.

- •Le code régional de ce lecteur est "**1**".
- •Cet appareil accepte tous les disques auxquels est attribué le code régional "**1**" ou "**ALL**" (tous).

**Exemple:**

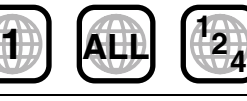

**Pour toute question, veuillez contacter** 1-800-561-5505

# **La garantie se trouve à la page 42.**

RECORDER

PC RQT8010-4C

## **ATTENTION!**

**CET APPAREIL EST DOTÉ D'UN LECTEUR AU LASER. L'UTILISATION DE COMMANDES OU LE RECOURS À DES RÉGLAGES AUTRES QUE CEUX INDIQUÉS DANS CE MANUEL PEUVENT PRÉSENTER DES RISQUES D'EXPOSITION À DES RADIATIONS. NE PAS OUVRIR LE BOÎTIER. TOUTE RÉPARATION DOIT ÊTRE FAITE PAR UN PERSONNEL QUALIFIÉ ET NON PAR L'USAGER.**

## **ATTENTION!**

**NE PAS INSTALLER CET APPAREIL DANS UNE BIBLIOTHÈQUE, UNE ARMOIRE OU TOUT AUTRE ESPACE CONFINÉ. S'ASSURER QUE LA VENTILATION DE L'APPAREIL EST ADÉQUATE. AFIN D'ÉVITER TOUT RISQUE DE CHOC ÉLECTRIQUE OU D'INCENDIE DÛ À UN SURCHAUFFEMENT, S'ASSURER QUE RIDEAUX OU TOUT OBJET QUELCONQUE NE BOUCHENT LES ÉVENTS D'AÉRATION DE L'APPAREIL.**

# **MISE EN GARDE:**

**AFIN DE PRÉVENIR TOUT RISQUE D'INCENDIE OU DE CHOCS ÉLECTRIQUES, AINSI QUE TOUT DOMMAGE À L'APPAREIL, NE PAS L'EXPOSER À LA PLUIE, À DES ÉCLABOUSSURES OU À UNE HUMIDITÉ EXCESSIVE. ÉVITER ÉGALEMENT DE PLACER DES CONTENANTS AVEC DU LIQUIDE, TEL UN VASE, SUR L'APPAREIL.**

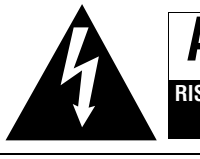

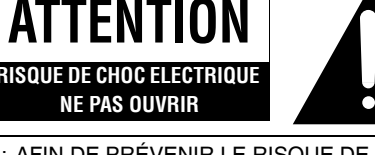

ATTENTION: AFIN DE PRÉVENIR LE RISQUE DE CHOCS ÉLECTRIQUES, NE PAS RETIRER LES VIS. TOUTE RÉPARATION DEVRAIT ÊTRE CONFIÉE À UN PERSONNEL QUALIFIÉ.

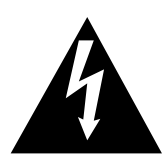

Le symbole de l'éclair dans un triangle équilatéral indique la présence d'une tension suffisamment élevée pour engendrer un risque de chocs électriques.

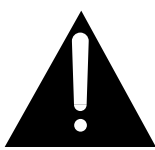

Le point d'exclamation dans un triangle équilatéral indique que le manuel d'utilisation inclus avec l'appareil contient d'importantes recommandations quant au fonctionnement et à l'entretien de ce dernier.

S'assurer que la prise secteur est située près de l'appareil dans un endroit facile d'accès. La fiche du cordon d'alimentation doit également être facile d'accès.

# **Caractéristiques utiles**

Cet enregistreur DVD permet d'enregistrer des images de haute qualité sur un support DVD-RAM d'accès direct rapide.

Il en résulte de nombreuses nouvelles caractéristiques qui remplacent avantageusement les bandes vidéo plus anciennes. Quelques-unes de ces caractéristiques sont résumées ci-dessous.

## **Démarrage rapide**

Quelques secondes après la mise sous tension de l'appareil, vous pourrez commencer à enregistrer sur des DVD-RAM.

## **Enregistrement instantané**

Il n'est plus nécessaire de chercher un espace disponible sur le disque. Dès qu'on appuie sur la touche d'enregistrement, l'appareil trouve un espace disponible et démarre immédiatement l'enregistrement.

On ne risque pas d'effacer un contenu déjà enregistré.

## **Lecture instantanée**

Il n'est pas nécessaire de faire défiler rapidement vers l'arrière ou vers l'avant. Le navigateur direct vous guide immédiatement vers le début de l'image enregistrée.

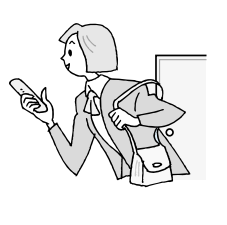

Suivi en lecture

Il n'est pas nécessaire d'attendre la fin de l'enregistrement. Sans interrompre l'enregistrement, on peut faire la lecture à partir du début de la vidéo qui s'enregistre.

## Enregistrement et lecture simultanés

En cours d'enregistrement, il est possible de faire la lecture d'une autre émission vidéo enregistrée préalablement.

## Glissement temporel

En cours de lecture ou d'enregistrement, il est possible de sauter à la scène qu'on désire lire en spécifiant la durée du saut.

# **PRÉCAUTIONS À PRENDRE**

Avant d'utiliser l'appareil, lire attentivement le présent manuel. Porter une attention toute particulière aux avis inscrits sur l'appareil el aux instructions décrites ci-dessous. Conserver ce manuel pour référence ultérieure.

- 1) Lire ces instructions.
- 2) Conserver ces instructions.
- 3) Respecter ces instructions.
- 4) Suivre toutes les instructions.
- 5) Ne pas utiliser cet appareil près de l'eau.
- 6) Nettoyer avec un chiffon sec seulement.
- 7) Ne pas bloquer les ouvertures pour ventilation. Installer selon les directives du fabricant.
- 8) Éloigner l'appareil de toute source de chaleur telle que radiateurs et autres éléments de chauffage (incluant les amplificateurs).
- 9) Pour des raisons de sécurité, ne pas modifier la fiche polarisée ou celle de mise à la terre. Une fiche polarisée est une fiche à deux lames, dont une plus large. Une fiche de mise à la terre est une fiche à deux lames avec une broche de masse. La lame plus large ou la broche de masse procure une protection accrue. Si ce genre de fiche ne peut être inséré dans une prise

de courant, communiquer avec un électricien pour remplacer la prise.

- 10) Protéger le cordon secteur de manière qu'il ne soit pas piétiné ou écrasé par des objets.Faire particulièrement attention à ses extrémités de branchement, y compris sa fiche.
- 11) N'utiliser que les accessoires recommandés par le fabricant.
- 12) Ne placer l'appareil que dans une baie ou un support recommandé par le fabricant. Déplacer la baie ou le support avec le plus grand soin afin d'en éviter le renversement.

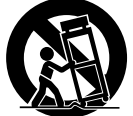

- 13) Débrancher durant un orage ou lors de non-utilisation prolongée.
- 14) Confier toute réparation à un technicien qualifié. Faire réparer l'appareil si le cordon ou la fiche a été endommagé, si l'appareil a été mouillé, si un objet est tombé sur l'appareil, s'il a été exposé à la pluie ou à de l'humidité, s'il ne fonctionne pas normalement ou s'il a été échappé.

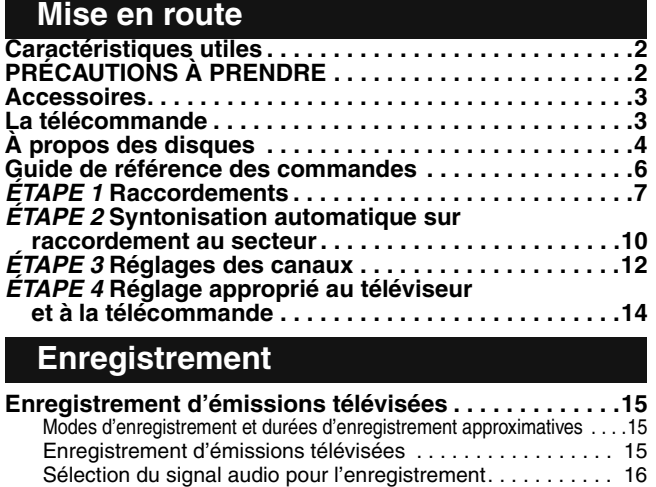

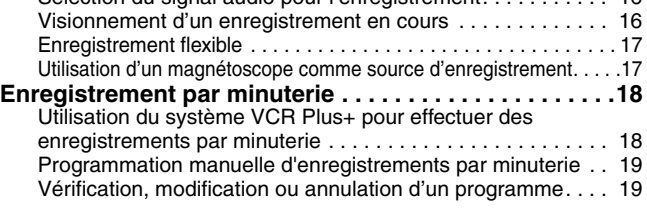

## **Lecture**

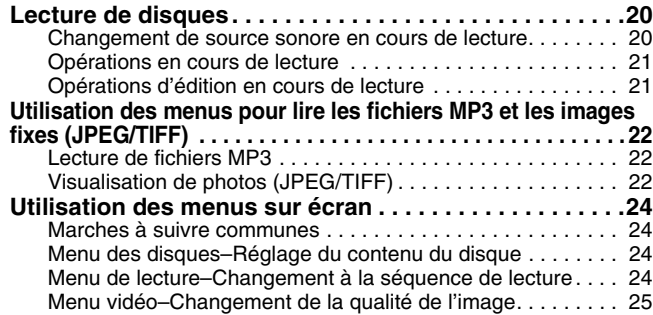

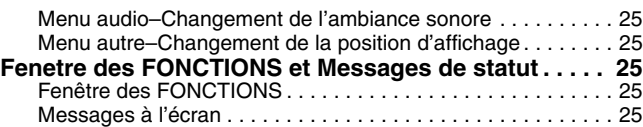

## **Édition**

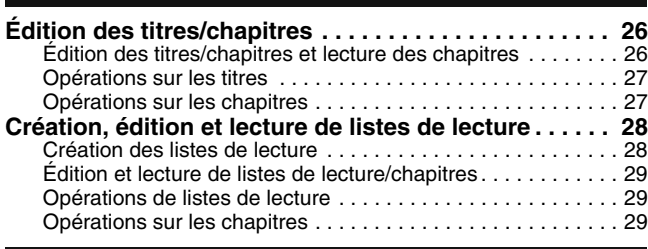

## **Fonctions pratiques**

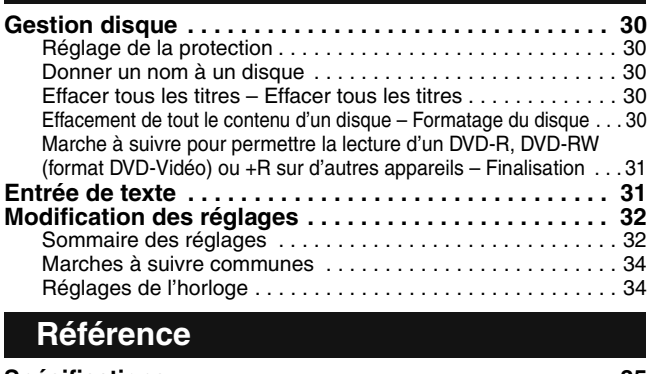

## **Spécifications . . . . . . . . . . . . . . . . . . . . . . . . . . . . . . . . . 35 Entretien . . . . . . . . . . . . . . . . . . . . . . . . . . . . . . . . . . . . . 35 Glossaire . . . . . . . . . . . . . . . . . . . . . . . . . . . . . . . . . . . . . 36 Foire aux questions . . . . . . . . . . . . . . . . . . . . . . . . . . . . 37 Messages d'erreurs . . . . . . . . . . . . . . . . . . . . . . . . . . . . 38 Guide de dépannage. . . . . . . . . . . . . . . . . . . . . . . . . . . . 39 Service après-vente . . . . . . . . . . . . . . . . . . . . . . . . . . . . 41 Certificat de garantie limitée . . . . . . . . . . . . . . . . . . . . . 42 Index. . . . . . . . . . . . . . . . . . . . . . . . . . . . Couverture arrière**

# **Accessoires**

Vérifier les accessoires en les cochant. Lors de la commande de pièces de rechange, utiliser les numéros indiqués entre parenthèses. (Ces numéros de produit sont exacts en date du mois de décembre 2004. Ils sont toutefois sujets à modification.) **Pour la commande d'accessoires, contacter le détaillant où l'appareil a été acheté.**

 $\Box$ 

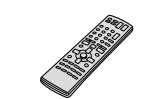

**1 Télécommande** (N2QAKB000055)

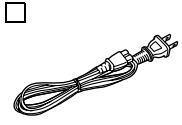

- **1 Cordon d'alimentation c.a.** (K2CB2CB00006)
- Ne doit être utilisé qu'avec cet appareil. Ne pas l'utiliser avec un autre appareil. Ne pas utiliser les cordons d'autres appareils avec le présent appareil.

# **La télécommande**

## **Piles**

 $\Box$ 

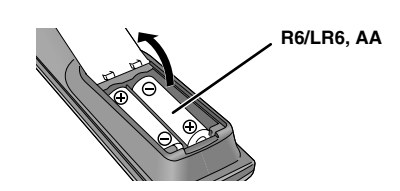

- •Insérer les piles en respectant les polarités (+ et –) dans la télécommande.
- •Ne pas utiliser de piles rechargeables.
- •Ne pas utiliser conjointement de piles usagées et neuves.
- •Ne pas utiliser conjointement de piles de types différents.
- •Ne pas chauffer ou exposer au feu.
- •Ne pas démonter ou court-circuiter.
- •Ne pas tenter de recharger les piles alcalines ou au manganèse.
- •Ne pas utiliser de piles dont l'enveloppe a été retirée.

≪ **1 Câble coaxial de 75** Ω (K2KZ2BA00001)

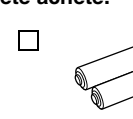

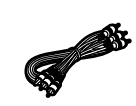

 $\Box$ 

- **2 Piles** pour la télécommande
- **1 Câble audio/vidéo** (K2KA6CA00001)

Une mauvaise manipulation des piles peut causer une fuite de l'électrolyte, lequel peut endommager les pièces en contact et engendrer un incendie. Les retirer si la télécommande ne doit pas être utilisée pendant un long laps de temps. Les ranger dans un endroit sombre et frais.

## **Nota**

Si le téléviseur ou l'enregistreur ne peut pas être télécommandé après le remplacement des piles, reprogrammer les codes  $\rightarrow$  page 14).

## **Utilisation**

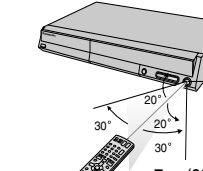

Capteur de signal de télécommande

## **Disques à utiliser pour l'enregistrement et la lecture [12 cm (5 po)/8 cm (3 po)]**

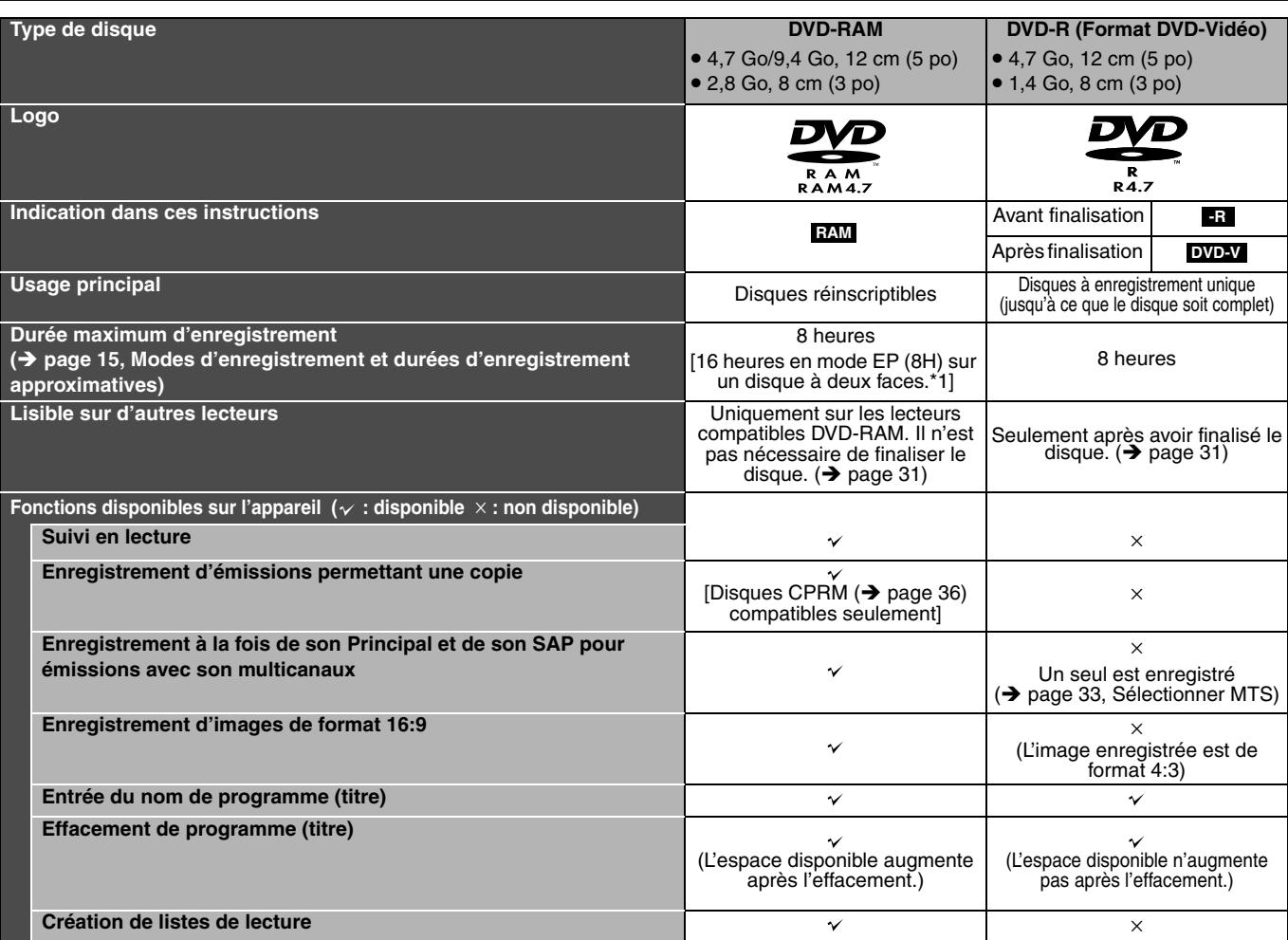

•Il est recommandé d'utiliser des disques Panasonic. Il est recommandé d'utiliser des disques DVD-RAM avec cartouche pour les protéger contre les rayures et saletés.

•Il pourrait ne pas être possible d'enregistrer sur certains disques DVD-R, DVD-RW et +R ou de les lire en raison de l'état de l'enregistrement.

•Il n'est pas possible d'enregistrer des émissions protégées (un seul enregistrement) sur des disques DVD-R et DVD-RW compatibles avec la protection CPRM.

•Vous pouvez utiliser les disques compatibles avec l'enregistrement haute vitesse sur cet appareil.

Vous ne pouvez pas enregistrer ou jouer sans interruption de deux côtés

# **Disques de lecture seulement [12 cm (5 po)/8 cm (3 po)]**

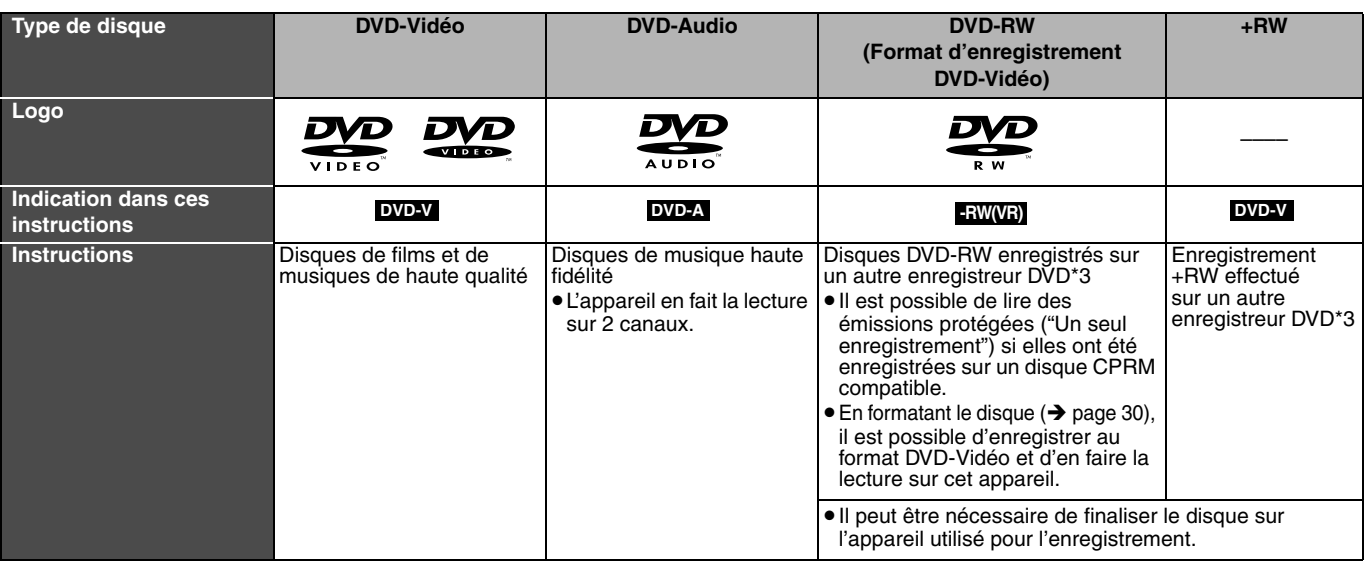

\*3 La lecture peut ne pas être possible avec certains disques CD-R, CD-RW, DVD-RW ou +RW selon les conditions de l'enregistrement.<br>\*4 Il est possible de lire des photos (JPEG/TIFF) et des données aux formats CD-DA, CD-Vid

•Le producteur du disque peut contrôler la façon dont s'effectue la lecture. Il pourrait ne pas être possible de piloter toutes les fonctions décrites dans le présent manuel d'utilisation. Lire attentivement la notice d'emploi du disque.

## **À propos des disques DVD-Audio**

Certains disques DVD-Audio milticanaux empêchent le mélange-abaissement (+ page 36) d'une partie ou de la totalité de leur contenu, selon l'intention du fabricant. Lors de la lecture d'un tel disque, ou d'une telle partie d'un disque, il est nécessaire que le nombre d'enceintes raccordées soit le même que la spécification de canaux du disque. Sinon, le son ne sera pas correctement émis (p. ex. absence d'une partie du signal audio, impossibilité de sélectionner l'audio multicanal, audio sur deux canaux). Se reporter à l'emballage du disque pour plus de renseignements.

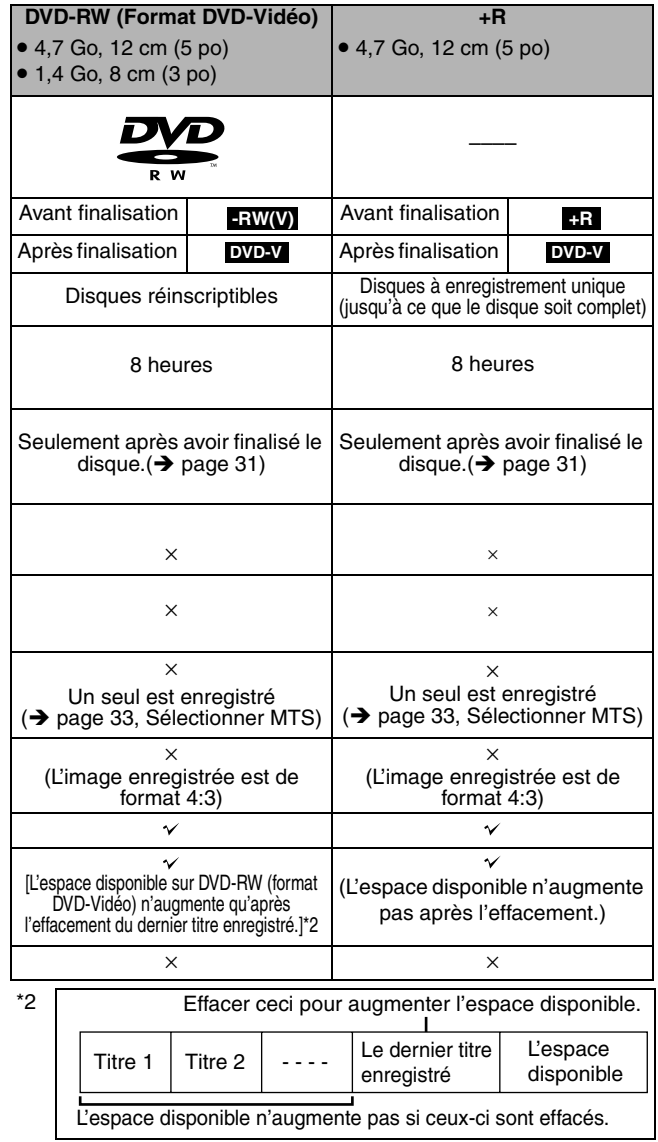

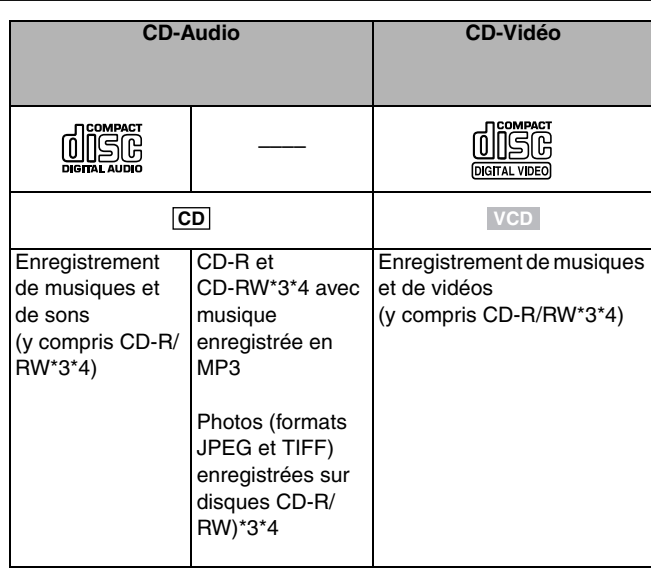

**À propos de l'utilisation d'un disque hybride "DualDisc"**

La piste son d'un disque hybride n'est pas conforme aux spécifications techniques du format CD-DA (Compact Disc Digital Audio). Par conséquent, sa lecture pourrait être impossible.

Le fabricant n'assume aucune responsabilité et ne saurait être tenu de verser des dédommagements quels qu'ils soient, en cas d'une **anomalie de l'enregistreur entraînant une perte d'enregistrements ou de données d'édition ou causant ultérieurement des dommages. Exemples des causes de telles pertes :**

- RQT8010 • Un disque qui a été enregistré ou édité sur cet appareil est utilisé dans un enregistreur DVD ou dans le lecteur DVD d'un ordinateur personnel d'un autre fabricant.
- Un disque qui a été utilisé comme indiqué ci-dessus est de nouveau utilisé sur cet appareil.
- Un disque qui a été enregistré ou édité sur un enregistreur DVD ou un lecteur DVD d'un ordinateur personnel d'un autre fabricant est utilisé sur cet appareil.

## **Format d'enregistrement DVD-Vidéo**

Il s'agit d'une méthode d'enregistrement qui permet notamment d'enregistrer et d'éditer librement des émissions de télévision.

- Les émissions numériques qui ne permettent qu'un seul enregistrement peuvent être enregistrées sur des disques conformes aux normes CPRM. Avec cet appareil, il est possible d'enregistrer sur disques DVD-RAM CPRM compatibles.
- •La lecture de tels enregistrements n'est possible que sur un lecteur DVD compatible.

**Utiliser un disque DVD-RAM pour enregistrer en format d'enregistrement DVD-Vidéo.**

## **Format DVD-Vidéo**

Cette méthode est identique à celle utilisée pour les disques DVD-Vidéo disponibles dans le commerce.

- •Les émissions numériques qui ne permettent qu'un seul enregistrement ne peuvent être enregistrées.
- •Il est toutefois possible de les lire sur un lecteur DVD. La lecture de tels enregistrements n'est possible sur un autre lecteur DVD que s'ils ont été finalisés.

**Utiliser un disque DVD-R ou DVD-RW pour enregistrer en format DVD-Vidéo.**

## **Disques non compatibles**

- •DVD-RAM de 12 cm (5 po), 2,6 et 5,2 Go
- •Disques DVD-R de création (Authoring) de 3,95 et 4,7 Go
- •DVD-R enregistré en format d'enregistrement DVD-Vidéo
- •Disques +R, DVD-R (format DVD-Vidéo), DVD-RW (format DVD-Vidéo) enregistrés sur un autre appareil et non finalisés  $\leftrightarrow$  page 36)
- Disques PAL (il est possible de faire la lecture audio de DVD-Audio)
- •Disque DVD-Vidéo dont le code régional est autre que "1" ou "ALL"
- •Blu-ray
- •DVD-ROM, DVD-R DL, +R DL, +R (8 cm), CD-ROM, CDV, CD-G, Photo CD, CVD, SVCD, SACD, MV-Disc, PD, Disque vidéo Divx, etc.

## **Manipulation des disques**

- **Comment tenir un disque**
- Ne jamais toucher la surface enregistrée.
- Note sur les disques sans **cartouche**
- Prendre garde de rayer ou salir le disque.
- **Lorsque la surface du disque comporte des saletés ou de la condensation**
- Nettoyer avec un linge humide, puis essuyer.

## **Précautions de manipulation**

- •Ne pas apposer d'étiquettes ou d'autocollants sur les disques. (Ils peuvent faire gondoler les disques, les rendant inutilisables.)
- •Écrire sur la face étiquette du disque à l'aide d'un crayon feutre doux à base d'huile uniquement. Ne pas utiliser un crayon à bille ou autre dispositif d'écriture à pointe dure.
- •Ne pas utiliser de nettoyeur en vaporisateur, de benzène, de diluant pour peinture, de liquide de prévention d'électricité statique ni aucun autre solvant.
- •Ne pas utiliser de protecteur ni de couvercle anti-éraflure.
- •Ne pas échapper, empiler ni enfoncer les disques. Ne pas déposer
- d'objets sur les disques.
- •Ne pas utiliser les disques suivants:
- Disques laissant voir un adhésif provenant d'une étiquette ou d'un ruban adhésif retiré (disques loués, etc.)
- Disques gondolés ou fissurés
- Disques de forme irrégulière (en forme de cœur par exemple)
- •Ne pas placer les disques dans les endroits suivants:
	-
	- Au soleil. Dans des lieux très poussiéreux ou humides.
- Près d'un appareil de chauffage.
- Endroits susceptibles d'étre soumis à de fortes différences de températures (de la condensation d'humidité peut se produire).
- Là où de l'électricité statique ou des ondes électromagnétiques sont générées.
- •Pour protéger les disques contre les éraflures et la poussière, le replacer dans leur cartouche ou leur boîtier lorsqu'ils ne sont pas en usage.

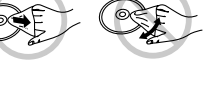

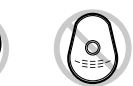

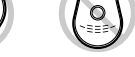

# **Guide de référence des commandes**

Mise en route *Mise en route*

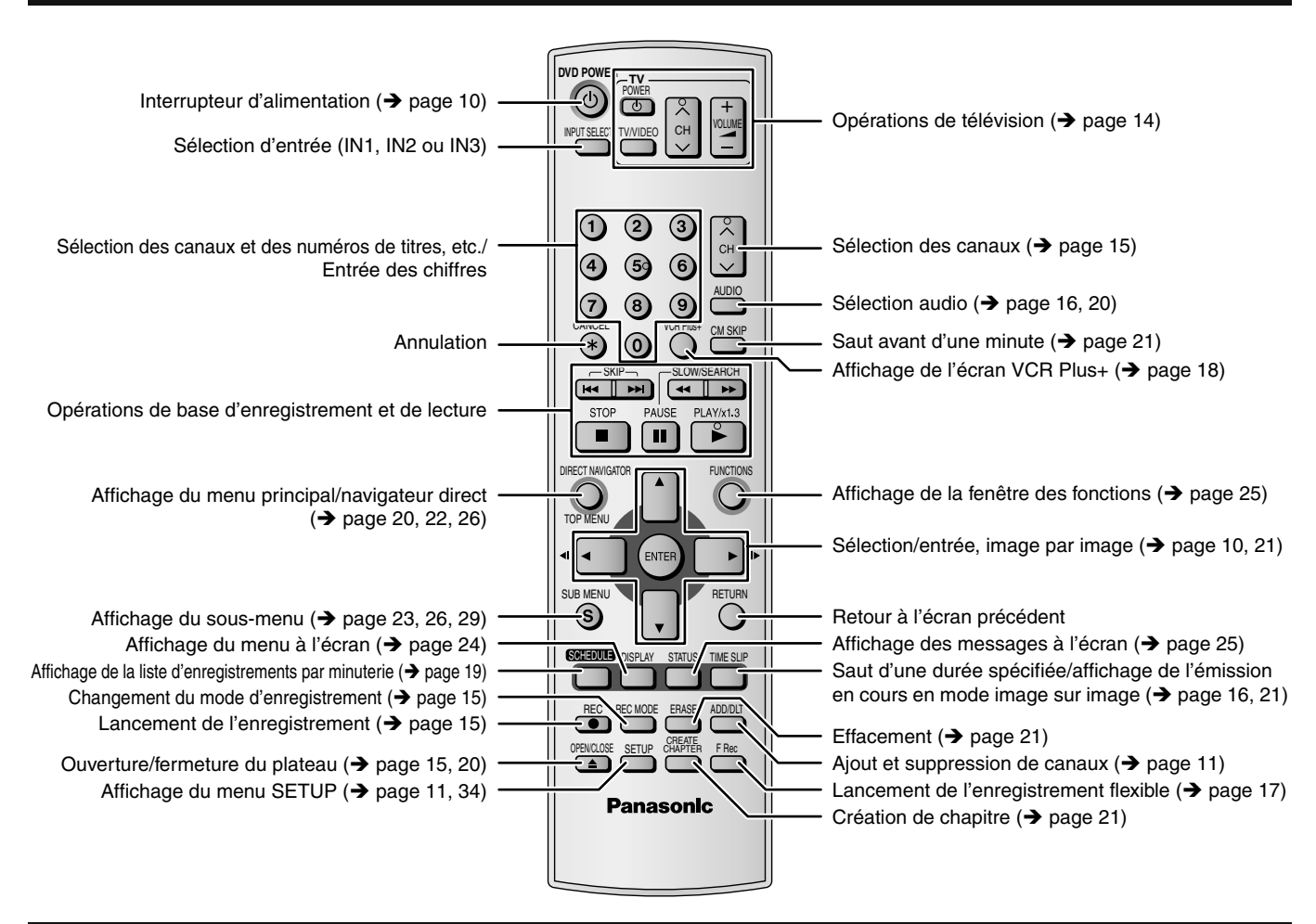

## **Unité principale**

**Télécommande**

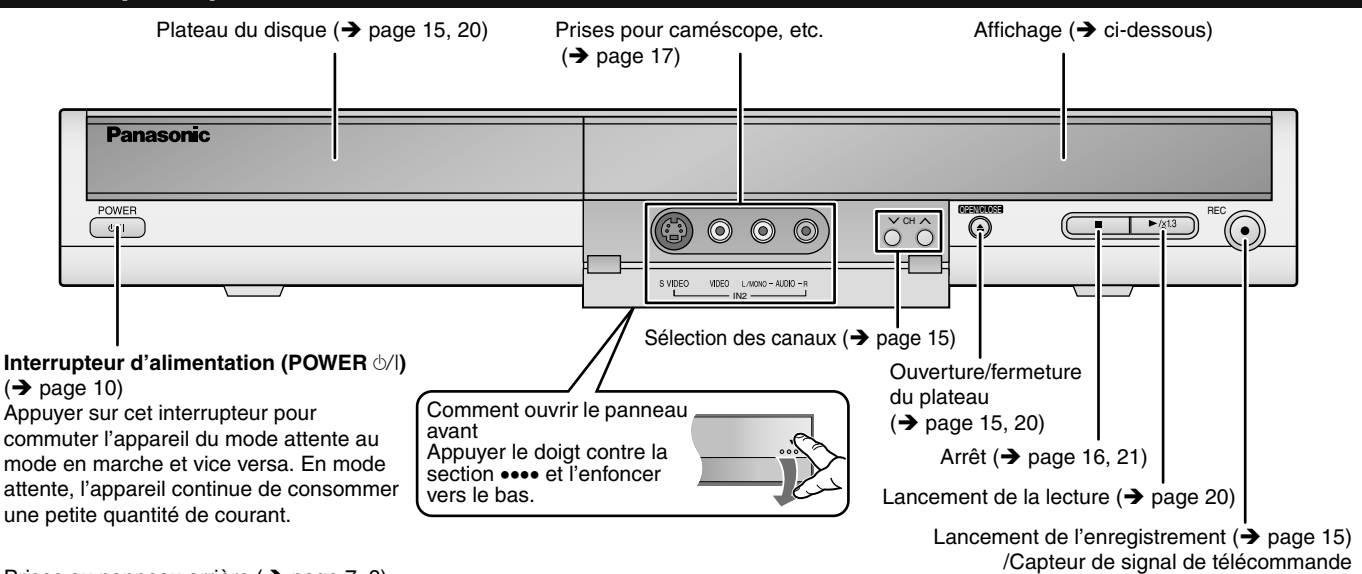

Prises au panneau arrière ( $\rightarrow$  page 7, 8)

**Fenêtre d'affichage de l'appareil**

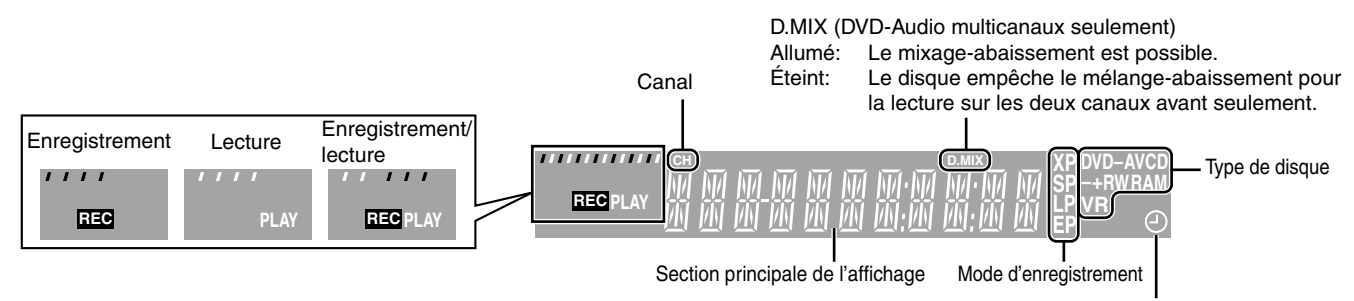

Témoin d'enregistrement par minuterie

# *ÉTAPE 1* **Raccordements**

- •Les connexions décrites ne sont données qu'à titre d'exemples.
- •Avant de faire les connexions, mettre tous les appareils hors tension et lire leur manuel d'utilisation.
- •Sauf indication contraire, tous les appareils périphériques et les câbles sont vendus séparément.

## **Connexion à un téléviseur et un magnétoscope**

Cette connexion permet la lecture sur un magnétoscope lorsque l'appareil est hors marche. Pour un rendement optimal, il est recommandé d'effectuer les connexions de la manière illustrée ci-dessous.

- indique un accessoire fourni.
- indique un accessoire non fourni.

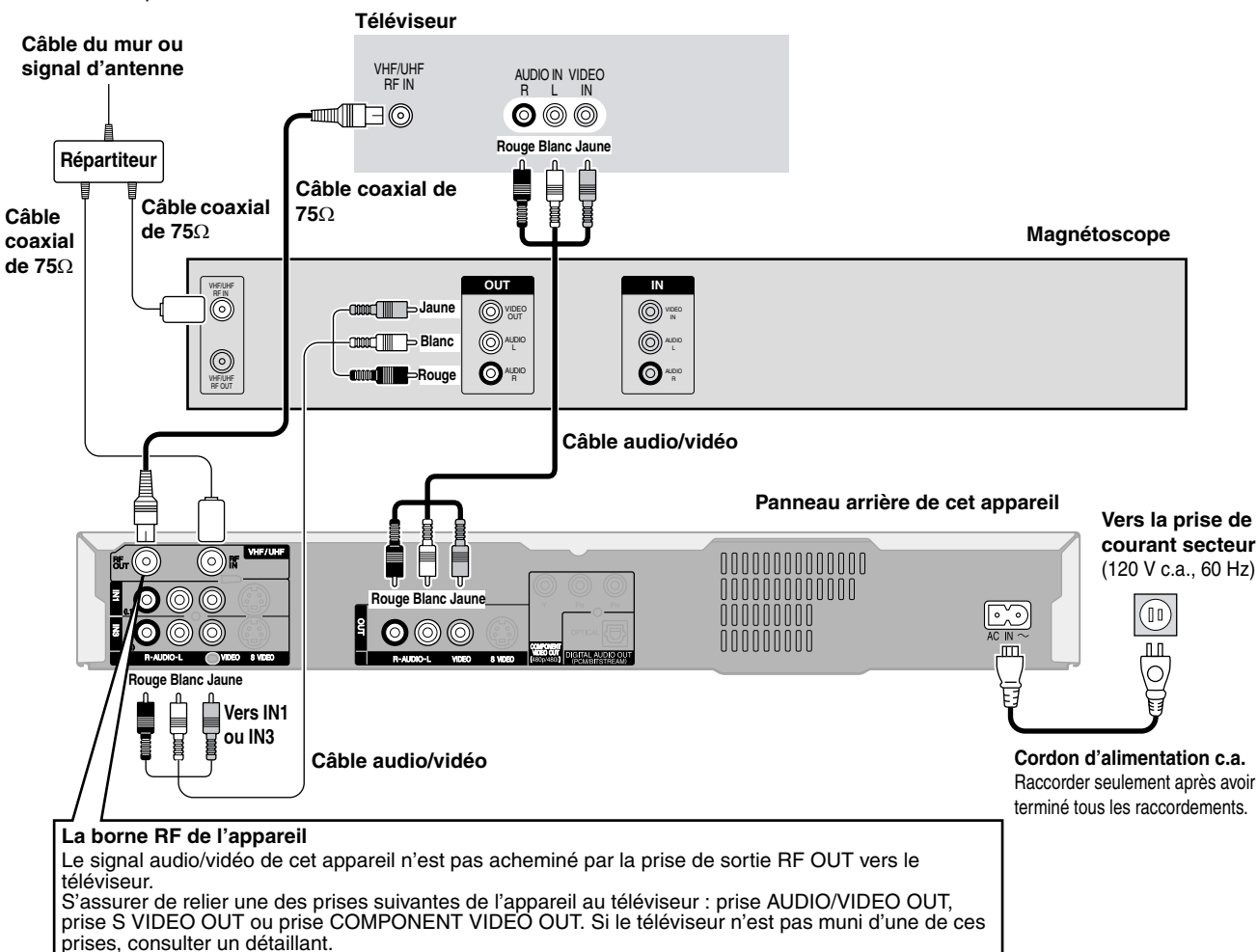

•Consulter la page 9 si la fiche de votre antenne est différente.

**Ne pas mettre l'appareil sur un amplificateur ni sur tout autre appareil qui risque de chauffer.** La chaleur peut endommager

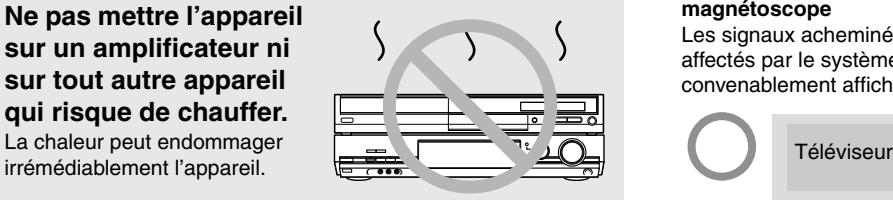

**Avant de déplacer l'appareil s'assurer que le plateau du disque est vide.**

**Autrement, l'appareil et le disque pourraient être endommagés.**

 **Si l'appareil doit ne pas être utilisé pendant longtemps** Pour économiser l'énergie, le débrancher de l'alimentation secteur. Cet appareil consomme une petite quantité d'énergie même lorsqu'il est hors marche (environ 8,2 W).

## **Ne pas effectuer les raccordements au moyen d'un magnétoscope**

Les signaux acheminés au moyen d'un magnétoscope seront affectés par le système antipiratage et l'image ne sera pas convenablement affichée au téléviseur.

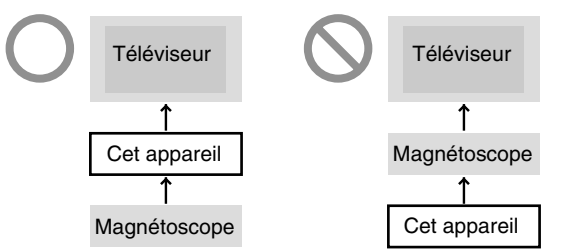

•Pour raccorder l'appareil à un téléviseur avec magnétoscope incorporé, relier les câbles d'entrée au téléviseur, non pas au magnétoscope.

## ■ Démarrage rapide (→ page 32)

Quelques secondes après avoir mis l'appareil sous tension, il est possible de lancer un enregistrement sur DVD-RAM.

Environ une douzaine de secondes après avoir mis l'appareil sous tension, il est possible de lancer la lecture ou l'enregistrement sur un disque autre que DVD-RAM.

# *ÉTAPE 1* **Raccordements**

## **Connexion à un câblosélecteur ou un récepteur de télévision par satellite et un magnétoscope**

•Un abonnement auprès d'un câblodistributeur est requis pour recevoir leurs émissions.

•Communiquer avec votre fournisseur pour obtenir le câblosélecteur.

Cette connexion permet la lecture sur un magnétoscope lorsque l'appareil est hors marche. Pour un rendement optimal, il est recommandé d'effectuer les connexions de la manière illustrée ci-dessous.

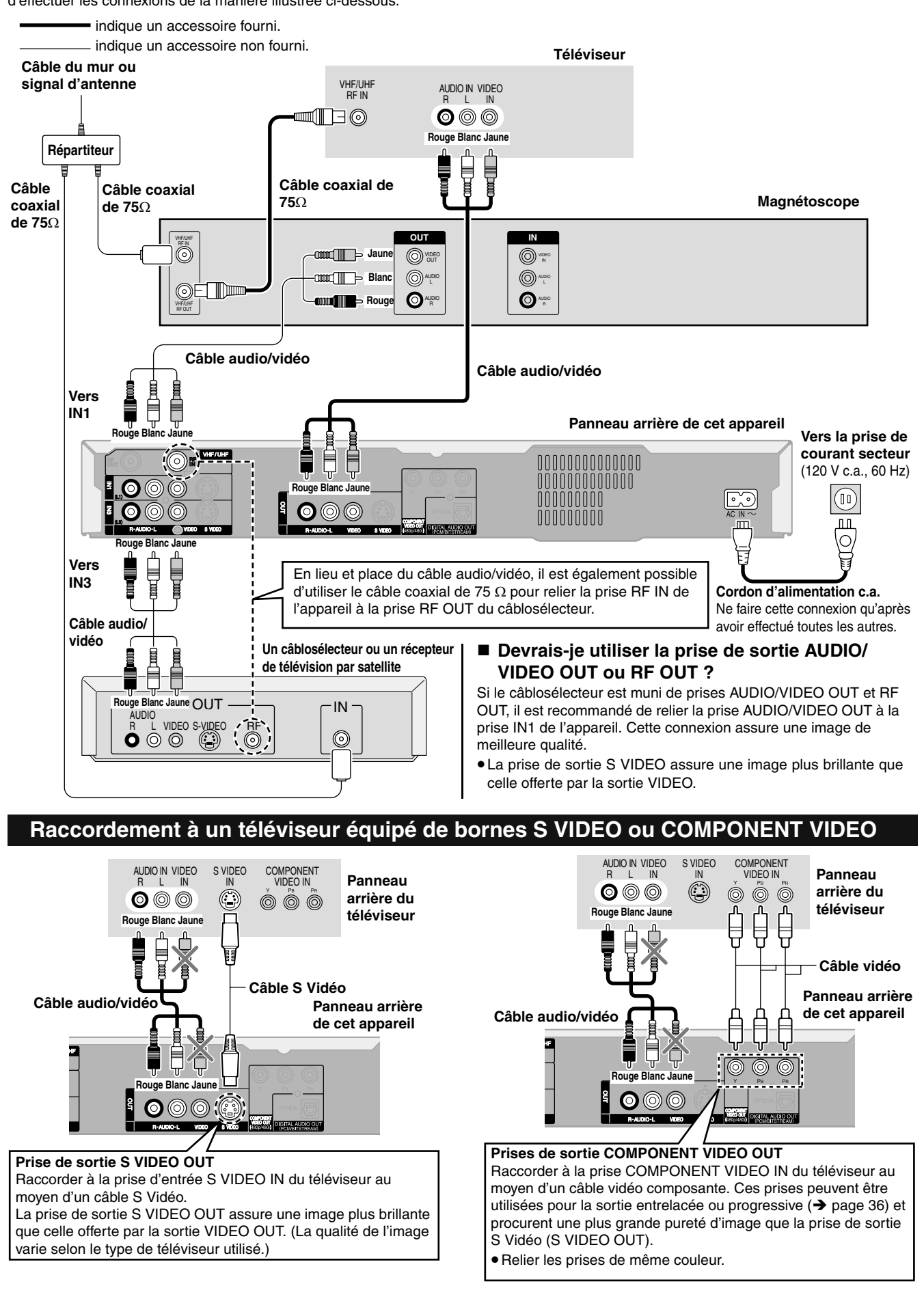

## **Connexion à un amplificateur ou à un appareil auxiliaire**

AUDIO IN  $R \mid$ 

 $\bm{\circ}$  $\circledcirc$ 

**Panneau arrière de l'amplificateur**

## ■ Connexion à un amplificateur stéréo **■ Pour bénéficier de l'ambiophonie multicanaux avec des DVD-Vidéo**

Raccorder un amplificateur avec un décodeur incorporé portant ces logotypes à l'aide d'un câble audio numérique optique et modifier les réglages de la sortie audio numérique  $(\rightarrow)$  page 33).

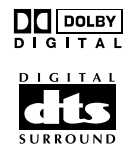

•Il n'est pas possible d'utiliser de décodeurs DTS Digital Surround non compatibles avec DVD.

## • Même avec cette connexion, la sortie ne sera que sur 2 canaux lors de la lecture de DVD-Audio.

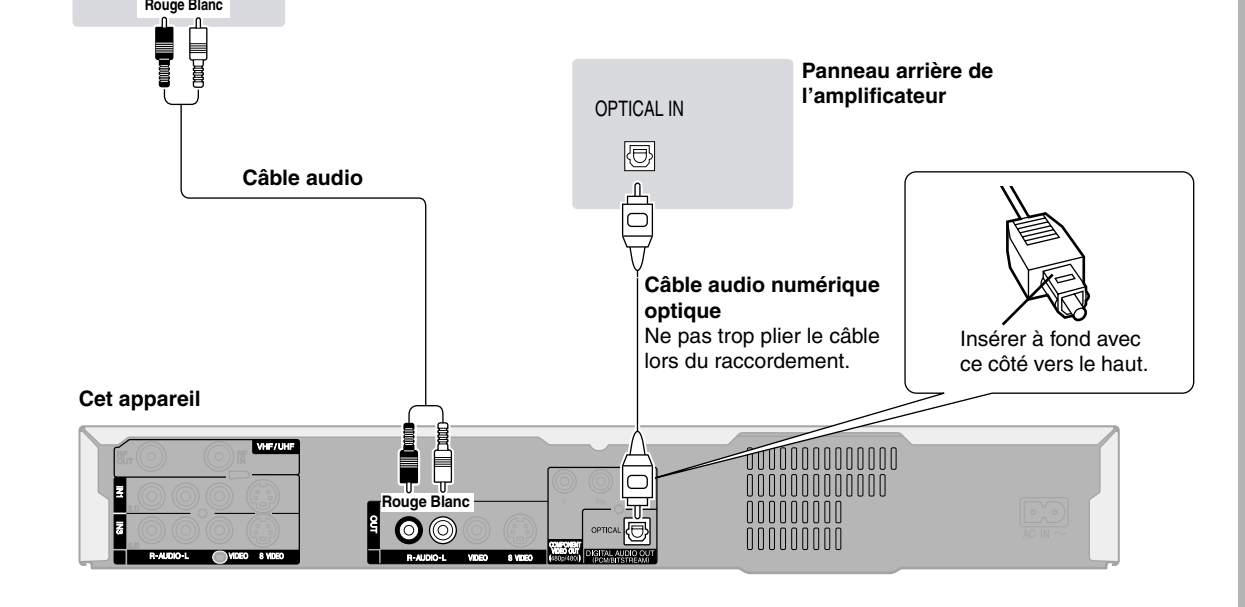

## **Si la fiche de votre antenne est différente**

## **Autres connexions d'antenne**

Utiliser l'une des connexions ci-dessous selon le type de fil d'amenée de l'antenne.

- •Si le téléviseur est muni de prises bifilaires et d'une prise coaxiale VHF, utiliser la prise bifilaire pour réduire la perte de signal.
- **Une seule ligne bifilaire**

## De l'antenne

Transformateur 300 à 75 Ω

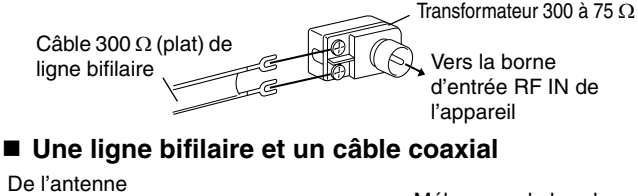

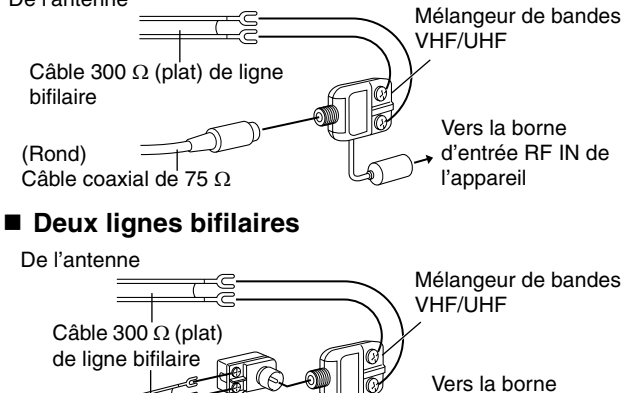

d'entrée RF IN de l'appareil

## **Autres connexions d'antenne entre l'appareil et le téléviseur**

Utiliser l'une des connexions ci-dessous selon le type de prises d'antenne du téléviseur. Consulter le manuel d'utilisation du téléviseur. ■ Raccordement à ligne bifilaire et fiche coaxiale

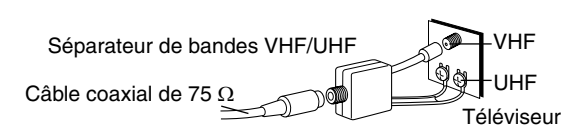

**Raccordement à ligne bifilaire**

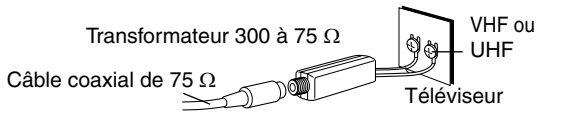

**Raccordement à deux lignes bifilaires**

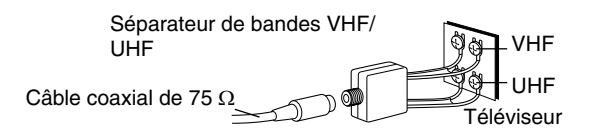

## ■ Raccordement de plusieurs antennes

•Brancher le fil à l'une des prises d'antenne et modifier au besoin le réglage du téléviseur.

Téléviseur Câble coaxial de 75Ω Sortie du séparateur-ANT 1 ANT 2

# *ÉTAPE 2* **Syntonisation automatique sur raccordement au secteur**

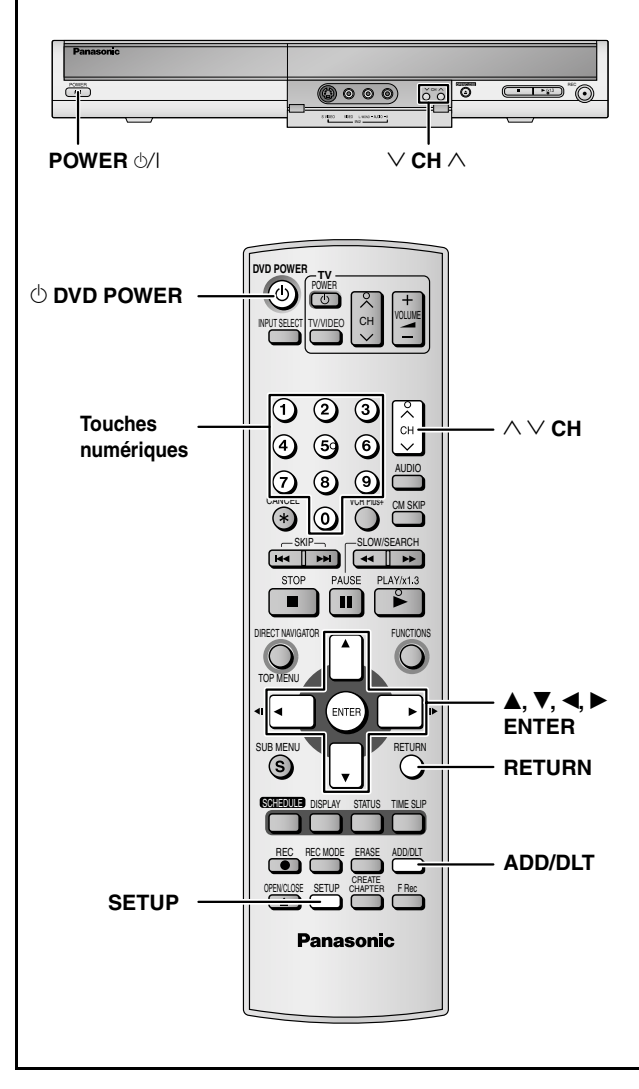

Après avoir branché l'appareil sur une prise de courant et avoir appuyé sur [ $\circ$  DVD POWER] pour le mettre sous tension pour la première fois, l'appareil vous aide à spécifier la langue des affichages sur écran, syntonise automatiquement toutes les chaînes qu'il capte et règle l'horloge.

L'appareil détermine automatiquement le type de transmission (télédiffusion ou câble) et règle les canaux comme suit.

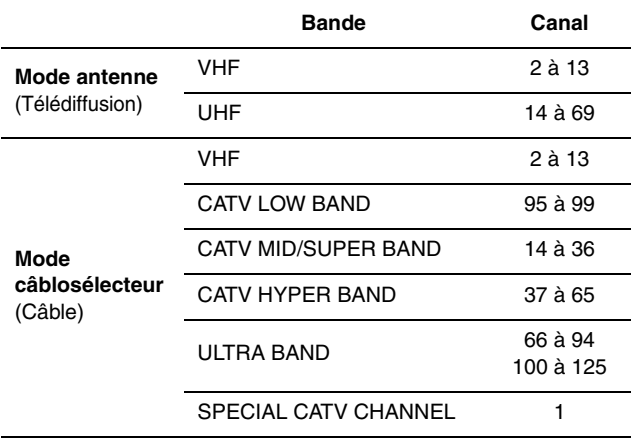

## **Préparatifs**

- •Établir le contact sur le téléviseur et sélectionner l'entrée vidéo du téléviseur qui convient aux branchements de l'enregistreur.
- •Si l'appareil est relié à un câblosélecteur ou à un récepteur de télévision par satellite  $\left(\rightarrow$  page 8), syntoniser le canal PBS local afin de permettre le réglage automatique de l'horloge. En l'absence de canal PBS, régler manuellement l'horloge  $\rightarrow$  page 34, Réglage manuel de l'horloge).

# **1 Appuyer [**^ **DVD POWER].**

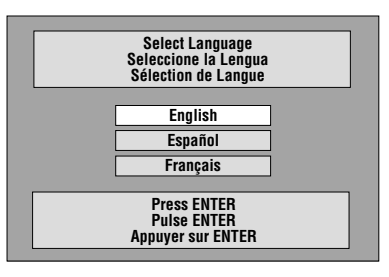

- **2 Appuyer sur [▲, ▼] pour sélectionner la langue, puis appuyer sur [ENTER].**
- **3 Appuyer sur [ENTER] pour lancer la syntonisation automatique sur raccordement au secteur.**

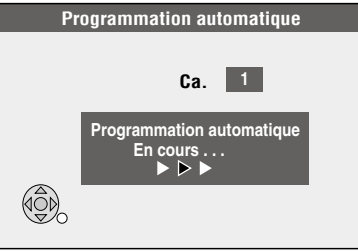

L'appareil procède ensuite au réglage automatique de l'horloge. Une fois le réglage terminé, l'heure s'affiche.

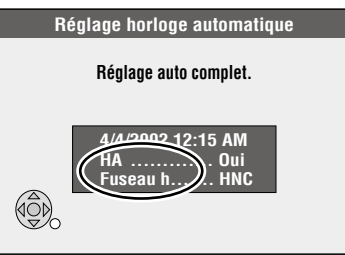

- L'indication HA, heure avancée, confirme que l'heure d'été a été réglée.
- L'indication Fuseau h indique la différence par rapport au temps universel (TU).

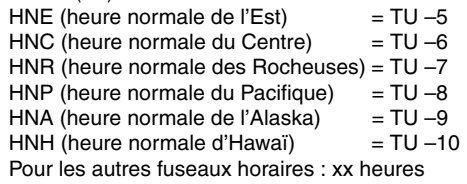

**4 Appuyer sur [ENTER].** 

# Mise en route *11Mise en route*

## **Si l'horloge est en avance ou en retard d'une heure**

Sélectionner "–1" ou "+1" dans "Réglage du fuseau horaire" du menu SETUP ( $\rightarrow$  page 34).

## **Si l'appareil ne peut pas régler l'heure automatiquement**

Régler l'horloge manuellement (+ page 34, Réglage manuel de l'horloge).

## **Pour lancer à nouveau la syntonisation automatique sur raccordement au secteur (après un déménagement, par exemple)**

**Les réglages de la source du signal, du sous-titrage de chaîne et des canaux de référence VCR Plus+ reviennent tous aux valeurs par défaut lorsque l'on effectue la procédure ci-dessous. Les réglages d'enregistrement par minuterie sont également supprimés.**

Lorsque l'appareil est en marche et en mode arrêt

- **Maintenir une pression sur les touches [**2 **CH] et [**1 **CH] de**  1 **l'appareil principal durant environ 5 secondes.** L'appareil se met hors marche.
- **Appuyer sur [**^ **DVD POWER] pour rétablir le contact.**  2

**Lors de l'échec de la syntonisation automatique sur raccordement au secteur**

# **1 Appuyer sur [SETUP].**

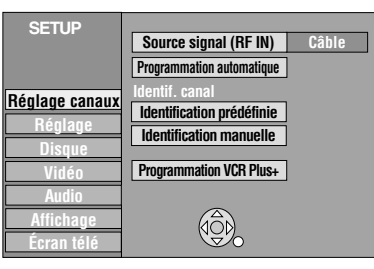

- **2** Appuyer sur [▲, ▼] pour sélectionner **"Réglage canaux" et appuyer sur [**q**].**
- **3 Appuyer sur [**e**,** r**] pour sélectionner "Source signal (RF IN)" et appuyer sur [ENTER].**

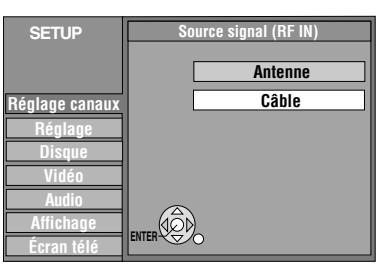

- **4 Appuyer sur [▲, ▼] pour sélectionner "Antenne" ou "Câble" et appuyer sur [ENTER].**
- **5** Appuyer sur [▲, ▼] pour sélectionner **"Programmation automatique" et appuyer sur [ENTER].**
- **6 Appuyer sur [ENTER].** La programmation automatique des canaux commence. Cela prend quelques minutes.
- **7 Appuyer sur [ENTER].**

**Pour arrêter le réglage en cours** Appuyer sur [RETURN].

**Pour quitter l'écran** Appuyer sur [SETUP].

## **Ajout et suppression de canaux**

Pour ajouter ou supprimer des canaux, si ceux qui sont requis n'ont pas été réglés ou si des canaux non requis ont été réglés par erreur.

# **1 Appuyer sur les touches numériques pour sélectionner un canal.**

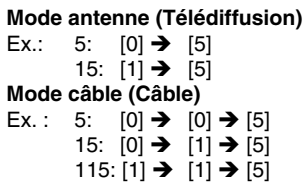

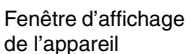

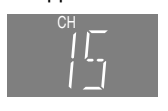

 $\bullet$  Il est également possible d'utiliser [ $\land \lor$  CH] pour supprimer un canal.

# **2 Appuyer sur [ADD/DLT].**

Ex.: Le canal est supprimé.

**CANAL 15 EFFACÉ**

# *ÉTAPE 3* **Réglages des canaux**

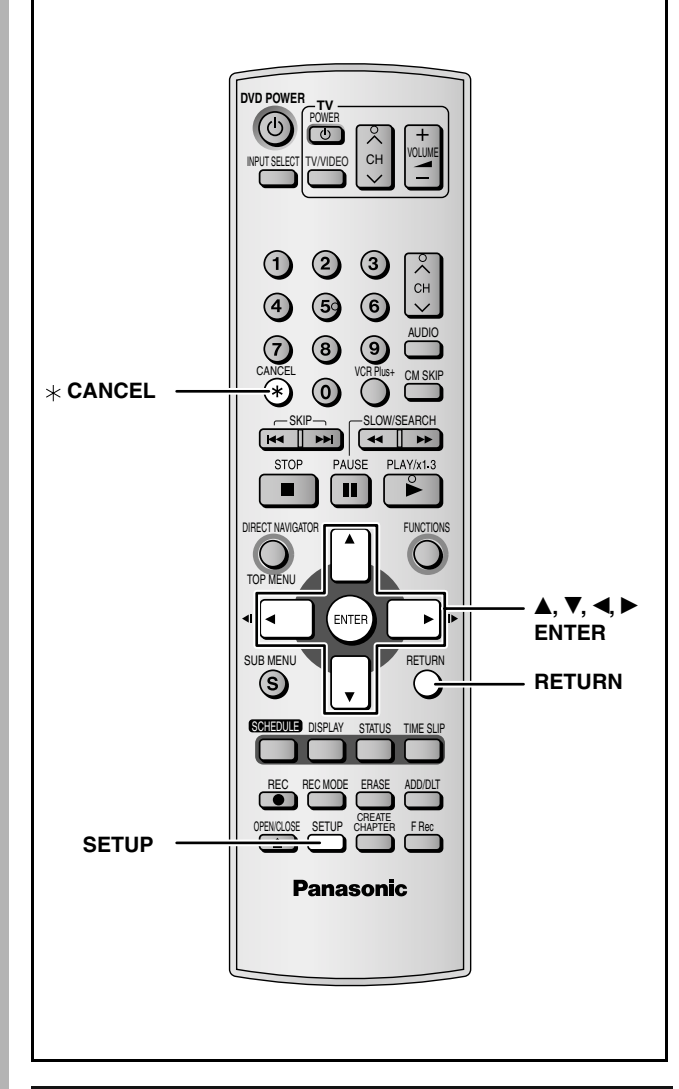

## **Réglage des canaux de référence VCR Plus+**

Régler ces canaux de référence afin de pouvoir utiliser le système VCR Plus+ pour les enregistrements par minuterie. Avant de commencer les réglages, préparer un tableau montrant les canaux, les noms des stations et les canaux de référence.

- Ex. : **Nom de la station Canal de référence Numéro du canal Réglage du canal** CBS 04 04 Non requis HBO 33 15 Entrer le canal 15 à côté du canal de référence 33. Nickelodeon 38 20 Entrer le canal 20 à côté du canal de référence 38. Consulter un télé-horaire pour connaître les stations des canaux de référence. Écrire toutes les stations reçues.
- •Si un câblosélecteur ou un récepteur de télévision par satellite a été raccordé, le système VCR Plus+ ne fonctionne pas. Il n'est donc pas nécessaire de régler les canaux guide.

**1 Appuyer sur [SETUP].** 

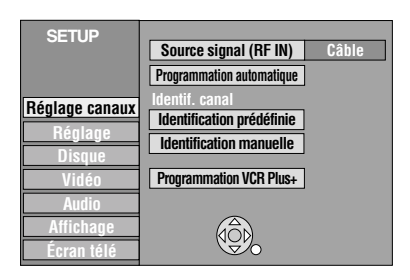

- **2** Appuyer sur [▲, ▼] pour sélectionner **"Réglage canaux" et appuyer sur [**q**].**
- **3** Appuyer sur [▲, ▼] pour sélectionner **"Programmation VCR Plus+" et appuyer sur [ENTER].**

Ex.: lorsque "Source signal (RF IN)" en cours est "câble".

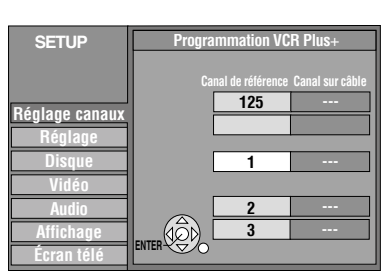

**4 Appuyer sur [▲, ▼] pour sélectionner le canal de référence à régler et**  appuyer sur [ $\blacktriangleright$ ].

En sélectionnant le canal de référence, maintenir une pression sur [ $\blacktriangle$ ,  $\nabla$ ] pour faire défiler l'affichage à l'écran vers le haut ou le bas.

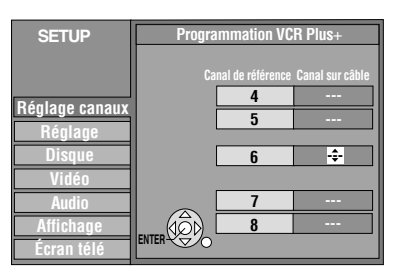

**5** Appuyer sur [▲, ▼] pour sélectionner **le canal correspondant au canal de référence et appuyer sur [**w**].**

Pour supprimer un chiffre, appuyer sur  $[$   $\times$  CANCEL].

Répéter les étapes 4 et 5 aussi souvent que nécessaire.

# **6 Appuyer sur [ENTER].**

**Pour quitter l'écran** Appuyer sur [SETUP].

**Retour au menu précédent** Appuyer sur [RETURN].

# Mise en route *13Mise en route*

## **Identification des canaux**

Il est possible d'attribuer une identification prédéfinie ou de l'entrer manuellement. Les identifications attribuées s'affichent lorsque le canal est affiché et dans l'écran du navigateur direct.

# **1 Appuyer sur [SETUP].**

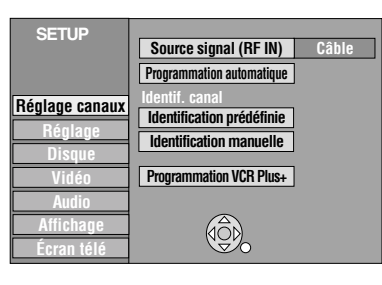

**2** Appuyer sur [▲, ▼] pour sélectionner "Réglage canaux" et appuyer sur [▶].

**Identification prédéfinie**

**3** Appuyer sur [▲, ▼] pour sélectionner **"Identification prédéfinie" et appuyer sur [ENTER].**

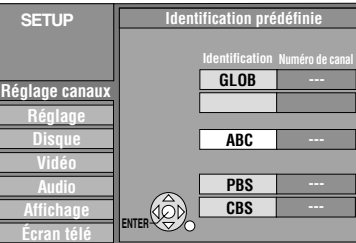

**4 Appuyer sur [▲, ▼] pour sélectionner l'identification et appuyer sur [**q**].**

Les identifications suivantes sont disponibles : ABC, PBS, CBS, CNN, FOX, ESPN, NBC, HBO, A&E, AMC, FAM, MAX, MTV, SHOW, TBS, USA, TNT, CBC, UPN, CTV, WB, TSN, DSC, GLOB

•Lors de la sélection de l'identification, maintenir une pression sur [ $\triangle$ ,  $\nabla$ ] pour défiler vers le haut ou le bas de l'écran.

- **5** Appuyer sur [▲, ▼] pour sélectionner **le canal correspondant à l'identification et appuyer sur [<].** 
	- Les canaux s'affichent seulement s'ils comportent une station et si une identification n'a pas a été ajoutée manuellement. • Pour supprimer le numéro de canal, appuyer sur [ $*$  CANCEL].

Répéter les étapes 4 et 5 aussi souvent que nécessaire.

**6 Appuyer sur [ENTER].** 

**Identification manuelle**

- **3** Appuyer sur [▲, ▼] pour sélectionner **"Identification manuelle" et appuyer sur [ENTER].**
- **4** Appuyer sur [▲, ▼] pour sélectionner **le canal et appuyer sur [**q**].**

• Les canaux s'affichent seulement s'ils comportent une station et si une identification prédéfinie n'a pas été ajoutée.

**5** Appuyer sur [▲, ▼] pour sélectionner **le premier caractère et appuyer sur [**q**].**

- •Il est possible de choisir parmi les caractères ci-dessous : A–Z, 0–9, -, &, !, /, (espace)
- $\bullet$  Pour supprimer une identification, appuyer sur [ $\ast$  CANCEL].
- •Répéter l'étape 5 pour entrer les autres caractères.

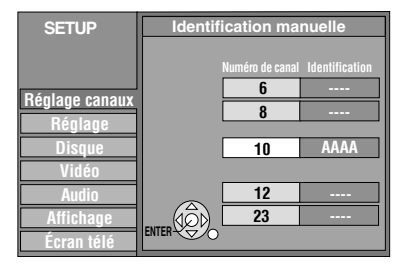

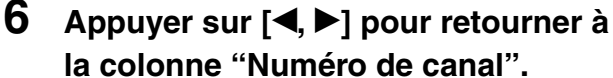

Répéter les étapes 4 à 6 aussi souvent que nécessaire.

**7 Appuyer sur [ENTER].**

**Pour quitter l'écran** Appuyer sur [SETUP].

**Retour au menu précédent** Appuyer sur [RETURN].

# *ÉTAPE 4* **Réglage approprié au téléviseur et à la télécommande**

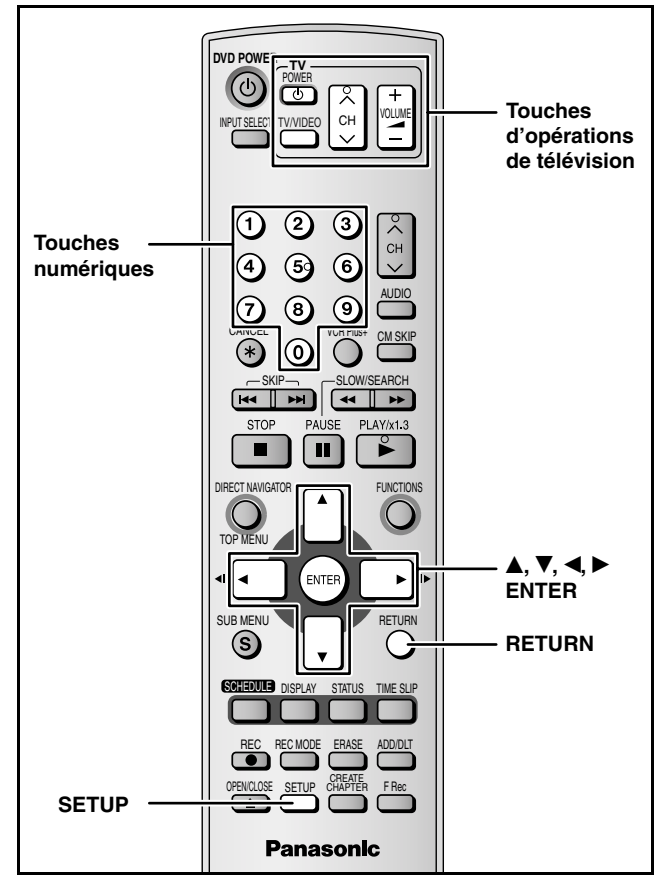

# **Choix du type de téléviseur**

Il n'est nécessaire de modifier ce réglage lors du raccordement d'un téléviseur de format 4:3 standard qui n'est pas compatible avec la sortie progressive  $(\rightarrow)$  page 36).

- **1 Appuyer sur [SETUP].**
- **2** Appuyer sur [▲, ▼] pour sélectionner **"Écran télé" et appuyer sur [**q**].**
- **3** Appuyer sur [▲, ▼] pour sélectionner **"Type télé" et appuyer sur [ENTER].**

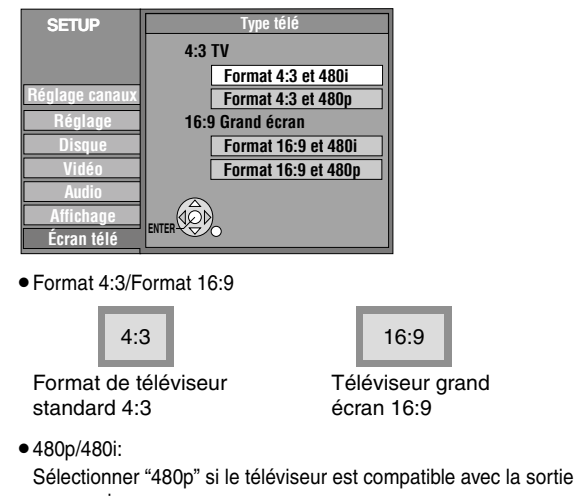

progressive. **4 Appuyer sur [▲, ▼] pour sélectionner** 

**le type, puis appuyer sur [ENTER].**

**Pour quitter l'écran** Appuyer sur [SETUP].

**Retour au menu précédent** Appuyer sur [RETURN].

## **Fonctionnement avec un téléviseur**

Il est possible de configurer les touches de commande du téléviseur de la télécommande pour mettre le téléviseur en marche/hors marche, pour changer son mode d'entrée, pour choisir un canal et changer de volume. **Orienter la télécommande vers le téléviseur.**

# **Tout en appuyant sur [**^ **POWER TV], entrer le code à l'aide des touches numériques.**

Ex. : 01 : [0] **→** [1]<br>**Fabricant et n° de code** 

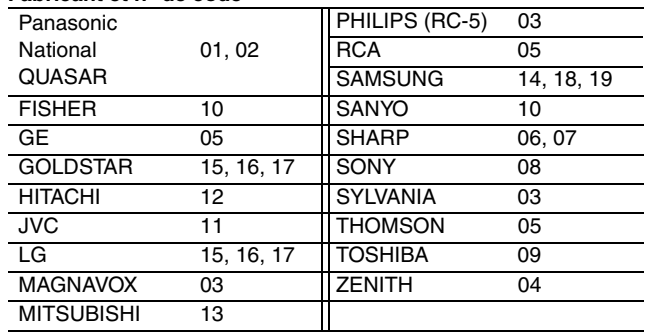

Faire des essais en allumant le téléviseur et en changeant de canal. Répéter la marche à suivre jusqu'à ce que vous ayez trouvé le code qui permet un fonctionnement correct.

•Si la marque du téléviseur n'apparaît pas dans la liste ou si le code indiqué pour le téléviseur ne permet pas de télécommander celui-ci, c'est que la télécommande n'est pas compatible avec le téléviseur.

## **Lorsque d'autres appareils Panasonic réagissent à cette télécommande**

Changer le code de télécommande de l'appareil principal et de la télécommande (les deux doivent correspondre) si d'autres appareils Panasonic fonctionnent à proximité. Utiliser le code "1" défini en usine, dans des circonstances normales.

- **1 Appuyer sur [SETUP].**
- **2** Appuyer sur [▲, ▼] pour sélectionner **"Réglage" et appuyer sur [**q**].**
- **3 Appuyer sur [**e**,** r**] pour sélectionner "Code de télécommande" et appuyer sur [ENTER].**
- **4 Appuyer sur [▲, ▼] pour sélectionner la code (1, 2, ou 3), puis appuyer sur [ENTER].**

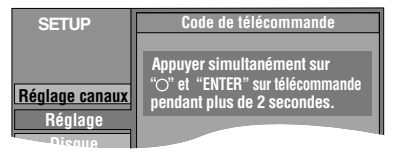

**Pour changer le code sur la télécommande**

**5 Tout en maintenant une pression sur la touche [ENTER], appuyer et maintenir une pression pendant plus de 2 secondes sur la touche numérique ([1], [2] ou [3]).**

## **6 Appuyer sur [ENTER].**

 **Lorsque l'affichage suivant apparaît sur la fenêtre d'affichage de l'appareil.**

Maintenir [ENTER] enfoncé en même temps que la touche numérique indiquée durant plus de 2 secondes.

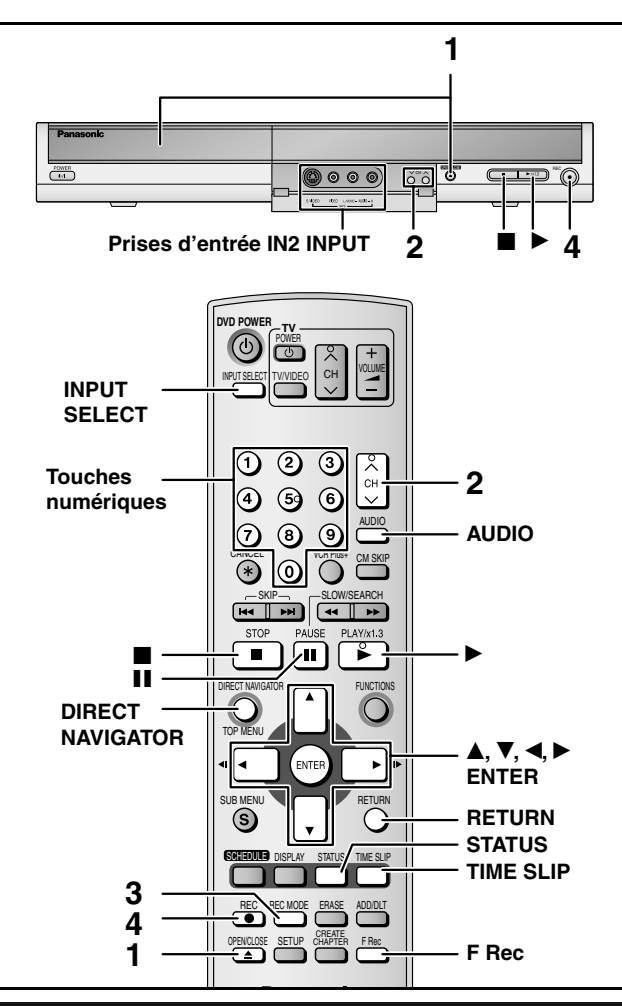

## **Modes d'enregistrement et durées d'enregistrement approximatives**

En fonction des sujets enregistrés, les durées d'enregistrement peuvent être plus courtes qu'indiqué. (Unité : heure)

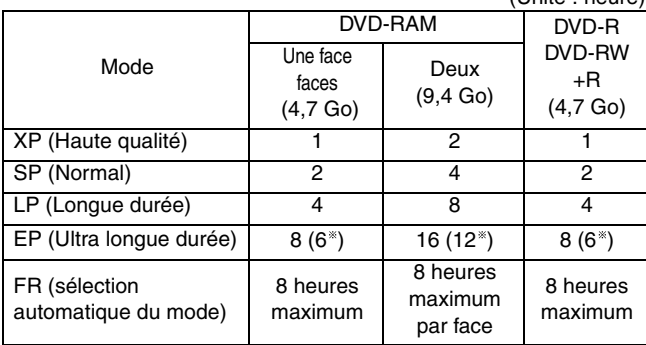

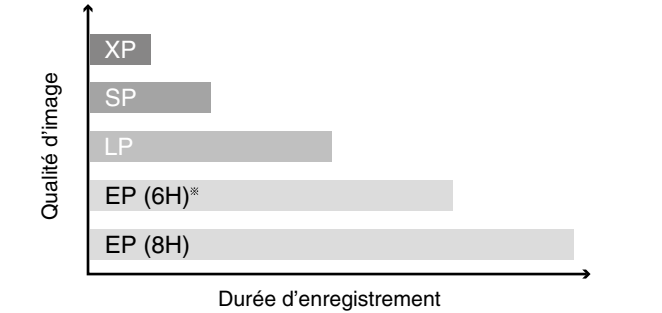

Lorsque "Durée d'enregistrement mode EP" est réglée à "EP (6H)" au menu SETUP.

La qualité sonore est meilleure en mode "EP (6H)" qu'en mode "EP (8H)".

## **Nota**

Lors d'enregistrements sur DVD-RAM en mode EP (8H), la lecture peut ne pas être possible sur des lecteurs DVD compatibles avec DVD-RAM. Dans un tel cas, sélectionner le mode EP (6H).

## **FR (mode d'enregistrement flexible)**

L'appareil sélectionne automatiquement le débit de l'enregistrement, entre XP et EP (8H), qui permet aux enregistrements de se conformer à l'espace libre sur le disque tout en assurant la meilleure qualité d'enregistrement possible. • Ce mode peut être réglé à la programmation d'un enregistrement par minuterie.

•Tous les modes d'enregistrement de XP à EP sont indiqués à l'affichage.

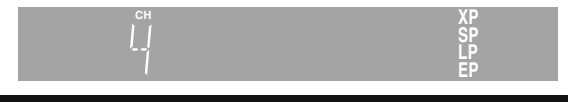

## **Préparatifs Enregistrement d'émissions télévisées**

- •Allumer le téléviseur et sélectionner l'entrée vidéo adéquate suivant les connexions de cet appareil.
- •Établir le contact sur l'appareil.

## **RAM -R -RW(V) +R**

- •Sur un disque à deux faces, il n'est pas possible de passer sans interruption d'une face à l'autre. Il est en effet nécessaire de retirer le disque et de le retourner.
- Lors de l'utilisation d'un DVD-RAM de 8 cm (3 po) ou d'un DVD-R de 8 cm (3 po), retirer le disque de sa cartouche.
- •Il est possible d'enregistrer jusqu'à 99 titres par disque.
- ( 49 titres) **+R**
- •Sur les disques DVD-R, DVD-RW, +R ou DVD-RAM de 8 cm (3 po), il n'est pas possible d'enregistrer les émissions numériques qui ne permettent qu'un seul enregistrement.

**Lors de l'enregistrement sur un DVD-R, DVD-RW (format DVD-Vidéo) ou +R**  •Enregistrement d'émissions en multiplex stéréo – MTS

- En l'absence de câblosélecteur Sélectionner "Pr." ou "SAP" sous "Sélection MTS" au menu SETUP. ( $\rightarrow$  page 33).
- 
- Avec un câblosélecteur Sélectionner "Pr." ou "SAP" sur le câblosélecteur.
- •Le format de l'image enregistrée sera de 4:3.

•**Pour faire la lecture d'un DVD-R, DVD-RW (format DVD-Vidéo) ou +R enregistré avec cet appareil sur une autre source de lecture, il faut d'abord finaliser le disque (**Î **page 31).**

# **1 Appuyer sur [**; **OPEN/CLOSE] pour**

**ouvrir le plateau et insérer un disque.** •Appuyer de nouveau sur la touche pour refermer le plateau. L'étiquette doit être dirigée vers le haut.

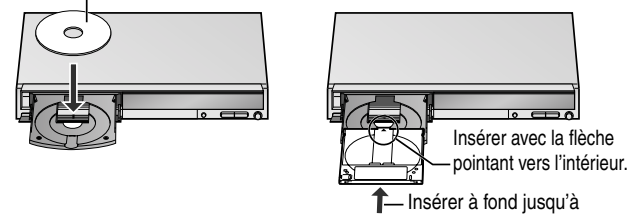

enclenchement en position.

**2 Appuyer sur [**<sup>1</sup> <sup>2</sup> **CH] pour sélectionner le canal.**

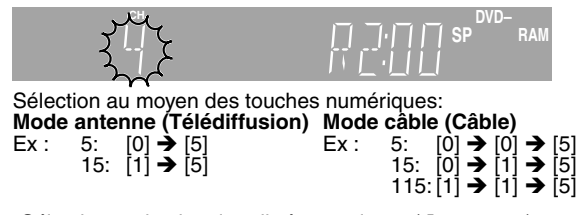

- $\bullet$  Sélectionner le signal audio à enregistrer ( $\rightarrow$  page 16).
- **3 Appuyer sur [REC MODE] pour sélectionner le mode enregistrement (XP, SP, LP, ou EP).**

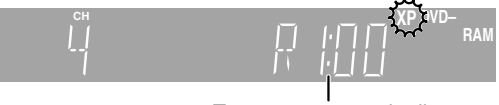

- Temps restant sur le disque
- **4 Appuyer sur [**\* **REC] pour commencer l'enregistrement.**

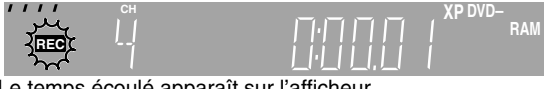

Le temps écoulé apparaît sur l'afficheur. L'enregistrement s'effectuera sur l'espace libre du disque. Les données existantes ne seront pas écrasées.

•Il n'est pas possible de changer de canal ou de mode d'enregistrement pendant l'enregistrement. De tels changements sont possibles pendant une pause d'enregistrement, mais le contenu est alors enregistré en tant que titre séparé.

## **Consulter les commandes de référence à la page 15.**

## ■ Pour suspendre l'enregistrement

## **Appuyer sur [**h**].**

Appuyer à nouveau pour poursuivre l'enregistrement. Il est également possible d'appuyer sur [\* REC] pour poursuivre l'enregistrement. (Le titre n'est pas divisé en titres séparés.)

## ■ Pour arrêter l'enregistrement

**Appuyer sur [**g**].**

L'enregistrement porte 1 seul titre jusqu'à la position de l'arrêt.

## **-R -RW(V) +R**

Il faut environ 30 secondes à l'appareil pour compléter le traitement des données à la fin de l'enregistrement.

## Pour entrer l'heure de la fin de l'enregistrement-**Enregistrement express**

## **Pendant l'enregistrement**

**Appuyer sur [**\* **REC] pour sélectionner la durée d'enregistrement.**  Sur chaque pression de la touche :

0: 30  $\longrightarrow$  1: 00  $\longrightarrow$  1: 30  $\longrightarrow$  2: 00  $\longrightarrow$  3:00  $\longrightarrow$  4: 00  $-$  Compteur (annuler)  $\leftarrow$ 

•Cette fonction ne peut être utilisée pendant un enregistrement par minuterie ( $\rightarrow$  page 18) ou un enregistrement flexible ( $\rightarrow$  page 17).

## **Arrêt par minuterie**

Après environ 6 heures en mode arrêt, l'enregistreur passe

automatiquement en mode attente. Cette fonction peut être mise hors circuit ou la durée peut être modifiée à 2 heures (→ page 32, "Arrêt par minuterie").

## **Affichage de l'écran de confimation du formatage**

Lors de l'insertion d'un nouveau DVD-RW, DVD-RAM ou DVD-RW (format DVD-Vidéo) enregistré sur un ordinateur ou un autre appareil, un écran de confirmation du formatage s'affiche. Formater le disque pour pouvoir l'utiliser. Cependant, toutes les données se trouvant sur le disque seront effacées.

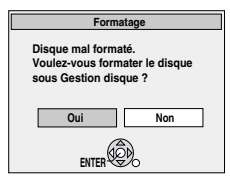

**Appuyer sur [**w**] pour selectionner "Oui", puis appuyer sur [ENTER].**

## **Formatage d'un disque**

(Plusieurs étapes sont nécessaires pour formater un disque.) "Effacement de tout le contenu d'un disque - Formatage du disque"

## $\leftrightarrow$  page 30)

## **Sélection du signal audio pour l'enregistrement**

## **Appuyer sur [AUDIO]. RAM**

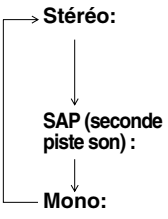

Principal (stéréo)

- •Si l'émission de télévision est du type audio "Mono+SAP", les sons sont en mono même si le mode stéréo est sélectionné.
- Programme audio secondaire (SAP)
- •Lorsque le mode d'enregistrement est SAP, le signal audio principal est aussi enregistré. Principal (monaural)
- •Sélectionner "Mono" si la réception d'une émission stéréo est mauvaise.

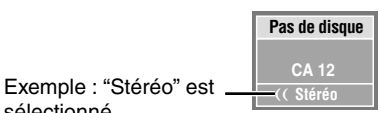

sélectionné "((" apparaît lors de la réception du type de signal sélectionné.

•Si le réglage du son est modifié durant l'enregistrement, il sera également modifié sur l'enregistrement lui-même.

# **-R -RW(V) +R**

RQT8010 **rubrique "Sélection MTS" au menu SETUP Sélectionner le son (Principal ou SAP) à la (→ page 33).** 

## **Visionnement d'un enregistrement en cours**

## **RAM**

**Visionnement depuis le début du titre en cours d'enregistrement—Suivi en lecture**

## **Appuyer sur [**q**] (PLAY) pendant l'enregistrement.**

**Arrêt de la lecture** Appuyer sur [i].

## **Pour arrêter l'enregistrement**

2 secondes après l'arrêt de la lecture Appuyer sur  $[\blacksquare]$ .

## **Pour arrêter l'enregistrement par minuterie**

Appuyer sur [ $\blacksquare$ ], puis sur [ENTER] en moins de 5 secondes. •Il est également possible d'appuyer et de maintenir une pression

sur la touche [ $\Box$ ] de l'appareil principal pendant plus de 3 secondes pour arrêter l'enregistrement.

**Lecture d'un titre préalablement enregistré, en cours d'enregistrement—Enregistrement et lecture simultanés**

## 1 **Appuyer sur [DIRECT NAVIGATOR] pendant l'enregistrement.**

## $\mathbb{Z}$ Appuyer sur [**△, Ⅴ, ◀,** ▶] pour sélectionner **un titre et appuyer sur [ENTER].**

**Arrêt de la lecture** Appuyer sur [i].

## **Pour arrêter l'enregistrement**

Quand la lecture est terminée Appuyer sur [DIRECT NAVIGATOR] pour quitter l'écran, puis appuyer sur  $[\blacksquare]$ .

## **Pour arrêter l'enregistrement par minuterie**

Appuyer sur [ $\blacksquare$ ], puis sur [ENTER] en moins de 5 secondes.

•Il est également possible d'appuyer et de maintenir une pression sur la touche [i] de l'appareil principal pendant plus de 3 secondes pour arrêter l'enregistrement.

## **Pour quitter l'écran Direct Navigator** Appuyer sur [DIRECT NAVIGATOR].

**Vérification d'un enregistrement en cours— Glissement temporel**

## 1 **Appuyer sur [TIME SLIP] pendant l'enregistrement.**

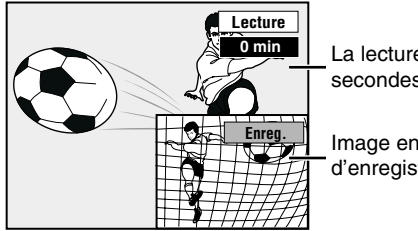

La lecture débute 30 secondes plus tôt.

Image en cours d'enregistrement

• La piste sonore de l'enregistrement est entendue.

## Appuyer sur [ $\blacktriangle$ ,  $\nabla$ ] pour sélectionner **la durée, puis appuyer sur [ENTER].**

•Appuyer sur [TIME SLIP] pour afficher en mode plein écran les images de la lecture. Appuyer à nouveau sur cette touche pour revenir à l'enregistrement et à la lecture simultanés.

**Arrêt de la lecture** Appuver sur [1].

## **Pour arrêter l'enregistrement**

2 secondes après l'arrêt de la lecture Appuyer sur  $[\blacksquare]$ .

## **Pour arrêter l'enregistrement par minuterie**

Appuyer sur [ $\blacksquare$ ], puis sur [ENTER] en moins de 5 secondes.

•Il est également possible d'appuyer et de maintenir une pression sur la touche [i] de l'appareil principal pendant plus de 3 secondes pour arrêter l'enregistrement.

 $16$ 

## **Consulter les commandes de référence à la page 15.**

## **Enregistrement flexible (Enregistrement correspondant à l'espace restant sur le disque)**

## **RAM -R -RW(V) +R**

**4.7GB DVD-RAM**

L'appareil se règle pour la meilleure qualité d'image qu'il est possible d'enregistrer dans l'espace restant du disque. Cette fonction est pratique lorsque vous désirez que l'enregistrement effectué remplisse parfaitement un disque ou si vous craignez que l'espace libre du disque ne suffise pas. Le mode d'enregistrement est alors FR.

## **Préparatifs**

•Sélectionner le canal à enregistrer et l'entrée externe.

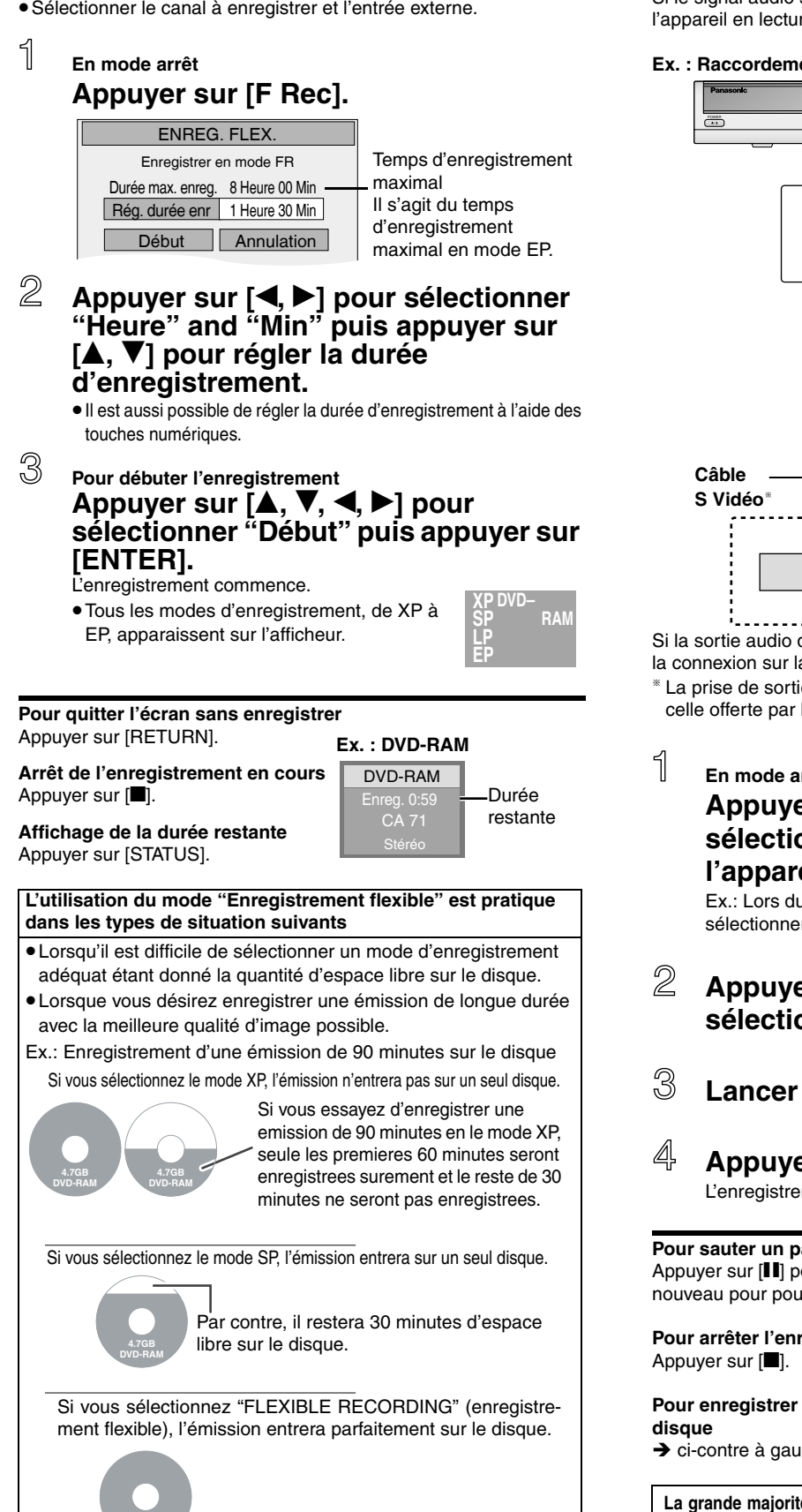

## **Utilisation d'un magnétoscope comme source d'enregistrement**

## **RAM -R -RW(V) +R**

## **Préparatifs**

Raccorder un magnétoscope aux prises d'entrée de l'enregistreur. Insérer un disque utilisable pour l'enregistrement.

## **Nota**

Lors d'un enregistrement avec les prises d'entrée de cet appareil, seul le son reçu au moment de l'enregistrement sera enregistré. Si le signal audio secondaire de la vidéocassette ne joue pas dans l'appareil en lecture, il ne s'enregistre pas.

## **Ex. : Raccordement aux prises d'entrée IN2**

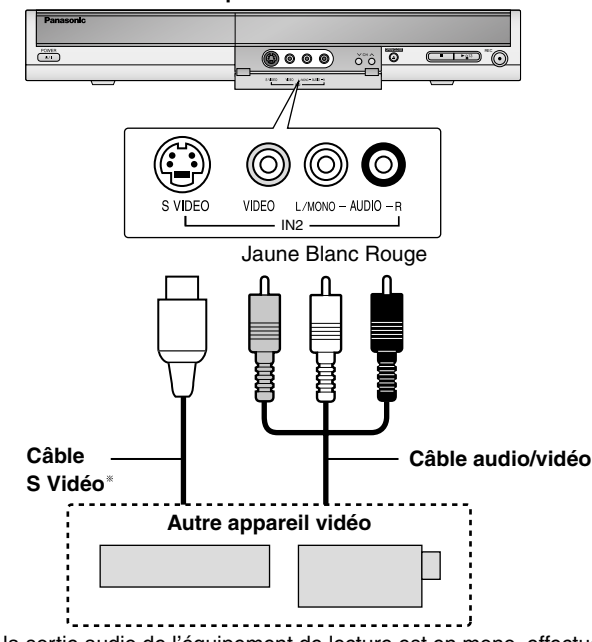

Si la sortie audio de l'équipement de lecture est en mono, effectuer la connexion sur la prise L/MONO.

La prise de sortie S VIDEO assure une image plus brillante que celle offerte par la sortie VIDEO.

## **En mode arrêt**

## **Appuyer sur [INPUT SELECT] pour sélectionner le canal d'entrée pour l'appareil raccordé.**

Ex.: Lors du raccordement aux bornes d'entrée IN2, sélectionner "IN2".

**Appuyer sur [REC MODE] pour sélectionner le mode enregistrement.**

# **Lancer la lecture sur l'autre appareil.**

# **Appuyer sur [**\* **REC].**

L'enregistrement commence.

**Pour sauter un passage non désiré** Appuyer sur [h] pour suspendre l'enregistrement. (Appuyer à nouveau pour poursuivre l'enregistrement.)

**Pour arrêter l'enregistrement**

**Pour enregistrer des émissions comblant l'espace libre sur le** 

 $\rightarrow$  ci-contre à gauche, Enregistrement flexible

**La grande majorité des vidéocassettes et disques DVD vendus dans le commerce ont été traités en vue d'empêcher leur duplication illégale. De tels enregistrements ne peuvent donc pas être copiés sur cet appareil.**

# **Enregistrement par minuterie**

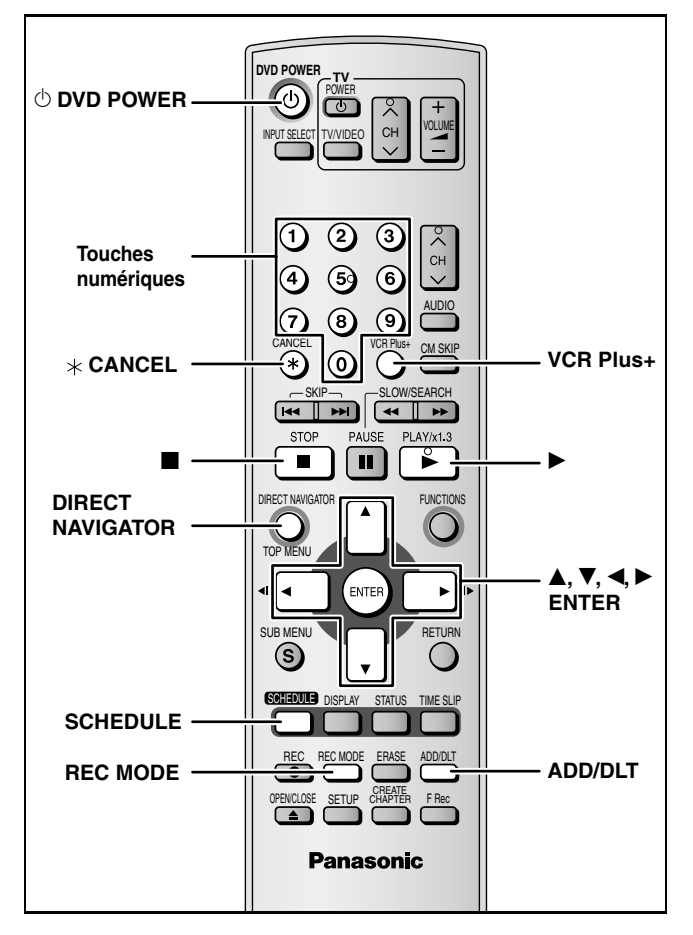

## **RAM -R -RW(V) +R**

Il est possible de programmer d'avance jusqu'à 16 émissions sur une période d'un mois.

•Si un câblosélecteur ou un récepteur de télévision par satellite a été raccordé, le système VCR Plus+ ne fonctionne pas. Programmer l'enregistrement par minuterie manuellement et sélectionner le canal sur le câblosélecteur ou sur le récepteur satellite avant que l'enregistrement par minuterie ne commence.

## **Préparatifs**

- •Mettre le téléviseur en marche et sélectionner l'entrée vidéo appropriée conformément aux connexions effectuées.
- •Vérifier que l'heure est bien réglée sur l'appareil.

## **Utilisation du système VCR Plus+ pour effectuer des enregistrements par minuterie**

La saisie de numéros VCR Plus+ facilite la programmation des enregistrements par minuterie. Ces chiffres se trouvent aux sections de télévision dans les quotidiens ou les hebdomadaires.

## **1 Appuyer sur [VCR Plus+].**

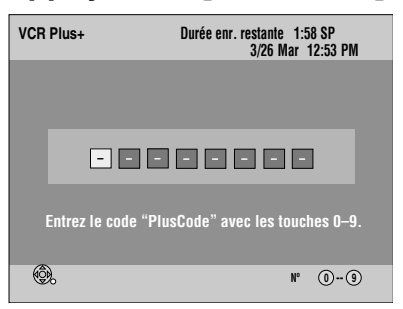

## **2 Appuyer sur les touches numériques pour entrer le chiffre PlusCode.** •**Pour apporter une correction au numéro entré**

Appuyer sur  $[\blacktriangleleft]$  pour reculer afin de corriger un chiffre.

# **3 Appuyer sur [ENTER].**

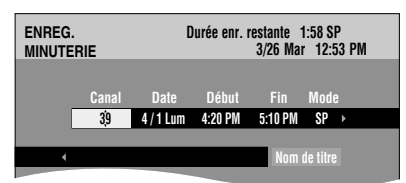

- Lorsque "XP" apparaît à l'affichage de l'appareil, le mode d'enregistrement change automatique à "FR" afin de prévenir la perte d'enregistrement lorsque l'espace restant n'est pas suffisant. Changer pour le mode "XP" pour régler l'enregistrement par minuterie en mode "XP".
- •Vérifier la programmation et, s'il y a lieu, faire les corrections qui s'imposent au moyen de [ $\blacktriangle$ ,  $\nabla$ ,  $\blacktriangleleft$ ,  $\blacktriangleright$ ] ( $\rightarrow$  page 19, étape 3).
- •Il est également possible d'appuyer sur [REC MODE] pour changer le mode d'enregistrement.

## • **Nom de titre**

Appuyer sur  $\left[ \blacktriangleleft, \blacktriangleright \right]$  pour sélectionner "Nom de titre", puis appuyer sur [ENTER]  $\leftrightarrow$  page 31).

# **4 Appuyer sur [ENTER].**

Les réglages sont enregistrés.

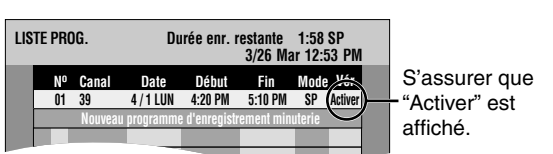

Répéter les étapes 1 à 4 pour programmer d'autres enregistrements.

## **5 Appuyer sur [SCHEDULE].**

Le message "Coupez le contact pour l'enregistrement minuterie." s'affiche à l'écran du téléviseur.

## **6 Appuyer sur [**^ **DVD POWER].**

L'appareil se met hors marche et l'indication " $\oplus$ " s'affiche pour indiquer que le mode attente d'enregistrement par minuterie a été activé.

## **RAM**

• Même si l'appareil est dans le mode attente d'enregistrement par minuterie, il est possible de lire le disque. Sans appuyer sur  $\lbrack \circlearrowleft \rbrack$ DVD POWER], appuyer seulement sur [D] (PLAY) ou [DIRECT NAVIGATOR]. L'enregistrement par minuterie se déclenchera même si une lecture est en cours.

## ■ Pour interrompre le mode attente **d'enregistrement par minuterie**

**Appuyer sur [**^ **DVD POWER].** 

L'appareil se met en marche et le symbole " $\mathbb{C}$ " disparaît.

- S'assurer d'appuyer sur [ $\circ$  DVD POWER] pour remettre l'appareil en mode attente avant l'heure du début de l'enregistrement par minuterie. L'enregistrement par minuterie ne fonctionnera que si "<sup>o"</sup> s'affiche.
- Pour interrompre l'enregistrement pendant que **le programme est en cours**

## **Appuyer sur [**g**], puis sur [ENTER] en moins de 5 secondes.**

•Il est également possible d'appuyer et de maintenir une pression sur la touche [ $\blacksquare$ ] de l'appareil principal pendant plus de 3 secondes pour arrêter l'enregistrement.

## **Nota**

- $\bullet$  L'indication " $\mathbb{O}$ " clignote lorsque l'appareil ne peut passer dans le mode attente d'enregistrement par minuterie (si, par exemple, le disque mis en place n'est pas un disque compatible).
- •La durée enregistrée peut être plus longue que l'émission ellemême si l'enregistrement de l'émission télévisée est programmé à l'aide de VCR Plus+.
- •Si vous programmez une suite d'enregistrements par minuterie commençant immédiatement l'un après l'autre, l'appareil ne pourra pas enregistrer le début des émissions à partir de la deuxième [il ratera quelques secondes lors de l'enregistrement sur un DVD-RAM et environ 30 secondes lors de l'enregistrement sur un DVD-R, DVD-RW (format DVD-Vidéo) ou +R].
- •Si l'heure avancée (HA) est réglée à OUI lors du réglage manuel de l'horloge (→ page 34), l'enregistrement par minuterie pourrait ne pas fonctionner lors du changement de l'heure normale à l'heure avancée et vice versa.

RQT8010

Il est possible de programmer d'avance jusqu'à 16 émissions sur une période d'un mois. (Chaque émission quotidienne ou hebdomadaire compte pour un programme.)

•Pour raccorder un câblosélecteur ou un récepteur de télévision par satellite, choisir le canal sur le câblosélecteur ou sur le récepteur de télévision par satellite avant le début de l'enregistrement par minuterie.

# **Programmation manuelle d'enregistrements par minuterie**

## **RAM -R -RW(V) +R**

**1 Appuyer sur [SCHEDULE].** 

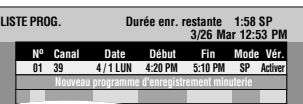

- **2** Appuyer sur [**A**, **V**] pour sélectionner **"Nouveau programme d'enregistrement minuterie", puis appuyer sur [ENTER].**
- **3 Appuyer sur [**q**] pour sélectionner la rubrique, puis la changer à l'aide de [** $\blacktriangle$ **,**  $\nabla$ **].**

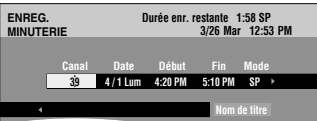

- **Maintenir enfoncées [A,**  $\blacktriangledown$ **] pour modifier DÉBUT (Heure de début)** et FIN (Heure de fin) par tranches de 30 minutes.
- •Il est également possible de régler CANAL, DATE, DÉBUT (Heure de début) et FIN (Heure de fin) à l'aide des touches numériques.
- •Il est également possible d'appuyer sur [REC MODE] pour changer le mode d'enregistrement.

## •**DATE**

Date : date actuelle ou jusqu'à un mois plus

 $\downarrow$ Minuterie quotidienne : DIM-SAM -> LUN-SAM -> LUN-VEN

tard, moins un jour

• **Nom de titre** Minuterie hebdomadaire: Hebdo dim. $\rightarrow \rightarrow \rightarrow$ Hebdo sam.

Appuyer sur [**◀, ▶**] pour sélectionner "Nom de titre", puis appuyer<br>sur [ENTER] (→ page 31).

# **4 Appuyer sur [ENTER].**

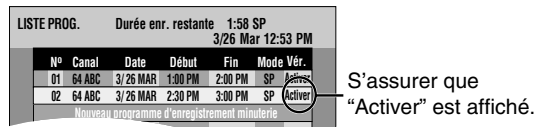

Répéter les étapes 2 à 4 pour programmer d'autres enregistrements.

# **5 Appuyer sur [SCHEDULE].**

Le message "Coupez le contact pour l'enregistrement minuterie." s'affiche à l'écran du téléviseur.

## **6 Appuyer sur [**^ **DVD POWER].**

L'appareil se met hors marche et l'indication " $\oplus$ " s'affiche pour indiquer que le mode d'enregistrement par minuterie a été activé.

## **RAM**

•Même si l'appareil est dans le mode attente d'enregistrement par minuterie, il est possible de lire le disque. Sans appuyer sur [^ DVD POWER], appuyer seulement sur [▶] (PLAY) ou [DIRECT NAVIGATOR]. L'enregistrement par minuterie se déclenchera même si une lecture est en cours.

## ■ Pour interrompre le mode attente **d'enregistrement par minuterie Appuyer sur [**^ **DVD POWER].**

L'appareil se met en marche et le symbole  $\mathcal{P}$ " disparaît.

- •S'assurer d'appuyer sur [^ DVD POWER] pour remettre l'appareil en mode attente avant l'heure du début de l'enregistrement par minuterie. L'enregistrement par<br>minuterie ne se déclenche que si l'indication "①" est affichée.
- **Pour interrompre l'enregistrement pendant que le programme est en cours**
- **Appuyer sur [**g**], puis sur [ENTER] en moins de 5 secondes.**  •Il est également possible d'appuyer et de maintenir une pression sur la touche [i] de l'appareil principal pendant plus de 3 secondes pour arrêter l'enregistrement.

## **Nota**

- $\bullet$  L'indication " $\mathbb{O}$ " clignote lorsque l'appareil ne peut passer dans le mode attente d'enregistrement par minuterie (si, par exemple, le disque mis en place n'est pas un disque compatible).
- •Si vous programmez une suite d'enregistrements par minuterie commençant immédiatement l'un après l'autre, l'appareil ne pourra pas enregistrer le début des émissions à partir de la deuxième (il ratera quelques secondes lors de l'enregistrement d'un DVD-RAM et environ 30 secondes lors de l'enregistrement d'un DVD-R, DVD-RW (format DVD-Vidéo) ou +R).
- •Si l'heure avancée (HA) est réglée à OUI lors du réglage manuel de l'horloge ( $\rightarrow$  page 34), l'enregistrement par minuterie pourrait ne pas fonctionner lors du changement de l'heure normale à l'heure avancée et vice versa.

## **Vérification, modification ou annulation d'un programme**

## **RAM -R -RW(V) +R**

• Même lorsque l'appareil est hors marche, il est possible d'afficher la liste des programmations en appuyant sur [SCHEDULE].

## **Appuyer sur [SCHEDULE].**

## **Icônes**

- Ce programme est en cours d'enregistrement.
- Les heures chevauchent celles d'un autre programme. W L'enregistrement du programme suivant ne débute qu'à la fin de l'enregistrement du programme précédent.
- Vous avez arrêté un enregistrement par minuterie hebdomadaire ou quotidien. L'icône disparaîtra lorsque le prochain enregistrement par minuterie commencera.
- Le disque était plein, alors l'enregistrement n'a pas eu lieu. F
- **Z**] L'émission était protégée contre la copie, alors elle n'a pas été enregistrée.
- L'enregistrement n'est pas complet à cause de saleté sur X le disque ou pour une autre raison.

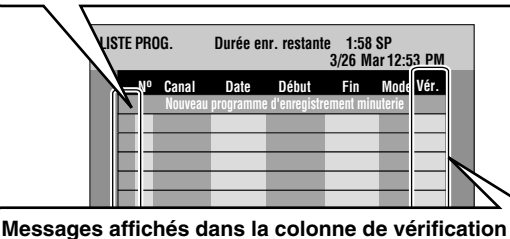

S'affiche si l'enregistrement peut tenir dans l'espace restant. Si le programme doit se répéter tous les jours ou toutes les semaines, cela indique jusqu'à quand l'enregistrement pourra être fait (jusqu'à un **Activer: (Date):**

maximum d'un mois à partir de la date actuelle), selon l'espace disponible sur le disque. Il peut être impossible d'enregistrer pour une des raisons suivantes: •le disque est protégé contre l'écriture •il ne reste plus d'espace sur le disque •le nombre maximum de titres est atteint. **! :** 

## **Pour changer un programme**

Appuyer sur  $[\triangle, \overline{\blacktriangledown}]$  pour sélectionner le programme, puis **appuyer sur [ENTER]. (**Î **ci-contre à gauche, étape 3)**

## **Pour annuler un programme**

Appuyer sur [▲, ▼] pour sélectionner le programme, puis appuyer sur [\* CANCEL] ou [ADD/DLT].

## ■ Pour quitter la liste d'enregistrements par minuterie **Appuyer sur [SCHEDULE].**

Le message "Coupez le contact pour l'enregistrement minuterie." s'affiche à l'écran du téléviseur.

## **Pour mettre l'appareil en attente d'enregistrement par minuterie Appuyer sur [**^ **DVD POWER].**

L'appareil se met hors marche et l'indication "<sup>O</sup>" s'affiche pour indiquer que le mode d'enregistrement par minuterie a été activé.

• Les programmes d'enregistrements qui ont échoué s'affichent en gris. Ces programmes sont automatiquement supprimés de l'horaire à 4 h 00 du matin, deux jours plus tard.

•Pendant un enregistrement par minuterie, il est possible de changer l'heure de la fin à la condition que le mode d'enregistrement ne soit pas celui de "FR".

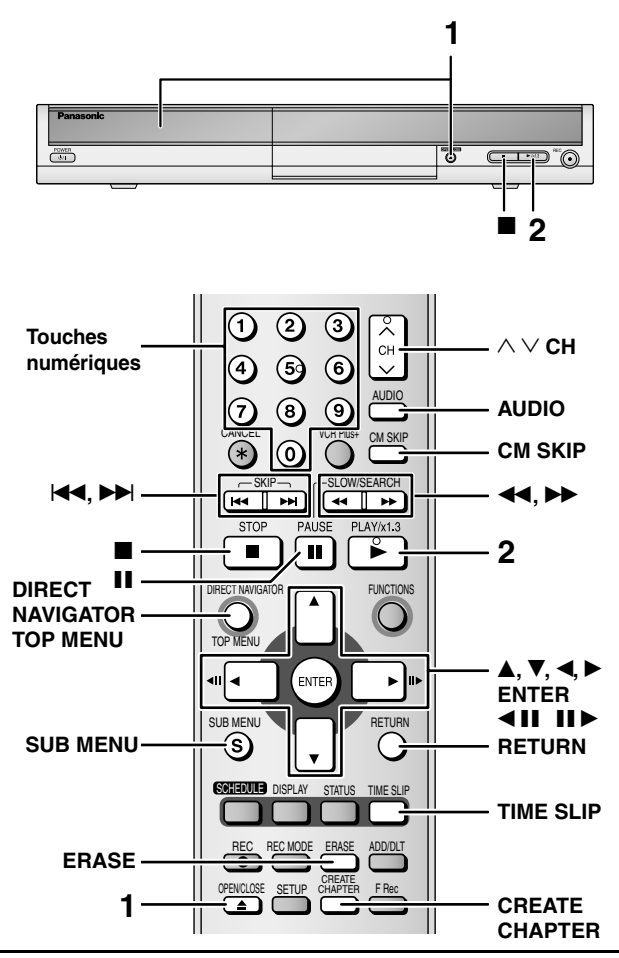

## **Préparatifs**

- •Mettre le téléviseur en marche et sélectionner l'entrée vidéo appropriée conformément aux connexions effectuées.
- •Établir le contact sur l'appareil.
- •Sur un disque à deux faces, il n'est pas possible de passer sans interruption d'une face à l'autre. Il est en effet nécessaire de retirer le disque et de le retourner.
- •Lors de l'utilisation d'un DVD-RAM de 8 cm (3 po) ou d'un DVD-R de 8 cm (3 po), retirer le disque de sa cartouche.
- •DVD-RAM dans une cartouche ou carte mémoire Avec la languette de protection contre l'écriture en position de protection, la lecture commence automatiquement dès l'insertion dans l'appareil.
- •Suivant le type de disque, le démarrage de l'écran de menu, des images, du son, etc., peut prendre un certain temps.

# **1 Appuyer sur [**; **OPEN/CLOSE] pour ouvrir le plateau et insérer un disque.**

•Appuyer de nouveau sur la touche pour refermer le plateau. L'étiquette doit être dirigée vers le haut.

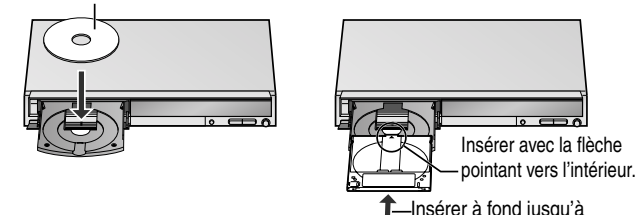

-Insérer à fond jusqu'à enclenchement en position.

**2 Appuyer sur [**q**] (PLAY).**

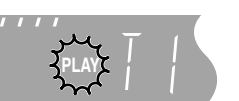

La lecture s'amorce à partir du dernier titre enregistré. **RAM -R -RW(V) +R -RW(VR)**

## **DVD-V DVD-A CD VCD**

La lecture s'amorce à partir du début du disque.

**Choix d'émissions enregistrées (par titre) pour lecture**

# **RAM -R -RW(V) +R -RW(VR)**

**1 Appuyer sur [DIRECT NAVIGATOR].** 

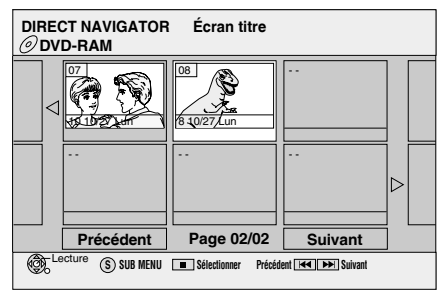

**2 Appuyer sur [▲, ▼, ◀, ▶] pour sélectionner le titre, puis appuyer sur [ENTER].** 

Il est également possible d'utiliser les touches numériques pour sélectionner les titres.

Ex.: 5:  $[0] \rightarrow [5]$  15:  $[1] \rightarrow [5]$ 

## **Pour afficher d'autres pages**

Appuyer sur [ $\blacktriangle, \blacktriangledown, \blacktriangle, \blacktriangleright]$  pour sélectionner "Précédent" ou "Suivant" et appuyer sur [ENTER].

• Il est également possible d'appuyer sur  $[\overline{\blacktriangleleft} \overline{A}, \overline{P} \overline{P}]$  pour afficher d'autres pages.

## **Pour quitter l'écran** Appuyer sur [DIRECT NAVIGATOR].

Icônes de l'écran Direct Navigator

- Titre protégé. A
- Le titre n'a pas été enregistré en raison d'une protection ☑ contre l'enregistrement (émissions numériques, etc.)
- Le titre ne peut pas être lu car des données sont  $\times$ défectueuses.
- Enregistrement en cours.
- Titre avec restriction "Un enregistrement seulement" 図

## **Si un menu s'affiche à l'écran du téléviseur DVD-V DVD-A**

## Appuyer sur **[▲, ▼, ◀, ▶]** pour sélectionner la rubrique et **appuyer sur [ENTER].**

Il est possible de choisir certaines rubriques à l'aide des touches numériques. **VCD**

**Appuyer sur les touches numériques pour faire la sélection.**  Ex.: 5:  $[0] \rightarrow [5]$  15:  $[1] \rightarrow [5]$ 

•Retour au menu

- **DVD-V** Appuyer sur [TOP MENU] ou [SUB MENU].
- **DVD-A** Appuyer sur [TOP MENU].

**VCD** Appuyer sur [RETURN].

## **Changement de source sonore en cours de lecture**

## **Appuyer sur [AUDIO].**

## **RAM DVD-V DVD-A -RW(VR) VCD**

Stéréo →Mono G→Mono D

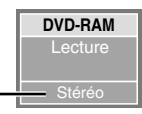

• Lors de la lecture d'une émission enregistrée en mode SAP sur un DVD-RAM ou un DVD-RW(format d'enregistrement DVD-Vidéo): Principal↔SAP

Ex. : "Stéréo" est sélectionné

## **DVD-V DVD-A**

Chaque pression sur la touche change le numéro du canal audio. Cela permet de changer certaines choses comme la langue de la piste son.

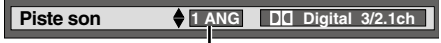

Ex.: **DVD-V** Langue anglaise choisie (→ page 24, Piste son).

### **Opérations en cours de lecture Appuyer sur [**g**].** La position d'arrêt est mise en mémoire (Poursuivre la lecture). **CH** "PLAY" clignote à l'affichage de l'appareil. (Sauf lors de la lecture à partir du navigateur direct ou lors de la lecture d'une liste de lecture.) **PLAY** Arrêt **Fonction de reprise de lecture** Appuyer sur [Decay] (PLAY) pour poursuivre la lecture à partir de cette position. Position d'arrêt • Si l'on appuie sur [ $\blacksquare$ ] plusieurs fois, "PLAY" disparaît et la position est annulée. • La position est annulée si l'on met l'appareil hors tension ou ouvre le plateau. Pause **Appuyer sur [**h**].**  Appuyer à nouveau ou appuyer sur  $[\triangleright]$  (PLAY) pour reprendre la lecture. Appuyer sur [<sup>44</sup>] ou [ $\blacktriangleright$ ]. • La vitesse augmente progressivement jusqu'à 5 paliers de vitesse. • Appuyer sur [ $\blacktriangleright$ ] (PLAY) pour poursuivre la lecture. Recherche • Le son joue au premier palier de vitesse de la recherche avant. Le son joue à tous les paliers de vitesse de la recherche. DVD-A (sauf les parties d'images en mouvement) |CD •Avec certains disques la recherche vers l'avant n'est pas possible. Saut **Pendant la lecture ou en pause, appuyer sur [** $\blacktriangleleft$ **] ou [** $\blacktriangleright$ **].** •À chaque pression, une plage ou un chapitre est sauté. **Appuyer sur les touches numériques.**  Ex.: 5:  $[0] \rightarrow [5]$   $\boxed{\text{CD}}$  (disques MP3, JPEG et TIFF uniquement) 5:  $[0] \rightarrow [0] \rightarrow [5]$ 5: [0]**→** [5] <u>ICD</u>| (disques MP3, JPEG et TIFF uniquement) 5: [0] → [0] → [5]<br>15: [1] → [5] 15: [0] → [1] ● [5] DVD À partir d'une sélection Lors de la sélection de groupes **DVD-A** En mode arrêt (l'économiseur d'écran s'affiche au téléviseur  $\rightarrow$  droite) 5: [5] • Ceci ne fonctionne qu'à l'arrêt (l'économiseur d'écran s'affiche au téléviseur  $\rightarrow$  droite) avec certains disques Lecture rapide **Maintenir enfoncée [**q**] (PLAY/**x**1.3).** La vitesse de lecture peut etre accélérée sans affecter la qualité sonore. **RAM** •Appuyer à nouveau pour revenir à la vitesse normale. Ralenti En pause, appuyer sur  $\left[\frac{1}{\sqrt{1}}\right]$  ou  $\left[\frac{1}{\sqrt{1}}\right]$ . • La vitesse augmente progressivement jusqu'à 5 paliers de vitesse. **RAM -R -RW(V) +R DVD-V** • Appuyer sur [D] (PLAY) pour poursuivre la lecture. **•** Avance seulement. **VCD**  (Séquences vidéo seulement) **DVD-A • L'apparail fera une pause si la lecture au ralenti est continuée 5 minutes (sauf <b>DVD-V** DVD-A VCD). **-RW(VR) VCD** En pause, appuyer sur [**4]]** ou [II**P**]. Image par image •À chaque pression, l'image suivante s'affiche. **RAM -R -RW(V) +R DVD-V** • Maintenir enfoncée pour changer de manière successive vers l'avant ou l'arrière. (Séquences vidéo seulement) **DVD-A** • Appuyer sur [D] (PLAY) pour poursuivre la lecture. •Avance seulement. **-RW(VR) VCD VCD** Affichage de l'émission **Appuyer sur [TIME SLIP].**  Images en lecture L'appareil affiche l'émission en cours en mode en cours en mode image image sur image. sur image • La piste sonore de l'enregistrement est entendue. Images reçues actuellement •Appuyer de nouveau sur [TIME SLIP] pour annuler. •Il est possible de modifier le canal de réception • L'arrière-plan bleu n'apparaît pas à l'écran en appuyant sur [ $\land$   $\lor$  CH]. même lors de la sélection de "Oui" sous "Arrière–plan bleu" au menu SETUP. •Le canal de réception ne peut pas être modifié durant l'enregistrement.  $\leftrightarrow$  page 33). Saut d'une durée spécifiée **1 Appuyer sur [TIME SLIP].** 2 Appuyer sur [▲, ▼] pour sélectionner la durée, puis appuyer sur [ENTER]. (Glissement temporel) La durée spécifiée est sautée durant la lecture. **RAM -R -RW(V) +R -RW(VR)** •Appuyer sur [TIME SLIP] pour afficher en mode plein écran les images de la lecture. Saut d'une minute **Appuyer sur [CM SKIP].** La lecture débute à partir d'une position située environ une minute plus tard. **RAM -R -RW(V) +R -RW(VR) Opérations d'édition en cours de lecture 1 Appuyer sur [ERASE]. 2 Appuyer sur [◀, ▶] pour sélectionner "Effacer" et appuyer sur [ENTER].**

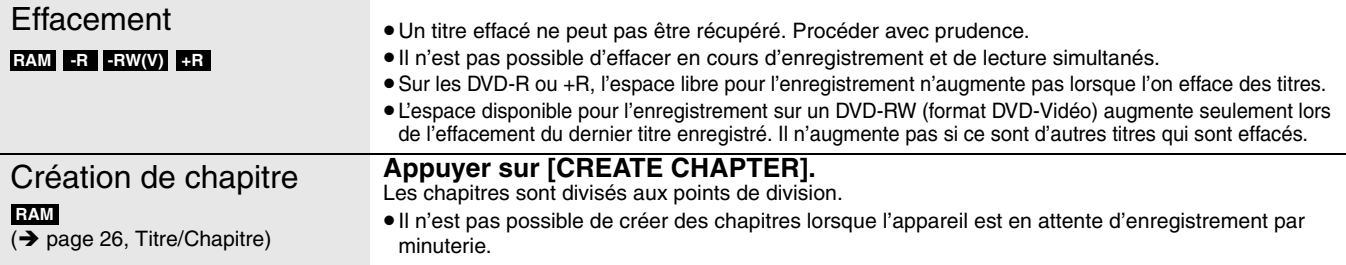

# **Utilisation des menus pour lire les fichiers MP3 et les images fixes (JPEG/TIFF)**

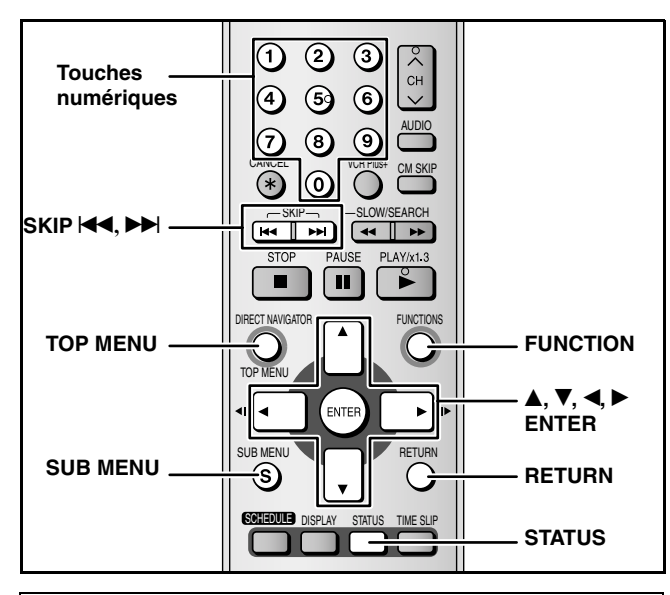

## **Les fichiers MP3 et les images fixes (JPEG/TIFF)**

- •Formats compatibles : ISO9660 niveau 1 ou 2 (sauf pour les formats étendus) et Joliet
- •Nombre maximal de fichiers (plages) et dossiers (groupes) que l'appareil peut reconnaître : 999 fichiers (plages) et 99 dossiers (groupes)
- Cet appareil est compatible avec la multisession, mais la lecture du disque mettra plus de temps à commencer s'il y a un grand nombre de sessions.
- •L'opération peut prendre un certain temps à s'exécuter s'il y a plusieurs fichiers (plages) et/ou dossiers (groupes), et certains d'entre eux risquent de ne pas être affichables ou lisibles.
- •L'ordre d'affichage sur cet appareil peut être différent de celui d'un ordinateur.
- •Suivant la façon dont le disque (avec le logiciel d'écriture) est créé, il se peut que les fichiers (plages) et dossiers (groupes) ne soit pas lus dans l'ordre où ils ont été numérotés.
- •Cet appareil n'est pas compatible avec le format d'écriture par paquets.
- •Selon l'fenregistrement, il est possible que certaines plages ne puissent
- pas être lues.
- **Le format MP3**
- •Format de fichier : MP3
- Les fichiers doivent avoir l'extension ".mp3" ou ".MP3".
- •Débits binaires : 32 kbps à 320 kbps
- •Fréquence d'échantillonnage : 16 kHz / 22,05 kHz / 24 kHz / 32 kHz / 44,1 kHz / 48 kHz
- •Cet appareil n'est pas compatible avec les balises ID3.
- **Les images fixes (JPEG/TIFF)**
- •Format de fichier : JPEG, TIFF (format encombrant RGB non comprimé)
- Les fichiers doivent avoir l'extension ".jpg", ".JPG", ".tif" ou ".TIF". •Nombre de pixels : 34 x 34 à 6144 x 4096 (le sous-traitement est 4:2:2 ou 4:2:0)
- •L'opération peut prendre du temps à s'exécuter lors de la lecture d'images fixes de format TIFF.
- •MOTION JPEG n'est pas pris en charge.
- •Il est possible de lire les fichiers MP3 et les images fixes (JPEG/ TIFF) sur cet appareil en créant les dossiers de la façon indiquée ci-dessous. Toutefois, suivant la façon dont le disque est créé (avec le logiciel d'écriture), il se peut que la lecture ne s'effectue pas dans l'ordre où les dossiers ont été numérotés.
- •Lorsque les dossiers du niveau supérieur sont des dossiers "DCIM", ils s'affichent en premier sur l'arborescence.

### **Structure des dossiers MP3** Les faire précéder de numéros à 3 chiffres, dans **Structure des images fixes (JPEG/TIFF)** Les fichiers d'un dossier sont

l'ordre désiré pour la lecture.

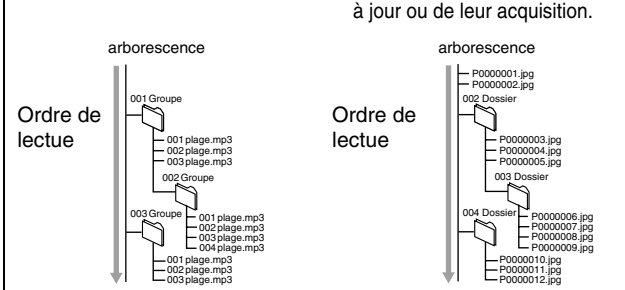

affichés dans l'ordre de leur mise

## **Lecture de fichiers MP3**

## **CD**

Cet appareil peut lire les fichiers MP3 enregistrés sur un CD-R/RW pour enregistrement audio qui a été finalisé  $\rightarrow$  page 36) sur un ordinateur.

L'écran illustré ci-contre s'affiche lors de la

mise en place d'un disque comportant des fichiers MP3 et des photos (JPEG/TIFF).

Appuyer sur [ENTER], puis suivre les étapes ci-dessous.

# **1 Appuyer sur [TOP MENU].**

- **G:** Numéro de groupe
- **T:** Numéro de plage au sein

groupes

du groupe **TOTAL:** Numéro de plage/ nombre total de plages dans tous les

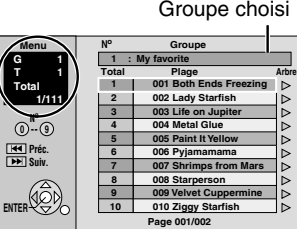

**Mode de lecture réglé à MP3. Pour lecture d'image (JPEG), sélectionnez le menu JPEG au menu dans FUNCTIONS.** ENTER<sup>(CO)</sup>

• Les fichiers sont traités à la manière de plages tandis que les dossiers sont considérés comme des groupes.

**2** Appuyer sur [▲, ▼] pour sélectionner **la plage, puis appuyer sur [ENTER].** 

- La lecture commence sur la plage sélectionnée.
- $\bullet$  " $\rightleftharpoons$ " indique la plage en cours de lecture.
- •Il est également possible d'utiliser les touches numériques pour sélectionner les plages.
- Ex. : 5:  $[0] \rightarrow [0] \rightarrow [5]$ 15:  $[0] \rightarrow [1] \rightarrow [5]$
- **Repérage d'un groupe sur une liste arborescente**
- **Lors de l'affichage de la liste des menus**
- **1 Appuyer sur [**q**] alors qu'une plage est en surbrillance pour afficher la liste arborescente.**

**G : Numéro de groupe sélectionné/nombre total de groupes** Si le groupe ne possède aucune plage, "– –" s'affiche comme nombre de groupes.

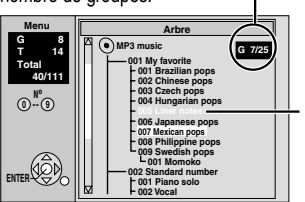

Il est impossible de sélectionner un groupe ne comportant pas de fichiers compatibles.

**2** Appuyer sur [▲, ▼] pour sélectionner un **groupe, puis appuyer sur [ENTER].**  La liste de menus du groupe s'affiche.

**Pour afficher d'autres pages** Appuyer sur [K44, DDI].

## **Pour quitter l'écran** Appuyer sur [TOP MENU].

## **Visualisation de photos (JPEG/TIFF)**

## **CD**

L'appareil peut prendre en charge des disques CD-R/CD-RW comportant des photos (JPEG/TIFF), enregistrés sur ordinateur et qui ont été finalisés  $(\rightarrow$  page 36) sur un ordinateur.

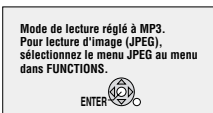

L'écran illustré ci-contre s'affiche lors de la mise en place d'un disque comportant des fichiers MP3 et des photos (JPEG/TIFF). Sélectionner le menu de JPEG avant d'effectuer les étapes cidessous. ( $\rightarrow$  page 23, Pour sélectionner le menu JPEG)

## **1 Appuyer sur [TOP MENU].**

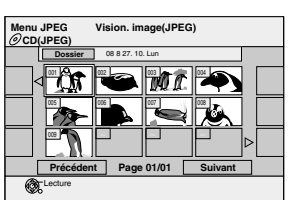

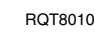

23

• La photo sélectionnée s'affiche. Il est également possible de sélectionner les photos au moyen des touches numériques. Ex.: 5:  $[0] \rightarrow [0] \rightarrow [5]$ 

15:  $[0] \rightarrow [1] \rightarrow [5]$ 

■ **Pour sélectionner un autre dossier Pendant que l'écran d'affichage JPEG apparaît**

**1 Appuyer sur [▲, ▼, ◀, ▶] pour sélectionner "Dossier", puis appuyer sur [ENTER].**

**D :** Numéro de dossier sélectionné/nombre total de dossiers

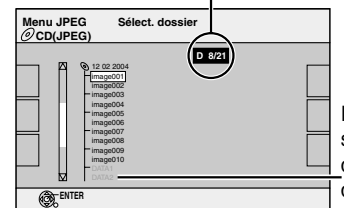

Il n'est pas possible de sélectionner les dossiers qui ne contiennent pas de fichiers compatibles.

**2 Appuyer sur [▲, ▼] pour sélectionner le dossier, puis appuyer sur [ENTER].**

**Pour afficher l'image fixe précédente ou suivante pendant la lecture**

Appuyer sur  $[4,$ .

**Pour afficher d'autres pages** Appuyer sur [K4, DDI].

**Pour quitter l'écran menu** Appuyer sur [TOP MENU].

**Pour sélectionner le menu JPEG**

## **1 Appuyer sur [ENTER].**

# **2 Appuyer sur [FUNCTIONS].**

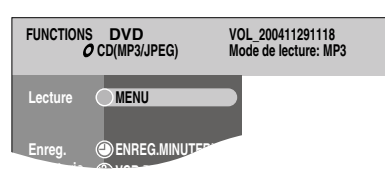

**3** Appuyer sur [ $\blacktriangle$ ,  $\nabla$ ] pour sélectionner **"MENU", puis appuyer sur [ENTER].**

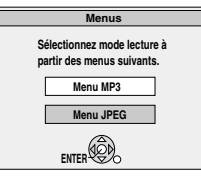

**4** Appuyer sur [▲, ▼] pour sélectionner **"Menu JPEG", appuyer sur [ENTER].**

**Affichage des photos une à la fois**

**Après l'étap1 (**Î **page 22, Visualisation de photos (JPEG/TIFF))**

**2** Appuyer sur  $[A, \nabla, \blacktriangleleft, \blacktriangleright]$  pour **sélectionner "Dossier", puis appuyer sur [SUB MENU].**

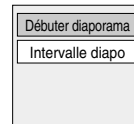

**3** Appuyer sur [ $\triangle$ ,  $\nabla$ ] pour sélectionner **"Débuter diaporama", appuyer sur [ENTER].**

## **Modification de la durée d'affichage des photos**

 $\widehat{\mathbb{D}}$  À l'étape 2 ci-dessus, appuyer sur [ $\blacktriangle, \blacktriangledown]$  pour sélectionner "Intervalle diapo", puis appuyer sur [ENTER].

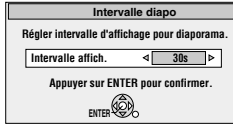

2) Appuyer sur [<,  $\blacktriangleright$ ] pour sélectionner la durée d'intevalle, puis appuyer sur [ENTER].

• La plage de sélection est de 0 à 30 secondes.

**Rotation et zoom**

# **1 Pendant la lecture**

 **Appuyer sur [SUB MENU].**

Pivoter gauche Zoom avant Pivoter droite **ENTER**

La fonction de zoom n'est disponible que pour les images fixes dont la taille est plus petite que 640 x 480 pixels.

**2** Appuyer sur [▲, ▼] pour sélectionner la **rubrique, puis appuyer sur [ENTER].**

## **Pour rétablir la taille originale de l'image**

- $\mathbb D$  Appuyer sur [SUB MENU].
- $\Omega$  Appuyer sur [ $\blacktriangle$ ,  $\nabla$ ] pour sélectionner "Zoom arrière", puis appuyer sur [ENTER].

**Pour rétablir l'affichage normal d'une image pivotée**

- $\mathbb D$  Appuyer sur [SUB MENU].
- $\odot$  Appuyer sur [ $\blacktriangle$ ,  $\nabla$ ] pour sélectionner la touche de rotation dans le sens inverse, puis appuyer sur [ENTER].

## **Nota**

- Les données relatives à la rotation et à l'agrandissement ne sont pas mémorisées.
- Lors d'un zoom avant, il se peut que des parties de l'image soient rognées.

## **Affichage des propriétés de l'image**

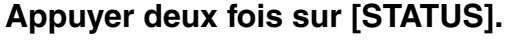

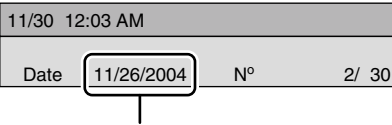

**Date de l'enregistrement**

**Pour quitter l'écran des propriétés** Appuyer sur [STATUS].

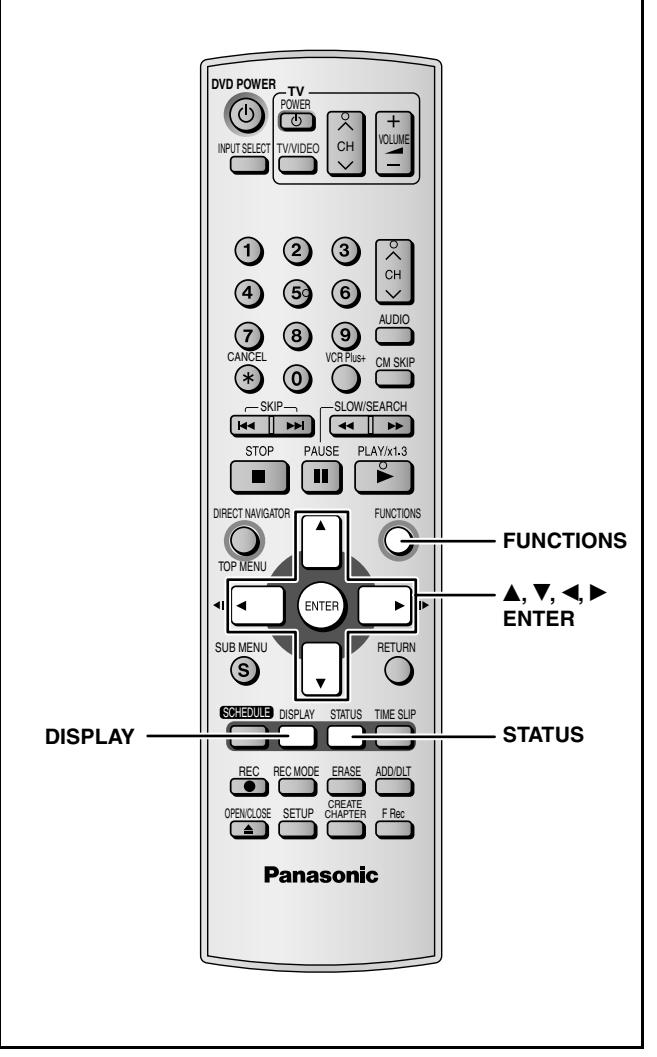

## **Marches à suivre communes**

**1 Pendant la lecture**

## **Appuyer sur [DISPLAY].**

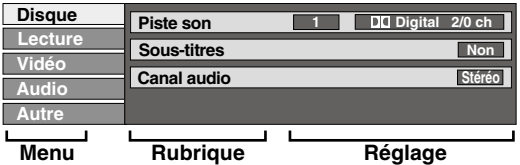

- •Selon la condition de l'appareil (lecture, arrêt, etc.) et le contenu du disque, certains éléments ne peuvent pas être sélectionnés ni modifiés.
- **2** Appuyer sur [▲, ▼] pour sélectionner **le menu et appuyer sur [**q**].**
- **3** Appuyer sur [ $\blacktriangle$ ,  $\nabla$ ] pour sélectionner **la rubrique et appuyer sur [**q**].**
- **4 Appuyer sur [▲, ▼] pour sélectionner le réglage.**

•Certaines rubriques peuvent être changées en appuyant sur [ENTER].

**Annulation des menus à l'écran** Appuyer sur [DISPLAY].

## **Menu des disques–Réglage du contenu du disque**

## **Piste son**

**Angle** 

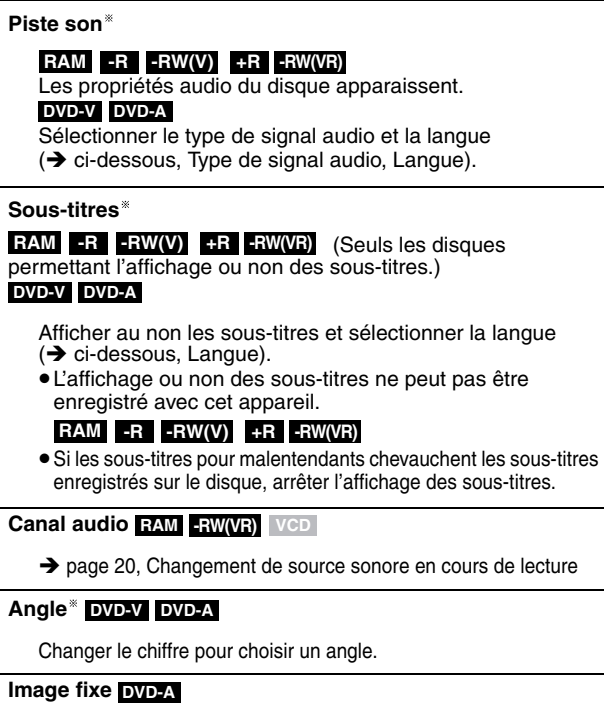

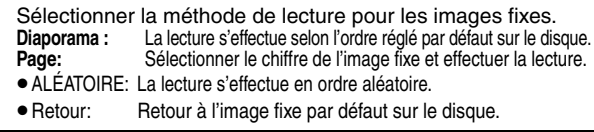

## **PBC (Pilotage de la lecture → page 36)** VCD

Confirme l'activation ou la désactivation du menu de lecture (pilotage de la lecture). (non modifiable)

- Il se peut qu'il soit nécessaire de faire appel aux menus  $\leftrightarrow$  page 20) du disque pour faire les modifications.
- L'affichage change selon le contenu du disque. Aucun changement n'est possible où il n'y a pas d'enregistrement.

## **Type de signal audio**

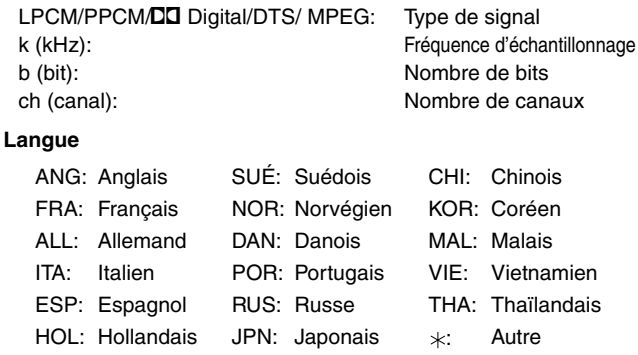

## **Menu de lecture–Changement à la séquence de lecture**

Cette fonction ne peut être utilisée que lorsque la durée de lecture écoulée est affichée. Sélectionner l'élément pour la lecture en reprise. Suivant le type de disque, les éléments sélectionnables peuvent varier.

## **Lect. reprise**

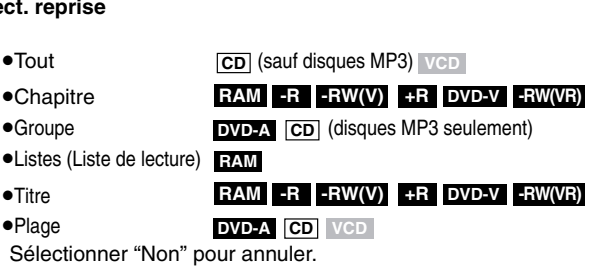

## **Image RAM -R -RW(V) +R DVD-V DVD-A -RW(VR)**

Pour sélectionner le mode image en cours de lecture

- **Normal:** Réglage par défaut
- •**Doux:** Image adoucie avec nombre réduit d'artéfacts vidéo
- •**Fin:** Image plus nette
- **Cinéma:** Adoucit l'image des films, rehausse les tons des scènes sombres.

## **MPEG-DNR RAM -R -RW(V) +R DVD-V DVD-A -RW(VR)**

Réduit le bruit et la dégradation de l'image.

 $Oui \longleftrightarrow Non$ 

## Progressive<sup>®</sup> (→ page 36)

Sélectionner "Oui" pour permettre la sortie progressive.

- •Sélectionner "Non" si l'image est étirée horizontalement.
- •Les sous-titres pour malentendants ne sont pas affichés lorsque la sortie est progressive.

**Transfert** (lorsque "Progressive" est à "Oui".)

Sélectionner la méthode de conversion du signal à balayage progressif appropriée au type de matériel visionné  $\rightarrow$  page 36, Film et vidéo).

- •**Auto1 (normal):**
	- Détecte les films avec contenu de 24 images/ seconde et effectue adéquatement la conversion.
- •**Auto2:** Compatible avec les films avec contenu de 30 images/seconde en plus de 24 images/seconde.
- •**Vidéo:** Sélectionner lors de la sélection de Auto1 et Auto2 et lors de distorsion des images vidéo.

**Réducteur bruit** (Uniquement lorsque IN1, IN2 ou IN3 est sélectionné.)

Réduit le bruit de la bande vidéo pendant la copie.

Suivant le logiciel utilisé, il peut y avoir du scintillement. •**Automatique:**

> La réduction du bruit n'est opérante que lors de l'entrée d'une image depuis une bande vidéo.

- •**Oui:** La réduction du bruit s'applique à toute entrée vidéo.
- •**Non:** La fonction de réduction du bruit est désactivée. Sélectionner cette option pour enregistrer l'entrée telle quelle.

Seulement lors de la sélection de "480p" à "Type télé"  $\leftrightarrow$  page 14).

## **Menu audio–Changement de l'ambiance sonore**

## **Ambio avancée RAM -R -RW(V) +R DVD-V DVD-A -RW(VR)** (Dolby Digital, 2 canaux ou plus seulement)

Pour obtenir un effet ambiophonique avec seulement deux haut-parleurs avant.

- •Mettre la fonction Ambio avancée hors circuit s'il y a de la distorsion.
- •La fonction Ambio avancée ne fonctionne pas avec des enregistrements SAP.

## **Optim. dialogues RAM -RW(V) +R DVD-V DVD-A -RW(VR)**

(Seulement en mode Dolby Digital à 3 canaux ou plus, incluant un canal central)

Le niveau sonore est accru dans le canal central pour faciliter l'audition des dialogues.

## **Menu autre–Changement de la position d'affichage**

## **Position**

1 (Standard) – 5 : Plus le chiffre est élevé, plus l'affichage se trouve près du bas de l'écran.

## **Fenetre des FONCTIONS et Messages de statut**

## **Fenêtre des FONCTIONS**

La fenêtre des FONCTIONS permet d'accéder plus rapidement et facilement aux fonctions principales.

## **1 En mode arrêt**

## **Appuyer sur [FUNCTIONS].**

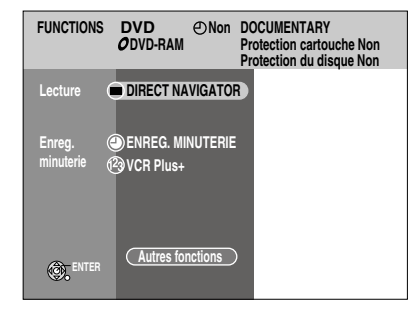

Les fonctions affichées dépendent du type de disque utilisé.

## **2** Appuyer sur **[▲, ▼]** pour selectionner une **rubrique, puis appuyer sur [ENTER].**

• Si "Autres fonctions" a été sélectionné, appuyer sur [ $\blacktriangle$ ,  $\nabla$ ] pour sélectionner une rubrique, puis appuyer sur [ENTER].

**Fermeture de la fenêtre des FONCTIONS** Appuyer sur [FUNCTIONS].

## **Messages à l'écran**

Des messages d'état apparaissent sur le téléviseur pendant l'utilisation pour indiquer la condition de l'appareil.

## **Appuyer sur [STATUS].**

Chaque pression sur la touche change l'information affichée.

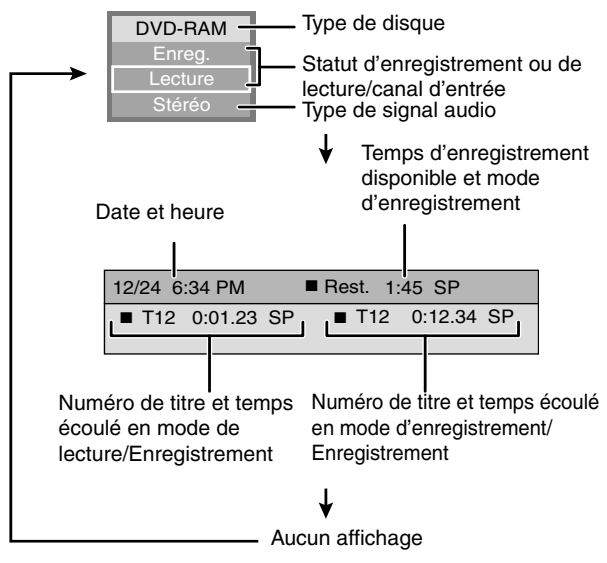

# **Édition des titres/chapitres**

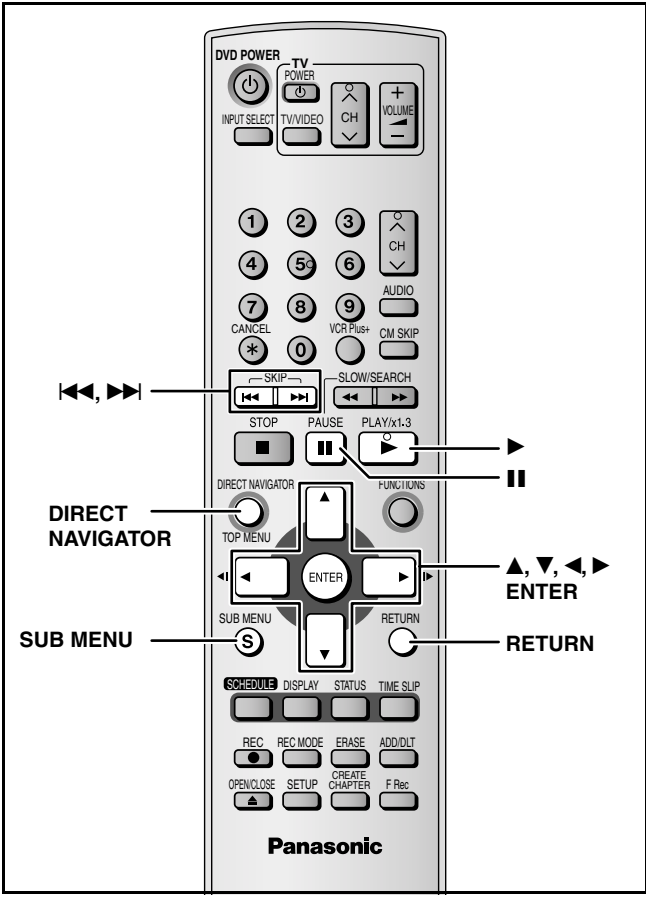

## **RAM -R -RW(V) +R**

## **Titre/chapitre**

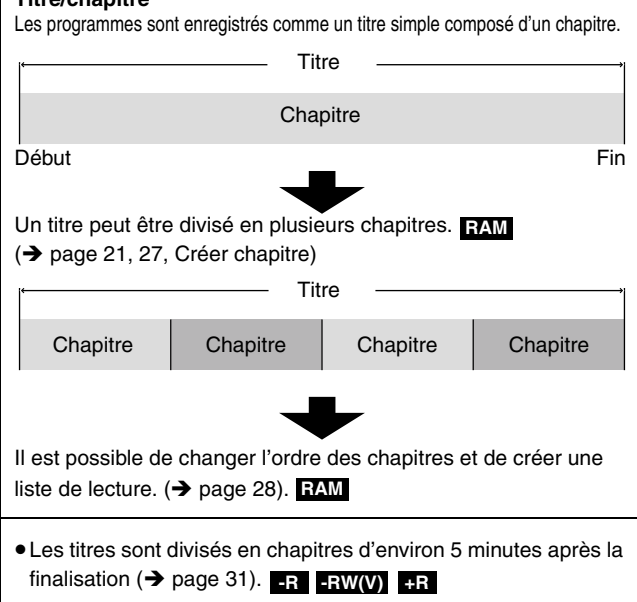

- •Nombre maximum d'items sur un disque:
- $-$ Titres: 99 ( $+$ **R** 49 titres)
- -Chapitres: Environ 1000 (**+R** Environ 254)

(Varie suivant l'état de l'enregistrement.)

## **Nota**

- •Un enregistrement qui a été supprimé, divisé ou raccourci, ne peut pas être remis en son état original. Procéder avec prudence.
- •Aucune édition n'est possible pendant l'enregistrement ou la poursuite de lecture.

## **Préparatifs**

RQT8010

26

- •Allumer le téléviseur et sélectionner l'entrée vidéo adéquate suivant les connexions de cet appareil.
- •Mettre l'appareil sous tension.
- •Insérer le disque qui contient le titre à éditer.

## **Édition des titres/chapitres et lecture des chapitres**

**Préparatifs**

Déverrouiller la protection (→ page 30). **RAM** 

**1 Pendant le lecture ou en arrêt Appuyer sur [DIRECT NAVIGATOR].**

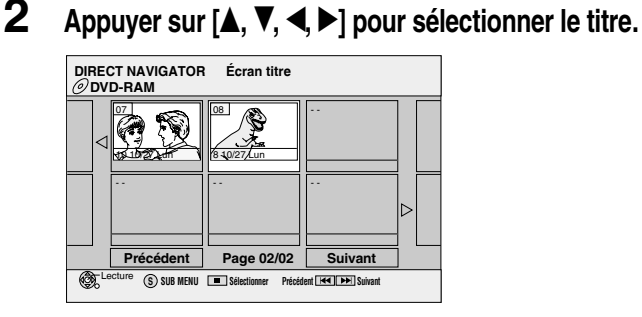

## **Pour afficher d'autres pages**

Appuyer sur [**▲, ▼, ◀, ▶**] pour sélectionner "Précédent" ou "Suivant", puis appuyer sur [ENTER].

• Il est également possible d'appuyer sur [K4, DDI] pour afficher d'autres pages.

**Édition multiple** Sélectionner à l'aide de [ $\blacktriangle$ ,  $\nabla$ ,  $\blacktriangleleft$ ,  $\blacktriangleright$ ] et appuyer sur [**ii**]. (Répéter.)

Un crochet apparaît. Appuyer de nouveau sur [h] pour annuler.

# **3 Appuyer sur [SUB MENU], puis sur [** $\triangle$ **,**  $\nabla$ **] pour sélectionner l'opération, puis appuyer sur [ENTER].**

• Si "Éditer titre", a été sélectionné, appuyer sur [**A**,  $\blacktriangledown$ ] pour sélectionner l'opération, puis appuyer sur [ENTER] ( $\rightarrow$  page 27).

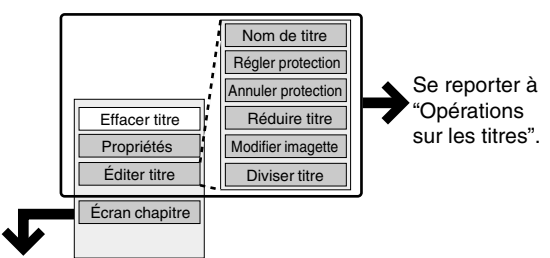

**Lors de la sélection de "Écran chapitre"**

**4 Appuyer sur [▲, ▼, ◀, ▶] pour sélectionner le chapitre** Pour amorcer la lecture → Appuyer sur [ENTER]. **Pour éditer → Étape 5.** 

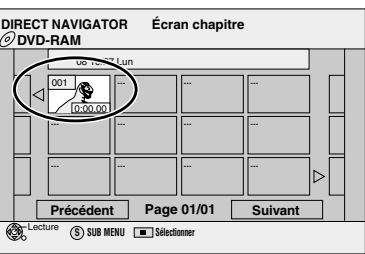

- •**Pour afficher d'autres pages/Édition multiple (**Î **ci-dessus)**
- **5** Appuyer sur [SUB MENU], puis sur [ $\triangle$ ,  $\nabla$ ] pour **sélectionner l'opération, puis appuyer sur [ENTER].**

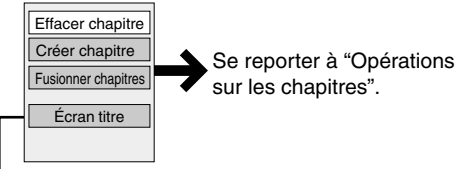

•Il est possible de retourner à l'écran titre.

**Pour quitter l'écran** Appuyer sur [DIRECT NAVIGATOR]. **Retour au menu précédent** Appuyer sur [RETURN].

# **Opérations sur les titres**

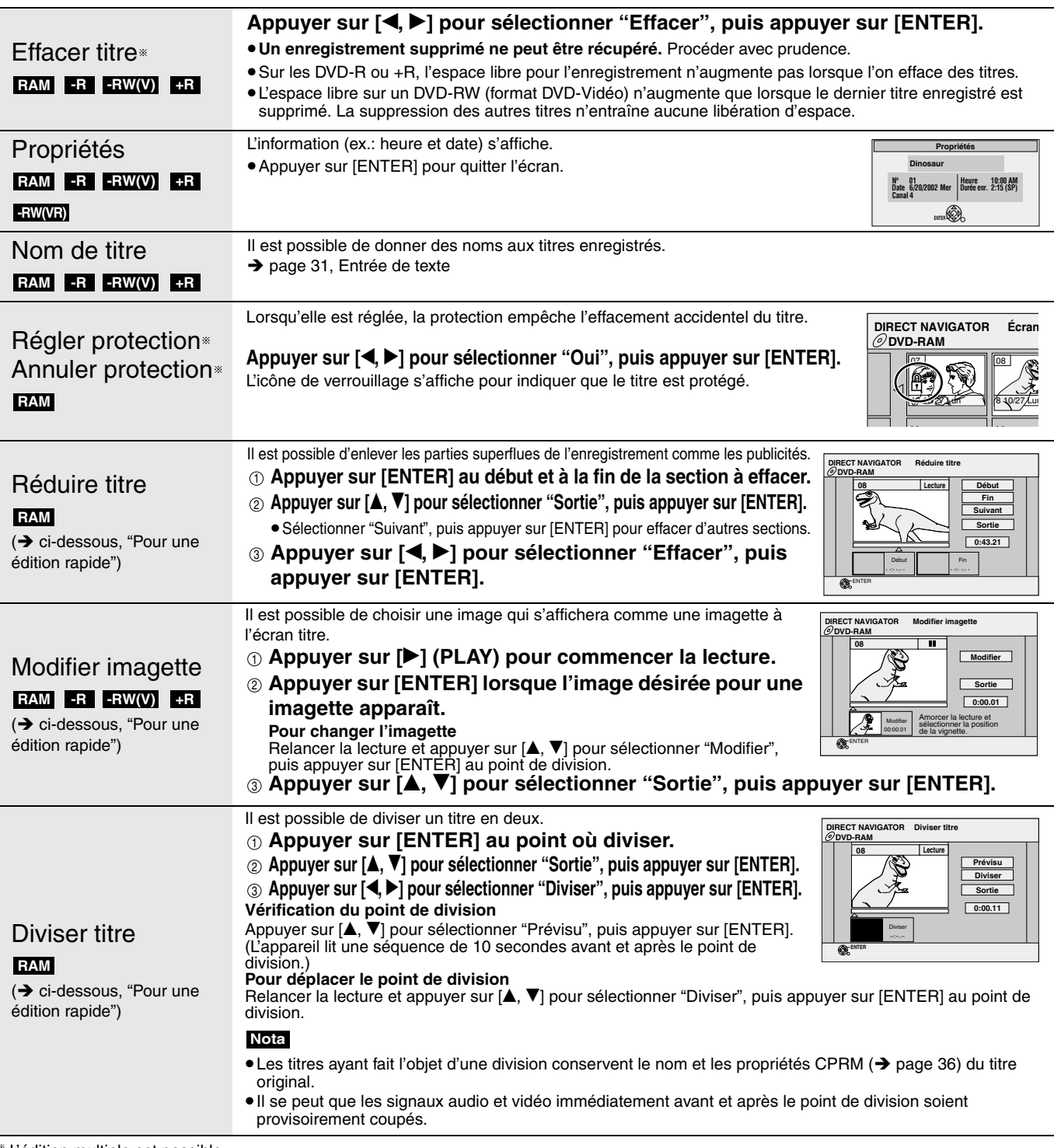

L'édition multiple est possible.

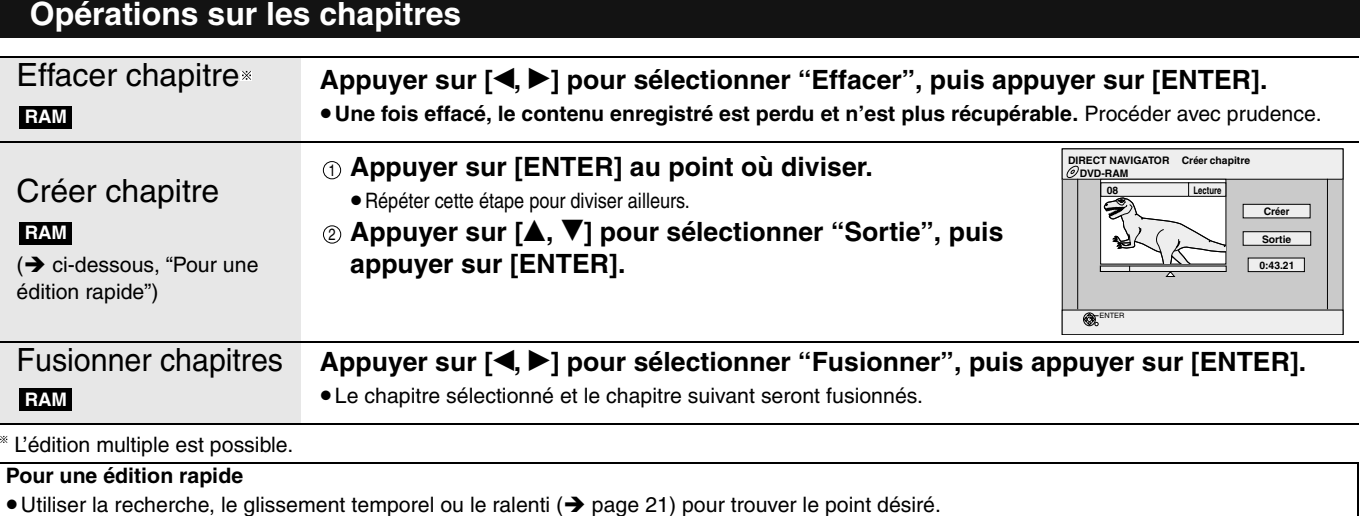

• Appuyer sur [KI, DDI] pour passer à la fin du titre.

# **Création, édition et lecture de listes de lecture**

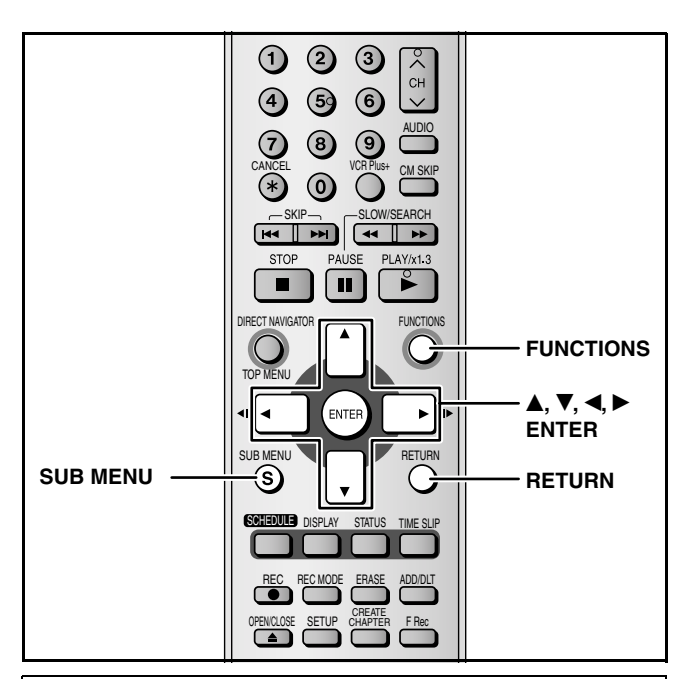

Il est possible d'organiser les chapitres  $($   $\rightarrow$  page 26) pour créer une liste de lecture.

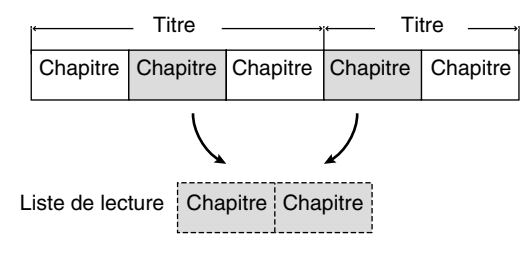

- L'édition de listes de lecture ne modifie pas les données enregistrées.
- Les listes de lecture ne sont pas enregistrées séparément; ainsi, elles n'occupent pas beaucoup d'espace sur le disque.

## **RAM**

- •Nombre maximum d'items sur un disque:
- –Listes de lecture : 99
- –Chapitres dans listes de lecture : Environ 1 000 (varie selon

l'état de l'enregistrement)

•Si le nombre maximum d'éléments pour un disque est dépassé, les éléments saisis ne seront pas tous enregistrés.

## **Création des listes de lecture**

## **RAM**

## **Préparatifs**

- •Mettre l'appareil sous tension.
- •Allumer le téléviseur et sélectionner l'entrée vidéo adéquate suivant les connexions de cet appareil.
- •Insérer le disque qui contient le titre à éditer.
- $\bullet$  Déverrouiller la protection ( $\rightarrow$  page 30).

•Il n'est pas possible de créer ou d'éditer une liste de lecture pendant l'enregistrement.

- **1 En mode arrêt Appuyer sur [FUNCTIONS].**
- **2 Appuyer sur [**e**,** r**] pour sélectionner "Autres fonctions", puis appuyer sur [ENTER].**

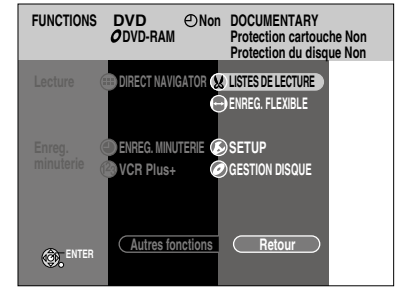

**3** Appuyer sur [ $\triangle$ ,  $\nabla$ ] pour sélectionner **"LISTES DE LECTURE", puis appuyer sur [ENTER].**

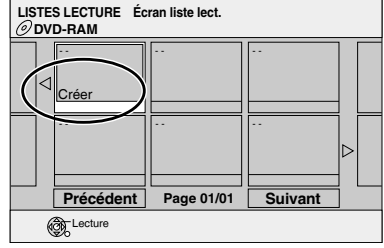

- **4 Appuyer sur [▲, ▼, ◀, ▶] pour sélectionner "Créer", puis appuyer sur [ENTER].**
- **5** Appuyer sur [◀, ▶] pour sélectionner **le titre source, puis appuyer sur [** $\blacktriangledown$ **].**

•Appuyer sur [ENTER] pour sélectionner tous les chapitres du titre, puis passer à l'étape 7.

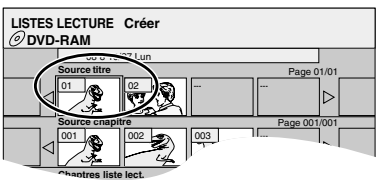

**6** Appuyer sur [◀, ▶] pour sélectionner le **chapitre désiré pour ajouter à la liste de lecture, puis appuyer sur [ENTER].**

Appuyer sur  $[\triangle]$  pour annuler.

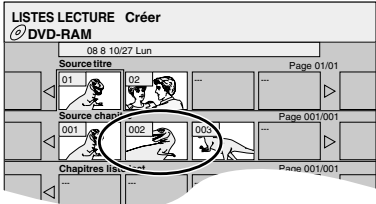

•Il est également possible de créer un nouveau chapitre à partir d'un titre source.

Appuyer sur [SUB MENU], sélectionner "Créer chapitre", puis appuyer sur  $[ENTER]$   $\rightarrow$  page 27, Créer chapitre).

**7 Appuyer sur [**w**,** q**] pour sélectionner la position où insérer le chapitre, puis appuyer sur [ENTER].**

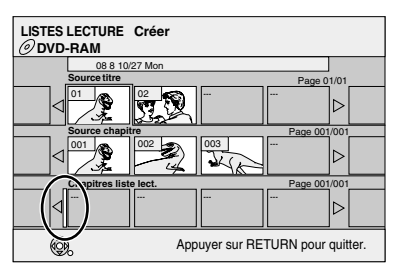

- Appuyer sur [ $\triangle$ ] pour sélectionner d'autres titres source.
- Répéter les étapes de 6 à 7 pour ajouter des chapitres.

**8 Appuyer sur [RETURN].**

**Pour quitter l'écran** Appuyer sur [RETURN] à plusieurs reprises.

**Retour au menu précédent** Appuyer sur [RETURN].

## **Édition et lecture de listes de lecture/chapitres**

(Lecture uniquement) **RAM -RW(VR)**

**1 En mode arrêt**

**Appuyer sur [FUNCTIONS].**

- **2** Appuyer sur [**A**, **V**] pour sélectionner "Autres **fonctions", et appuyer sur [ENTER].**
- **3** Appuyer sur  $[A, \nabla]$  pour sélectionner "LISTES **DE LECTURE", puis appuyer sur [ENTER].**
- **4 Appuyer sur [▲, ▼, ◀, ▶] pour sélectionner une liste de lecture.**

Pour amorcer la lecture → Appuyer sur [ENTER]. **Pour éditer → Étape 5.** 

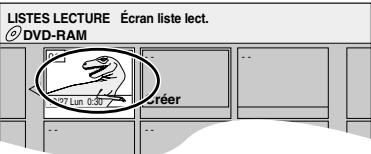

•**Pour afficher d'autres pages/Édition multiple (**Î **page 26)**

**5** Appuyer sur [SUB MENU], puis sur [A, r**] pour sélectionner l'opération, puis appuyer sur [ENTER].**

• Lors de la sélection de "Éditer", appuyer sur [ $\blacktriangle, \blacktriangledown]$  pour sélectionner l'opération, puis appuyer sur [ENTER].

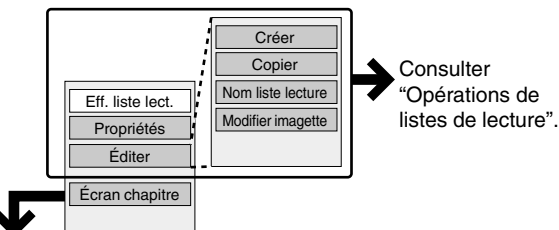

**Lors de la sélection de "Écran chapitre"**

# **6 Appuyer sur [A,**  $\nabla$ **,**  $\blacktriangleleft$ **,**  $\nabla$ **] pour**

**sélectionner le chapitre.** Pour amorcer la lecture → Appuyer sur [ENTER]. **Pour éditer → Étape 7.** 

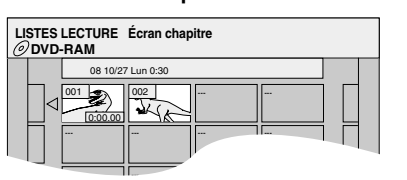

•**Pour afficher d'autres pages/Édition multiple (**Î **page 26)**

## **7** Appuyer sur [SUB MENU], puis sur [ $\triangle$ , r**] pour sélectionner l'opération, puis appuyer sur [ENTER].**

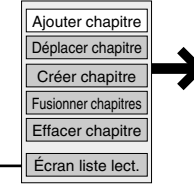

Se reporter à "Opérations sur les chapitres".

•Il est possible de retourner à l'écran liste lect.

## **Pour quitter l'écran** Appuyer sur [RETURN] à plusieurs reprises.

# **Opérations de listes de lecture**

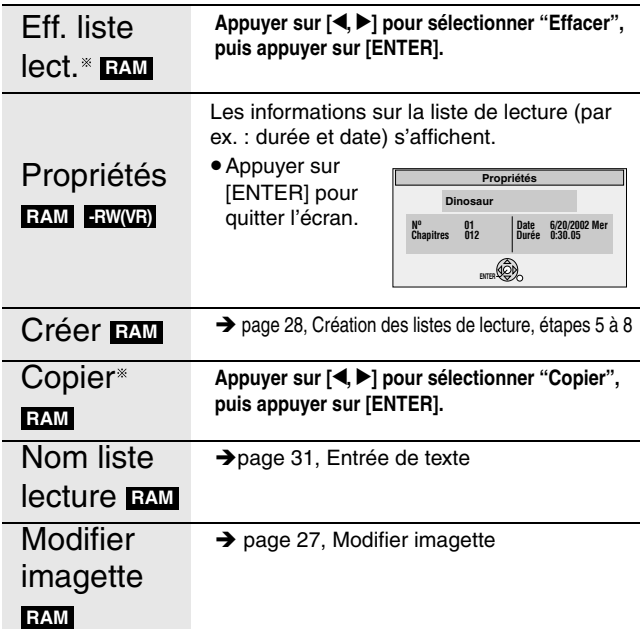

L'édition multiple est possible.

## **Opérations sur les chapitres**

## **RAM**

• L'édition de chapitres dans une liste de lecture ne modifie pas les titres et les chapitres de la source.

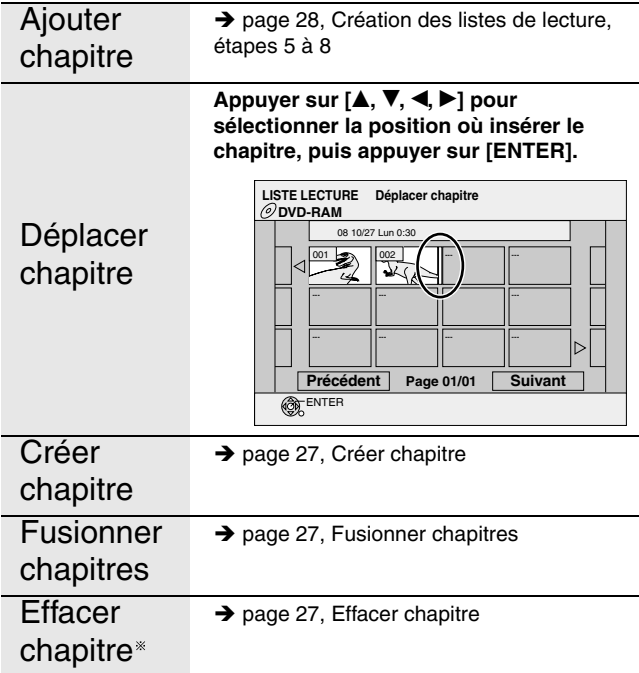

L'édition multiple est possible.

# **Gestion disque**

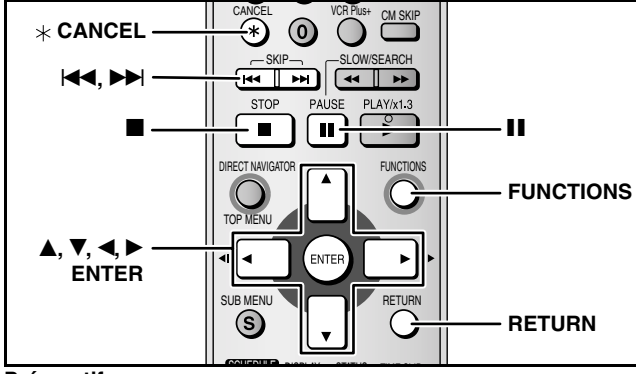

## **Préparatifs**

•Mettre le téléviseur en marche et sélectionner l'entrée vidéo appropriée conformément aux connexions effectuées.

- •Établir le contact sur l'appareil.
- •Insérer le disque à gérer.
- **1 En mode arrêt**
- **Appuyer sur [FUNCTIONS].**
- **2** Appuyer sur [▲, ▼] pour sélectionner **"Autres fonctions", puis appuyer sur [ENTER].**
- **3** Appuyer sur [▲, ▼] pour sélectionner **"GESTION DISQUE", puis appuyer sur [ENTER].**

Sélectionner l'étape 4 suivant ce que l'on désire faire ensuite.

## **Réglage de la protection**

## **RAM**

- **étapes 1 à 3 (**Î **ci-dessus)**
- **4 Appuyer sur [▲, ▼] pour sélectionner "Protection du disque", puis appuyer sur [ENTER].**
- **5** Appuyer sur [◀, ▶] pour sélectionner **"Oui", puis appuyer sur [ENTER].**

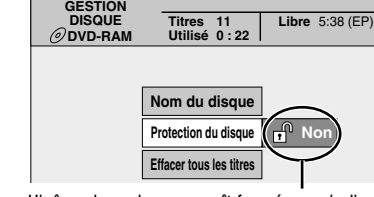

L'icône du cadenas paraît fermé pour indiquer que le titre est protégé.

**Réglage de la protection de tout le disque**

•Pour DVD-RAM avec cartouche

Lorsque l'onglet de protection en écriture est dans la position de protection, la lecture s'amorce automatiquement dès après la mise en place du disque.

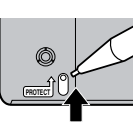

## **Donner un nom à un disque**

## **RAM -R -RW(V) +R**

**Pour quitter l'écran**

**Retour au menu précédent** Appuyer sur [RETURN].

**Préparatifs**

 $\bullet$  Déverrouiller la protection ( $\rightarrow$  ci-dessus).

**étapes 1 à 3 (**Î **ci-dessus)**

- **4** Appuyer sur [▲, ▼] pour sélectionner **"Nom du disque", puis appuyer sur [ENTER].**
	- $\rightarrow$  page 31, Entrée de texte

Appuyer sur [RETURN] à plusieurs reprises.

- Le nom du disque est affiché dans la fenêtre des FONCTIONS.
- Dans le cas d'un DVD-R finalisé, le nom s'affiche sur le menu principal.

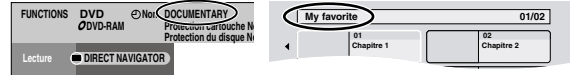

## **Effacer tous les titres – Effacer tous les titres**

## **RAM**

## **Préparatifs**

 $\bullet$  Déverrouiller la protection ( $\rightarrow$  à gauche).

**étapes 1-3 (**Î **ci-contre à gauche)**

- **4 Appuyer sur [▲, ▼] pour sélectionner "Effacer tous les titres", puis appuyer sur [ENTER].**
- **5** Appuyer sur [◀, ▶] pour sélectionner **"Oui", puis appuyer sur [ENTER].**
- **6 Appuyer sur [**w**,** q**] pour sélectionner "Début", puis appuyer sur [ENTER].** Un message apparaît lorsque l'opération est terminée.
- **7 Appuyer sur [ENTER].**

## **Nota**

- •**Un enregistrement supprimé ne peut être récupéré.** Procéder avec prudence.
- Le fait d'effacer tous les titres vidéo entraîne l'effacement de toutes les listes de lecture.
- •Aucun effacement ne peut être effectué si au moins un titre est protégé contre l'effacement.

## **Effacement de tout le contenu d'un disque – Formatage du disque**

## **RAM -RW(V) -RW(VR)**

## **Nota**

•**Le formatage d'un disque en efface tout le contenu lequel ne peut être récupéré. Procéder avec prudence.** L'ensemble du contenu est effacé après formatage même si le disque était protégé contre l'effacement.

## **Préparatifs**

 $\bullet$  Déverrouiller la protection ( $\rightarrow$  à gauche).

**étapes 1-3 (**Î **ci-contre à gauche)**

- **4** Appuyer sur [▲, ▼] pour sélectionner **"Formatage du disque", puis appuyer sur [ENTER].**
- **5** Appuyer sur [◀, ▶] pour sélectionner **"Oui", puis appuyer sur [ENTER].**
- **6 Appuyer sur [**w**,** q**] pour sélectionner "Début", puis appuyer sur [ENTER].** Un message s'affiche après le formatage.
- **7 Appuyer sur [ENTER].**

## **Nota**

•**Ne pas débrancher le cordon d'alimentation pendant le formatage d'un disque.** Le disque pourrait devenir inutilisable. Le formatage prend normalement quelques minutes, mais il peut prendre jusqu'à 70 minutes.

- •**Pour arrêter le formatage**
	- Appuyer sur [RETURN]. (Il est possible d'annuler le formatage s'il prend plus de 2 minutes. Il faudra alors formater le disque à nouveau.)
- Le formatage ne peut s'effectuer sur des DVD-R, +R ou des CD-R/RW.
- •Un DVD-RW ne peut être formaté qu'en format DVD-Vidéo sur cet appareil.
- •Un disque formaté sur cet appareil pourrait ne pas pouvoir être utilisé sur aucun autre appareil.

**Pour quitter l'écran** Appuyer sur [RETURN] à plusieurs reprises.

RQT8010

## **Marche à suivre pour permettre la lecture d'un DVD-R, DVD-RW (format DVD-Vidéo) ou +R sur d'autres appareils – Finalisation**

## **-R -RW(V) +R**

**étapes 1-3 (**Î **page 30)**

**4** Appuyer sur [▲, ▼] pour sélectionner

# **"La lecture s'amorce avec:",**

**puis appuyer sur [ENTER]. Appuyer sur [▲, ▼] pour sélectionner "Menu principal" ou "Premier titre", puis appuyer sur [ENTER].** Il est possible de sélectionner si le menu principal s'affichera une fois la finalisation terminée. Menu principal :Le menu principal apparaît en premier. Premier titre : Le contenu du disque est lu sans que le menu principal s'affiche.

- **5** Appuyer sur [ $\blacktriangle$ ,  $\nabla$ ] pour sélectionner **"Finaliser", puis appuyer sur [ENTER].**
- **6** Appuyer sur [◀, ▶] pour sélectionner **"Oui", puis appuyer sur [ENTER].**
- **7 Appuyer sur [**w**,** q**] pour sélectionner "Début", puis appuyer sur [ENTER].** Un message apparaît lorsque l'opération est terminée.

# **8 Appuyer sur [ENTER].**

•La finalisation débute.

•Il n'est pas possible d'annuler la finalisation.

## **Nota**

Lors de la finalisation d'un disque compatible avec l'enregistrement à haute vitesse, il se peut que la finalisation prenne plus de temps que celui affiché à l'écran (environ quatre fois plus de temps).

**Après la finalisation**

- **BR CR** Seule la lecture du disque est maintenant possible. **L'enregistrement et l'édition ne sont plus possibles.**
- **RW(V)** Il est possible d'enregistrer et d'éditer sur le disque **après le formatage (**Î **ci-contre à gauche) bien que seule sa lecture soit possible après la finalisation.**
- •Les titres sont divisés en chapitres d'environ 5 \* minutes. Cette durée varie en grande partie des conditions et du mode d'enregistrement.
- •Il y a une pause de quelques secondes entre les titres et les chapitres pendant la lecture.

## **Ne pas débrancher le cordon d'alimentation pendant la finalisation.** Le disque deviendrait inutilisable.

•La finalisation peut requérir jusqu'à 15 minutes.

- •Il n'est pas possible de finaliser des DVD-R, DVD-RW (Format DVD-Vidéo) ou des +R enregistrés sur les appareils d'autres fabricants.
- •Les DVD-R, DVD-RW (Format DVD-Vidéo) ou des +R finalisés par cet appareil peuvent ne pas être lus dans d'autres lecteurs en raison de condition de l'enregistrement.
- •Le site Web de Panasonic donne plus de renseignements sur les DVD.

**www.panasonic.ca**

## **Pour quitter l'écran**

Appuyer sur [RETURN] à plusieurs reprises.

## **Retour au menu précédent** Appuyer sur [RETURN].

# **Entrée de texte**

## **RAM -R -RW(V) +R**

Il est possible de donner des noms aux titres enregistrés, etc. Nombre maximum de caractères:

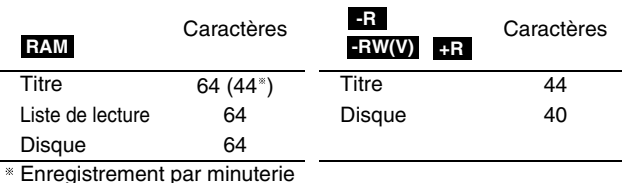

Si le nom est long, certaines parties peuvent ne pas apparaître sur certains écrans.

## **1 Afficher l'écran d'entrée de nom.**

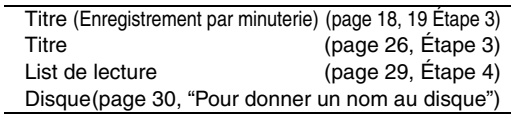

**Champ du nom:** affiche le texte entré

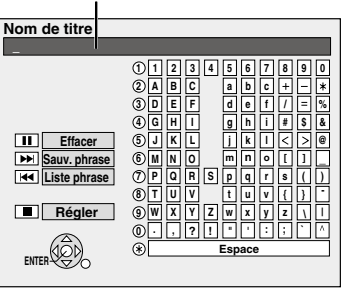

## **2** Appuyer sur [**A**, **▼**, ◀ ▶] pour sélectionner le **caractère, puis appuyer sur [ENTER].**

Répéter cette étape pour entrer les autres caractères.

- •**Pour effacer un caractère** Appuyer sur  $[\triangle, \blacktriangledown, \blacktriangle, \blacktriangleright]$  pour sélectionner le caractère dans le champ du nom, puis appuyer sur [II].
- **Utilisation des touches numériques pour entrer les caractères** ex.: pour entrer la lettre "R"
	- **Appuyer sur [7] pour aller**  1 **jusqu'à la 7e rangée.**
	- **Appuyer à deux reprises sur [7]**  2 **pour mettre "R" en surbrillance.**
- **Appuyer sur [ENTER].** 3 •**Pour entrer un espace**
- 
- Appuyer sur  $[\times$  CANCEL], puis appuyer sur [ENTER].
- •**Pour sauvegarder les phrases utilisées souvent**  Nombre maximal de phrases sauvegardées : 20 Nombre maximal de caractères par phrase : 20
	- **1** Appuyer sur [▶▶] pendant que la phrase à **sauvegarder s'affiche dans le champ du nom.**
	- 2 Appuyer sur [< ] pour sélectionner "Sauvegarder", **puis appuyer sur [ENTER].**
		- •**Pour revenir à l'écran précédent** Appuyer sur [RETURN].
- •**Pour rappeler une phrase sauvegardée**
	- **1) Appuyer sur [K◀].**
	- ② Appuyer sur [▲, V,◀,▶] pour sélectionner la phrase à **rappeler et appuyer sur [ENTER].**
- •**Pour effacer une phrase sauvegardée**
- **1** Appuyer sur [K◀].
- ② Appuyer sur [▲, V,◀,▶] pour sélectionner la phrase à **effacer et appuyer sur [SUB MENU].**
- **Appuyer sur [ENTER].** 3
- **Appuyer sur [**w**] pour sélectionner "Effacer", puis**  4 **appuyer sur [ENTER].**
- **Appuyer sur [RETURN].** 5

## **3 Appuyer sur [**g**] (Régler).**

Retourne à l'écran affiché précédemment.

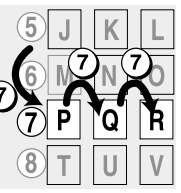

# **Sommaire des réglages**

**Voir à la page 34 pour les détails de l'utilisation des menus.**

Les réglages sont conservés, même quand on met l'appareil en attente.

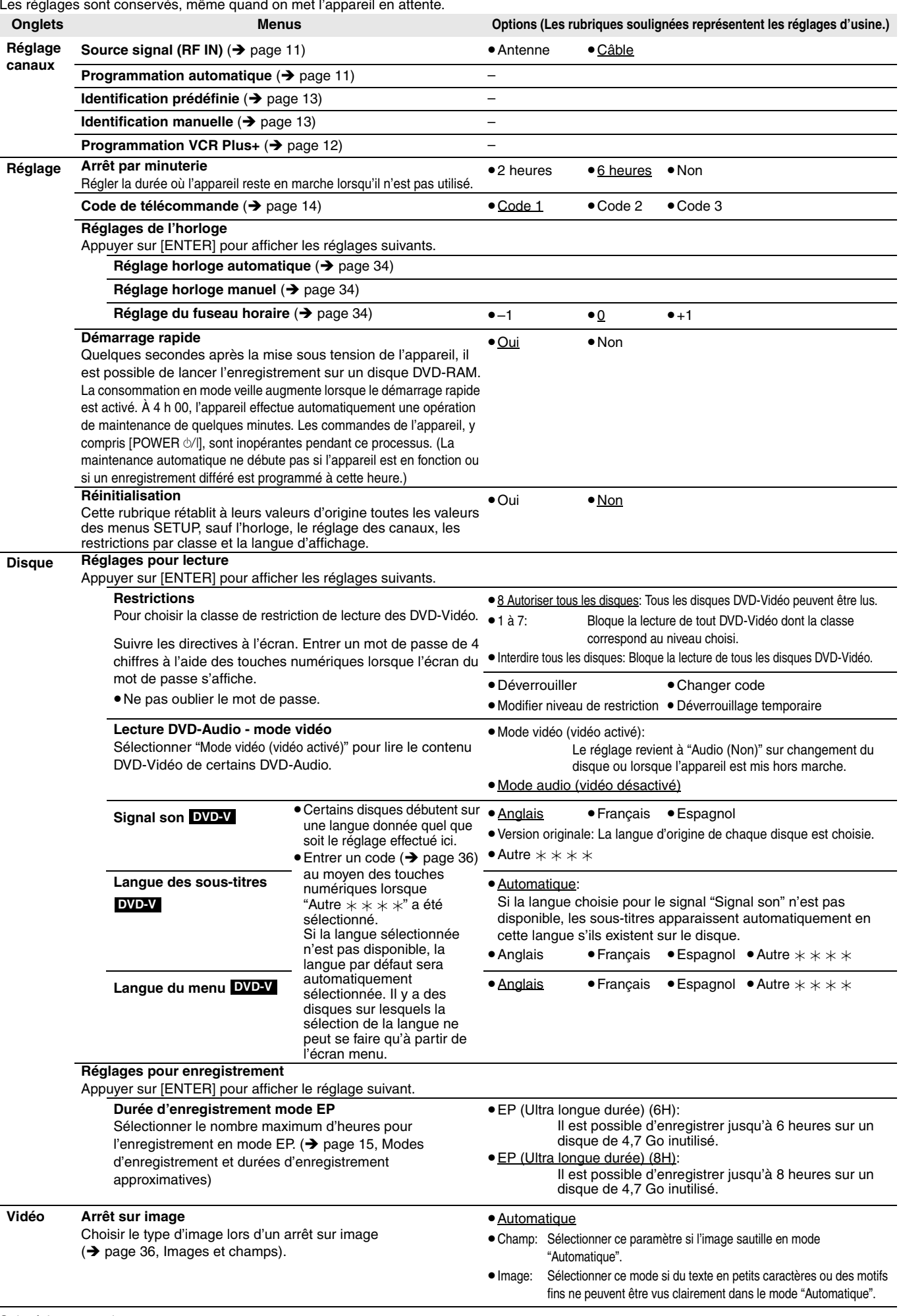

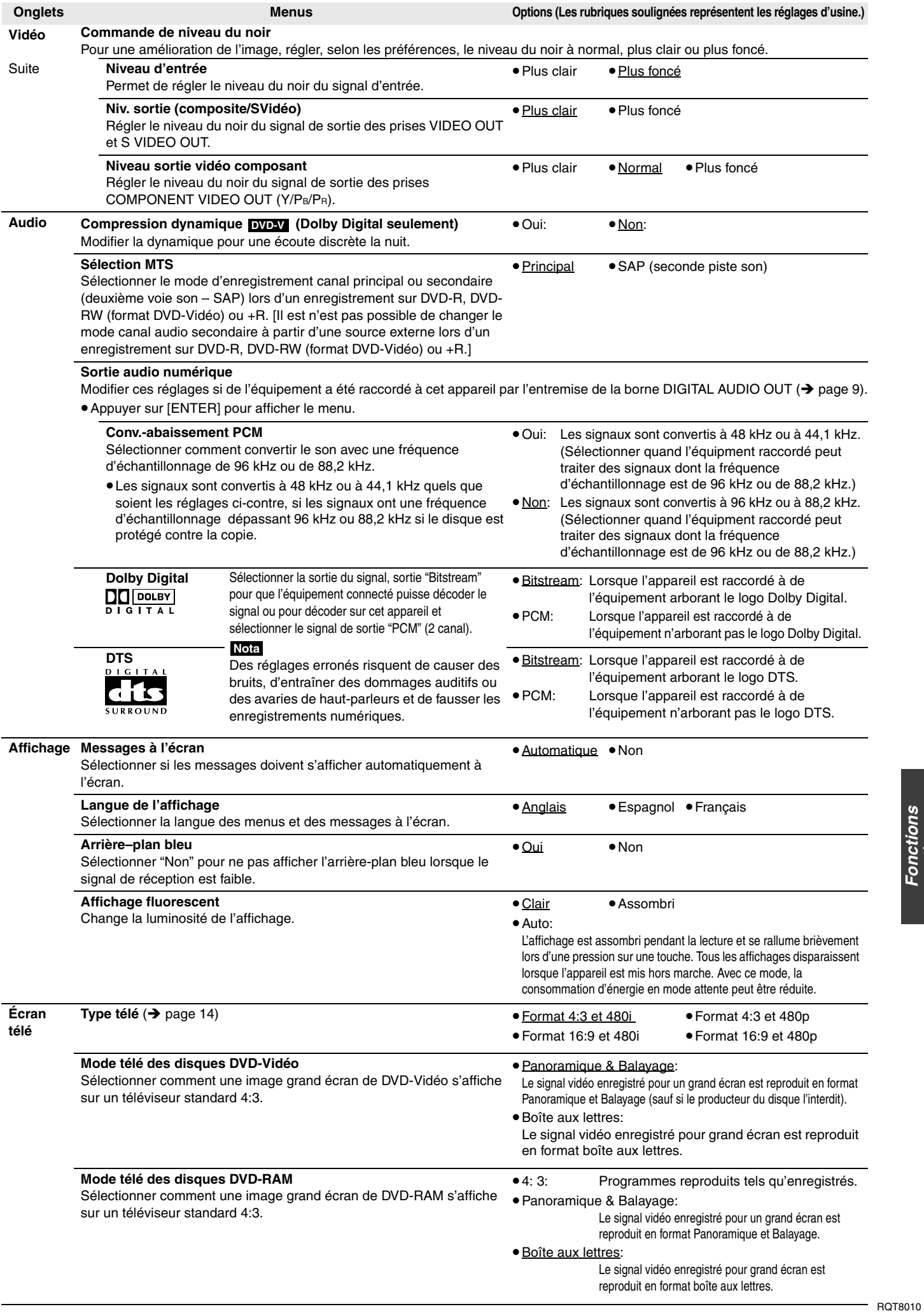

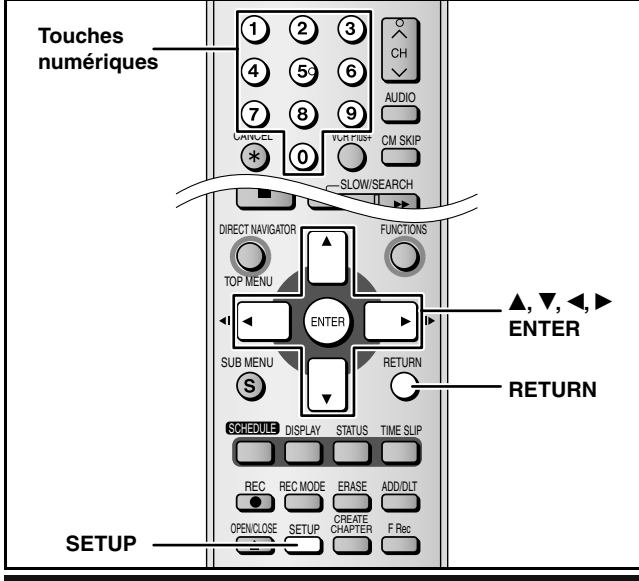

## **Marches à suivre communes**

## **Préparatifs**

- •Les réglages sont conservés, même quand on met l'appareil en attente.
- •Allumer le téléviseur et sélectionner l'entrée vidéo adéquate suivant les connexions de cet appareil.
- •Mettre l'appareil sous tension.

# **1 En mode arrêt Appuyer sur [SETUP]. Onglets Menus Options**

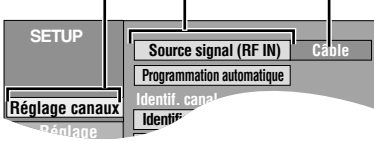

- **2** Appuyer sur [**A**, **V**] pour sélectionner l'onglet, appuyer sur [D].<br>3 Appuyer sur [**A**, **V**] pour sélectionner
	- **Appuyer sur [▲, ▼] pour sélectionner le menu, puis appuyer sur [ENTER].**
- **4 Appuyer sur [**e**,** r**] pour sélectionner l'option, puis appuyer sur [ENTER].**

## **Nota**

La procédure à suivre peut varier. Le cas échéant, suivre les instructions à l'écran pour effectuer l'opération.

# **Réglages de l'horloge**

•En cas de panne d'alimentation, le réglage d'heure reste mémorisé environ 1 minute.

- **1 En mode arrêt Appuyer sur [SETUP].**
- **2** Appuyer sur [▲, ▼] pour sélectionner
- **"Réglage" et appuyer sur [**q**]. 3** Appuyer sur [ $\triangle$ ,  $\blacktriangledown$ ] pour sélectionner "Réglages

**de l'horloge" et appuyer sur [ENTER].**

**Réglage automatique de l'horloge**

**4 Appuyer sur [▲, ▼] pour sélectionner "Réglage horloge automatique", puis appuyer sur [ENTER]. 5 Appuyer sur [ENTER].**

Le réglage automatique de l'horloge débute. Ce réglage peut prendre beaucoup de temps, même plusieurs heures dans certains cas. Lorsque le réglage est complété, l'écran suivant apparaît.

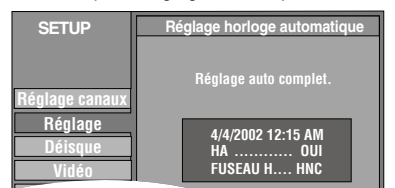

- •Si l'horloge n'a pas été réglée correctement, faire le réglage manuellement ou utiliser la fonction de sélection du fuseau horaire.
- L'indication HA, heure avancée, confirme que l'heure d'été a été réglée.
- L'indication Fuseau h indique la différence par rapport au temps universel (TU).

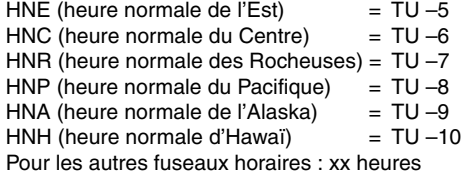

## **6 Appuyer sur [ENTER].**

**Pour arrêter le réglage en cours** Appuyer sur [RETURN].

## **Réglage du fuseau horaire**

Régler le fuseau horaire (–1 ou +1) s'il n'a pas été réglé correctement par le réglage automatique de l'horloge. Il est impossible de modifier ce réglage si l'horloge a été réglée manuellement.

**4 Appuyer sur [▲, ▼] pour sélectionner "Réglage du fuseau horaire" et appuyer sur [ENTER].**

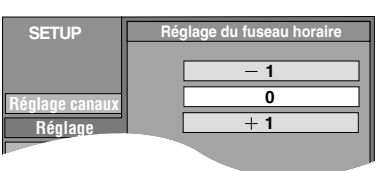

**5** Appuyer sur [▲, ▼] pour sélectionner **"–1" ou "+1", puis appuyer sur [ENTER].**

## **Réglage manuel de l'horloge**

**4 Appuyer sur [▲, ▼] pour sélectionner "Réglage horloge manuel" et appuyer sur [ENTER].**

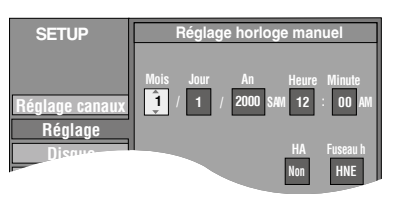

**5** Appuyer sur [◀, ▶] pour sélectionner la valeur à changer et appuyer sur [ $\triangle$ ,  $\blacktriangledown$  pour effectuer le changement.

HA (heure avancée): Oui ou Non

Si "Oui" est sélectionné, l'horloge sera avancée d'une heure, à 2 heures du matin le premier dimanche d'avril et elle sera reculée d'une heure, à 2 heures du matin le dernier dimanche d'octobre. Fuseau h  $\leftrightarrow$  ci-dessus)

# **6 Appuyer sur [ENTER].**

L'horloge se met en marche.

Lorsque le fuseau horaire est modifié, les heures d'enregistrement programmées avant la modification du fuseau horaire changent également pour correspondre au nouveau fuseau horaire.

**Pour quitter l'écran** Appuyer sur [SETUP].

**Retour au menu précédent** Appuyer sur [RETURN].

# **Spécifications**

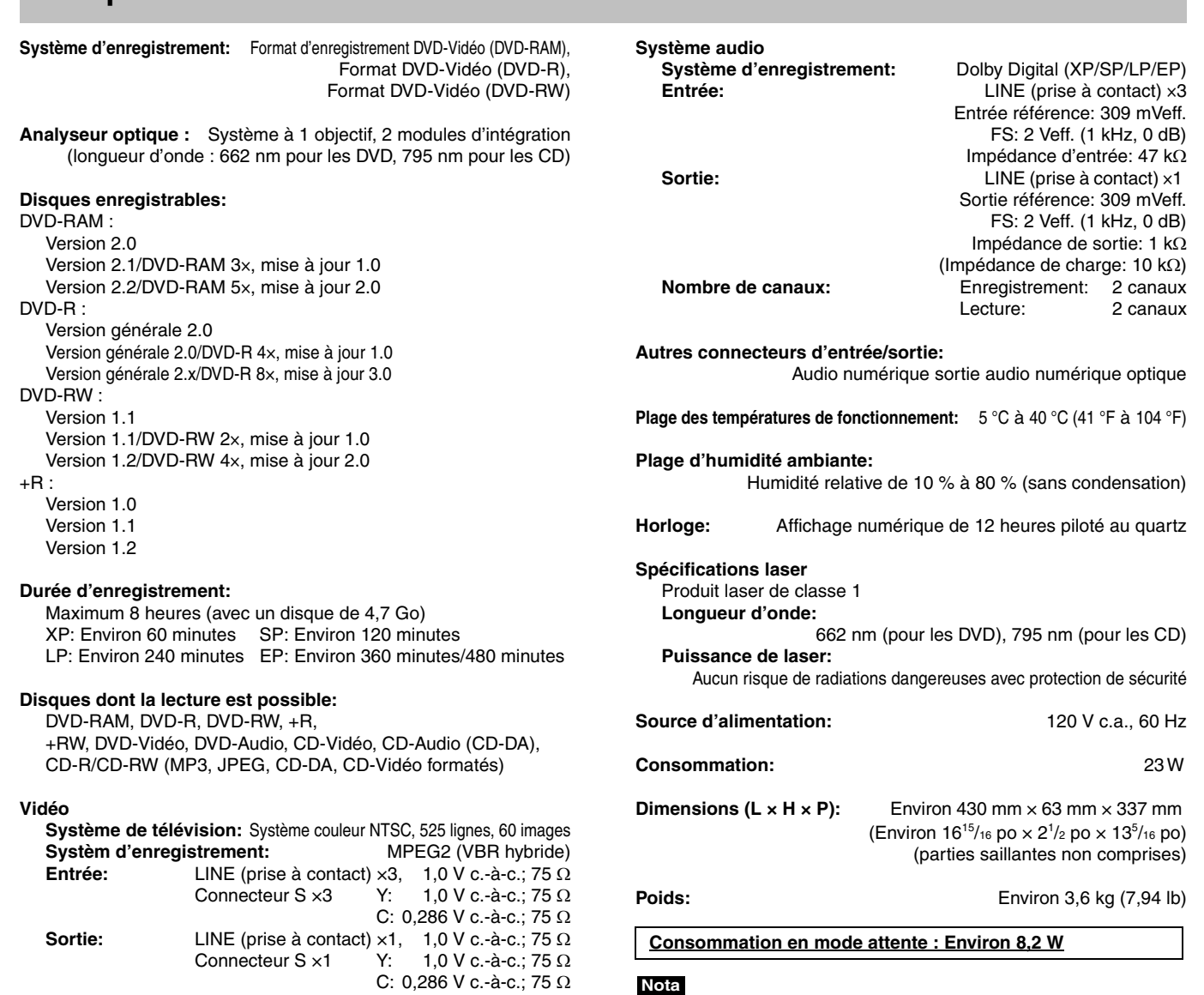

**Sortie à composantes vidéo (480p/480i):** Y: 1,0 V c.-à-c.; 75 Ω

PB: 0,7 V c.-à-c.; 75 Ω

PR: 0,7 V c.-à-c.; 75 Ω

**Entrée de l'antenne:** Canaux de télévision:canaux 2 à 69, 75 Ω Canaux de câblodistribution: canaux 1 à 125, 75 Ω

# **Entretien**

**Les pièces de haute précision intégrées à cet appareil sont sensibles aux conditions environnementales, surtout la température, l'humidité et la poussière. La fumée du tabac peut également être la cause de mauvais fonctionnement ou défectuosité.**

## **Pour nettoyer cet appareil, l'essuyer avec un chiffon doux et sec.**

- •Ne jamais utiliser d'alcool, de diluant pour peinture ni de benzène pour nettoyer l'appareil.
- •Avant d'utiliser un chiffon traité chimiquement, lire attentivement les directives sur l'emballage du chiffon.

Fabriqué sous licence de Dolby Laboratories. "Dolby" et le symbole double D sont des marques de commerce de Dolby Laboratories.

"DTS" et "DTS 2.0 + Digital Out" sont des marques de commerce de Digital Theater Systems, lnc.

VCR Plus+ et PlusCode sont des marques déposées de Gemstar Development Corporation. Le système VCR Plus+ est fabriqué sous licence de Gemstar Development Corporation.

**Respecter les consignes ci-dessous afin d'assurer une qualité durable de l'écoute et du visionnement des images.** Avec le temps, il est possible que la poussière et les saletés s'accumulent sur la lentille de l'appareil, ce qui peut rendre impossibles l'enregistrement et la lecture de disques. Utiliser le **Nettoyeur pour lentille DVD (RP-CL720PP)** environ une fois par an. Lire les directives sur l'emballage du nettoyeur d'objectif

Sujet à changements sans préavis.

Le poids et les dimensions sont approximatifs.

avant de l'utiliser. Lire les directives sur l'emballage du nettoyeur d'objectif avant de l'utiliser.

Brevets 5,307,173; 5,335,079; 4,908,713; 4,751,578, et 4,706,121

Cet appareil incorpore une technologie anti-piratage protégée par des brevets déposés auprès des autorités du gouvernement américain et d'autres droits de propriété intellectuelle détenus par Macrovision Corporation et d'autres détenteurs de droits. L'utilisation de cette technologie de protection des droits d'auteur doit être autorisée par la société Macrovision et doit se limiter à des fins de divertissement privé à moins d'une autorisation préalable et explicite de Macrovision Corporation. Toute rétro-ingénierie ou tout démontage est interdit.

Technologie de décodage audio MPEG Layer 3 sous licence de Fraunhofer IIS et Thomson multimedia.

## **Bitstream (train de bits)**

C'est la forme numérique des signaux audio multicanaux (ex.: 5,1 canaux) avant d'être décodés en divers canaux discrets.

## **CPRM (Content Protection for Recordable Media)**

CPRM est une technologie de protection pour protéger les contenus dont une seule copie est autorisée. De tels contenus ne peuvent être enregistrés que sur des enregistreurs et disques compatibles à CPRM.

## **Dolby Digital**

Il s'agit d'une méthode de codage de signaux numériques mise au point par la société Dolby Laboratories. Les signaux peuvent être au format stéréophonique (2 canaux) ou à multi-canaux. Une grande quantité d'information audio peut être enregistrée sur un seul disque avec cette méthode.

## **DTS (Digital Theater Systems)**

Il s'agit d'une méthode utilisée dans plusieurs salles de cinéma. La séparation des canaux est bonne, ce qui permet de produire des effets sonores réalistes.

## **Dynamique**

La dynamique est la mesure de la différence entre le plus bas niveau de son pouvant être perçu au-dessus du seuil de bruit d'un appareil donné et le signal le plus élevé avant la production de distorsion. La compression de la gamme dynamique signifie la réduction de l'écart entre les sons les plus forts et les plus doux. Ainsi, lors de la lecture à faible volume, les dialogues demeurent très audibles.

## **Film et vidéo**

Les disques DVD-Vidéo sont enregistrés en mode film ou vidéo. Cet appareil peut déterminer le mode utilisé puis utilise la méthode appropriée de sortie progressive.

- •Le mode film est enregistré à 24 ou 30 images par seconde, avec généralement 24 images pour la fabrication des films.
- •D'autre part, le mode vidéo est enregistré à 60 images par seconde (deux champs forment une image).

## **Finalisation**

Un processus rendant la lecture de CD-R, CD-RW, DVD-R, etc., possible par des appareils qui lisent ces médias. Il est possible de finaliser des disques DVD-R, DVD-RW (format DVD-Vidéo) et +R sur cet appareil. Après la finalisation, seule la lecture est possible sur le disque et il est impossible d'enregistrer dessus ou de l'éditer. Il est possible d'effectuer un enregistrement après le formatage, cependant, avec un disque DVD-RW, seule la lecture est possible après la finalisation.

## **Formatage**

Le formatage est un procédé qui rend un support d'enregistrement, tel un DVD-RAM, inscriptible sur un enregistreur. Il est possible de formater des disques DVD-RAM et DVD-RW (seulement comme format de DVD-Vidéo) sur cet appareil. Le formatage efface irrévocablement tout le contenu.

## **Fréquence d'échantillonnage**

L'échantillonnage est un procédé qui convertit la taille des ondes sonores (signal analogique) d'échantillons pris à des périodes prédéfinies en des nombres (codage numérique). La fréquence d'échantillonnage est le nombre d'échantillons pris par seconde. Plus le chiffre est élevé, plus la reproduction sonore est semblable à l'originale.

### **Images et champs**

Les images sont les images qui composent les vidéos visionnés sur un téléviseur. Chaque image comprend deux champs.

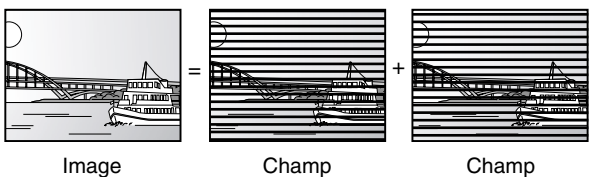

- •Un arrêt sur image produit deux champs. Il en résulte une image plus floue mais d'une qualité généralement supérieure.
- •Un arrêt sur champ donne une image moins floue mais d'une qualité inférieure.

## **Imagette**

Représentation miniature d'une image utilisée pour afficher de multiples images sous la forme d'une liste.

## **JPEG (Joint Photographic Experts Group)**

Il s'agit d'un système utilisé pour la compression et le décodage des images fixes en couleur. Lors de la sélection de JPEG comme système de stockage sur un appareil photo numérique, etc., les données seront comprimées du 1/10 au 1/100 de leur taille originale. JPEG offre une faible détérioration de la qualité de l'image pour un degré de compression donné.

## **Mélange-abaissement**

Ceci est un procédé de remixage multicanal audio présent sur certains disques en deux canaux pour une sortie stéréo. Fonction particulièrement pratique lors de la lecture sur les haut-parleurs du téléviseur d'enregistrements audio 5.1 canaux sur DVD. Certains disques ne permettent pas le mélange – abaissement. Dans un tel cas, la sortie sera sur les deux canaux avant sur cet appareil.

## **MP3 (audio MPEG de niveau 3)**

Une méthode de compression sonore qui réduit les fichiers son au dixième de leur taille sans perte appréciable de qualité. La lecture d'enregistrements MP3 sur CD-R et CD-RW est possible.

## **Panoramique et balayage/boîte aux lettres**

La DVD-Vidéo est généralement produite pour être projetée sur un téléviseur grand écran (format d'image 16:9). De tels programmes ne conviennent pas à un téléviseur standard dont le format est de 4:3. Deux styles d'images "Panoramique et Balayage" et "Boîte aux lettres" permettent de traiter de telles images.

Panoramique & Balayage:

Les côtés sont tronqués pour que l'image convienne à l'écran.

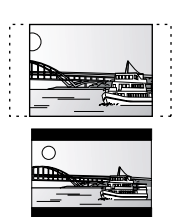

Boîte aux lettres:

Une bande noire apparaît en haut et en bas de l'image pour que l'image elle-même conserve son format 16:9.

## **Pilotage de la lecture (PBC)**

Il s'agit d'une méthode de lecture des CD-Vidéo. Elle permet de sélectionner les scènes et les informations à l'aide des menus (Cet appareil est compatible avec les versions 2,0 et 1,1.)

## **Protection**

Il est possible de prévenir des effacements accidentels en réglant la protection.

## **Sorties entrelacées et progressives**

Le signal vidéo normalisé en Amérique, NTSC, comporte 480 lignes de balayage entrelacées (i), tandis que le balayage progressif utilise deux fois ce nombre de lignes de balayage. Ce balayage est appelé 480p. Avec la sortie progressive, il est possible de bénéficier de la haute résolution vidéo enregistrée sur les supports tels que DVD-Vidéo. Le téléviseur doit être compatible afin de permettre la vidéo progressive.

## **TIFF (Tag Image File Format)**

Système de compression/décodage d'images fixes couleur. Il s'agit d'un format couramment utilisé pour la sauvegarde d'images de haute qualité sur des appareils photo et autres appareils numériques

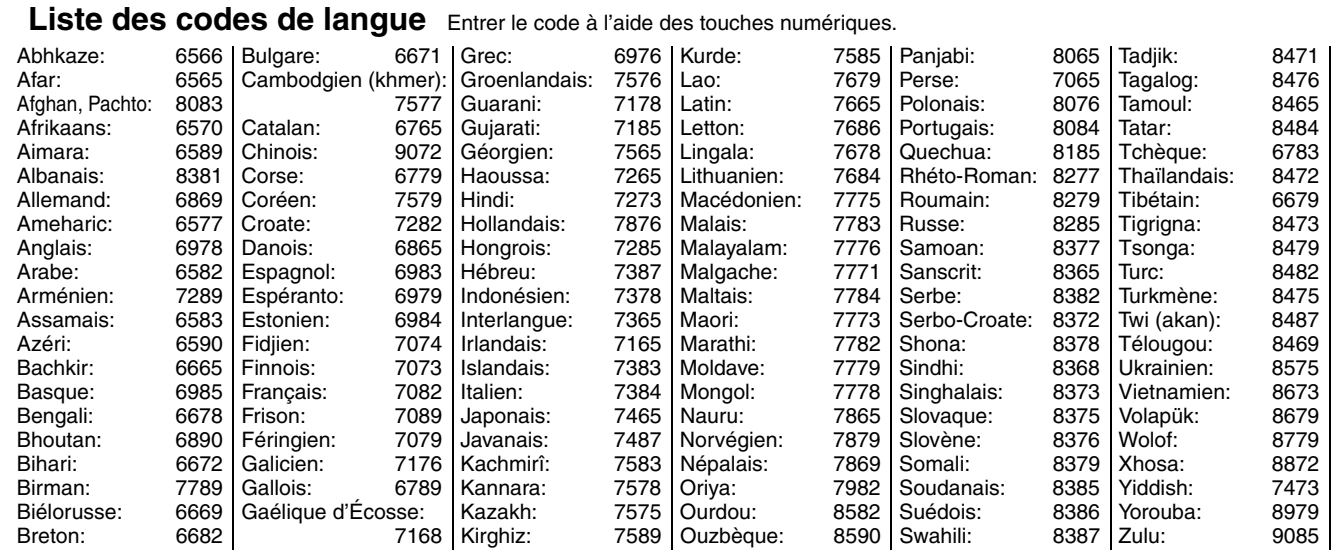

# **Foire aux questions**

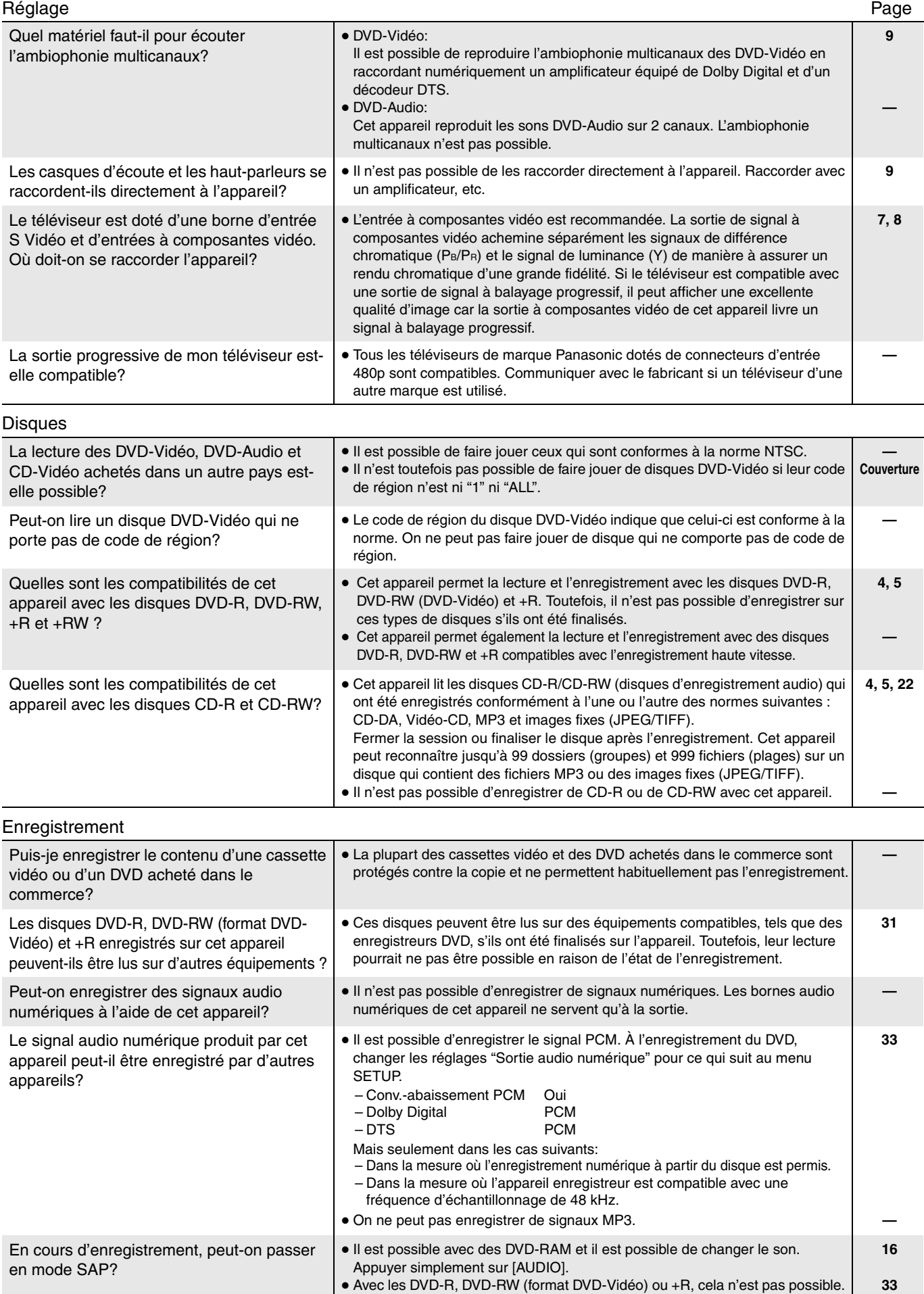

Changer avant l'enregistrement avec "Sélection MTS" dans le menu SETUP.

# **Messages d'erreurs**

## **À l'écran du téléviseur Page**

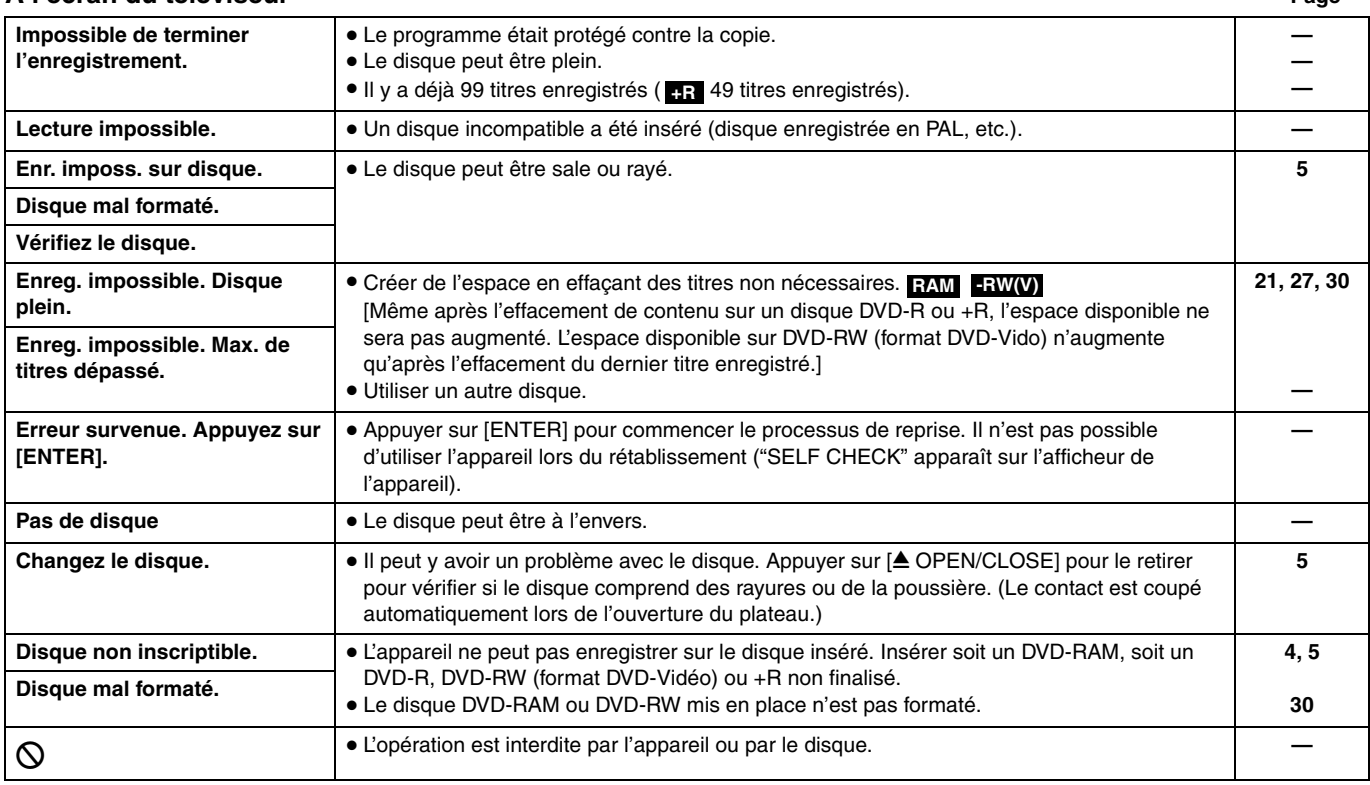

## **Sur l'afficheur de l'appareil**

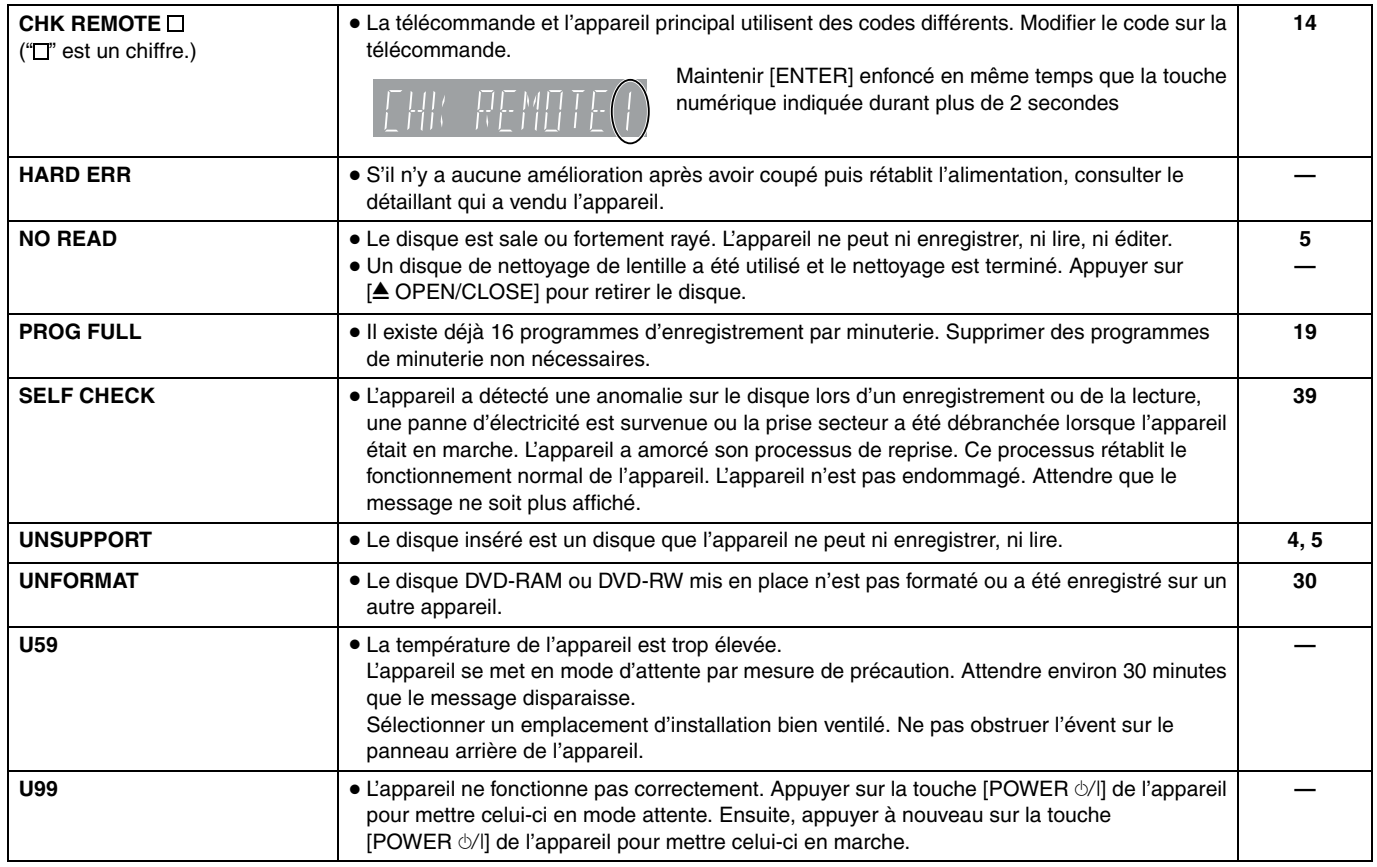

# **Guide de dépannage**

Avant d'appeler un centre de service, faire les vérifications décrites ci-dessous. En cas de doute sur certains des points de vérification, ou si les solutions proposées dans le tableau ne résolvent pas le problème rencontré, se reporter à la section "Demande d'informations" à la page 41. **Les indications suivantes n'indiquent pas un problème avec l'appareil:**

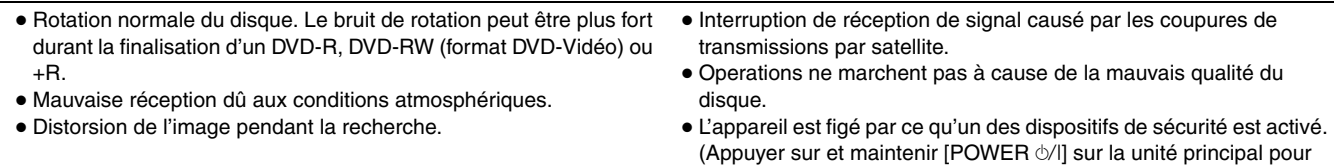

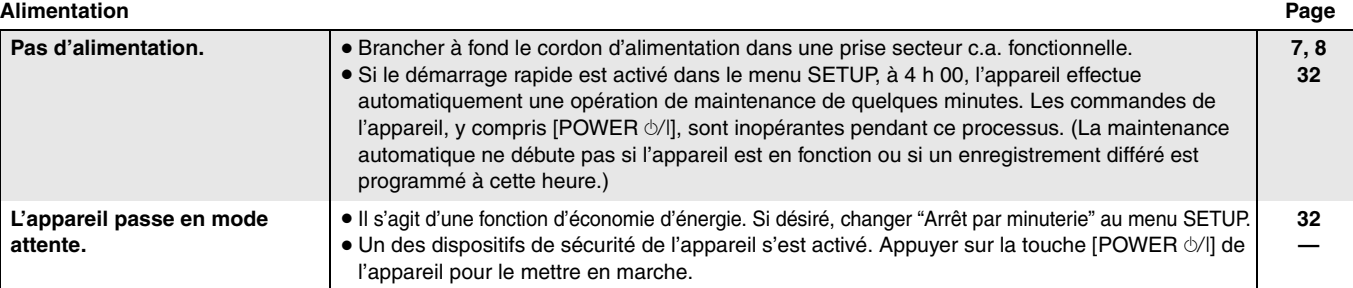

10 secondes.)

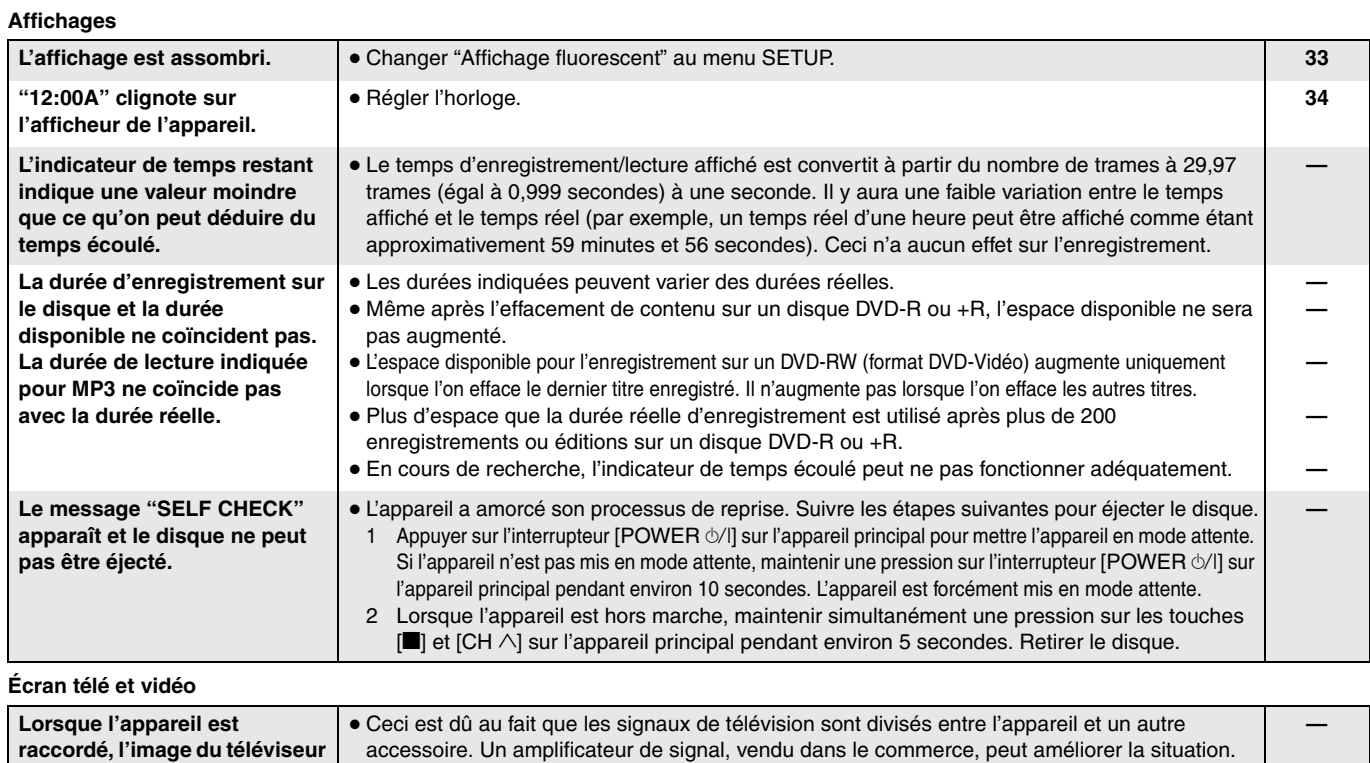

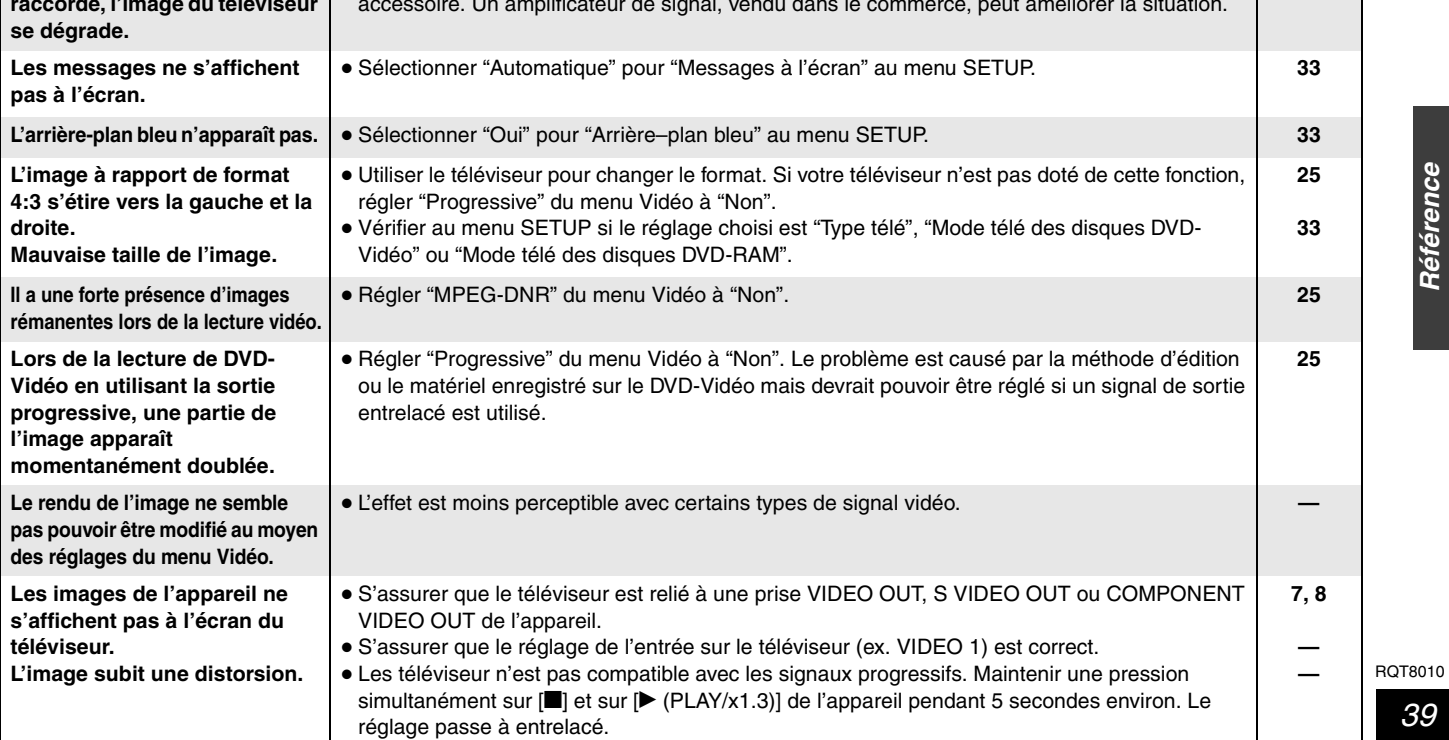

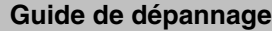

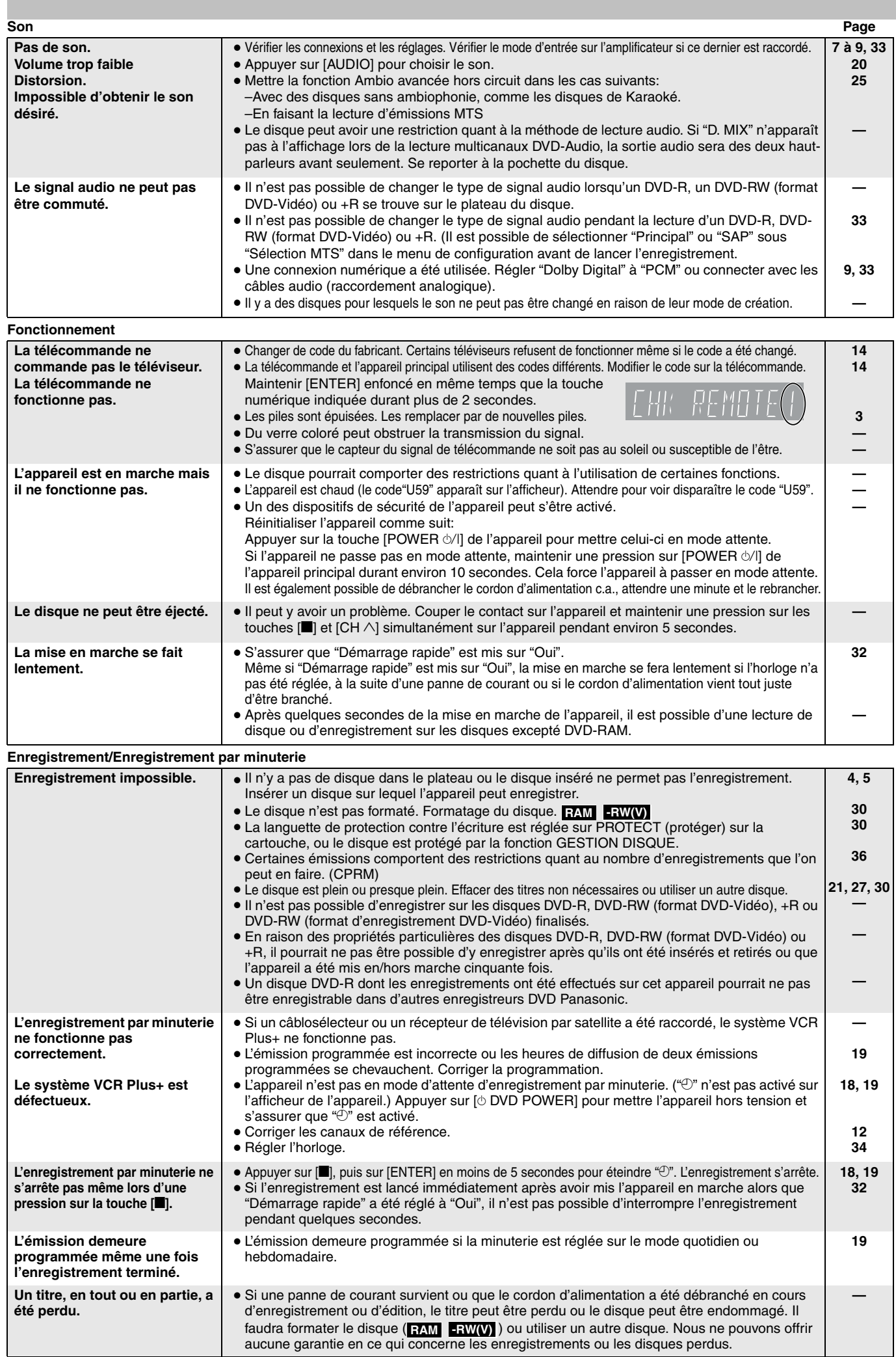

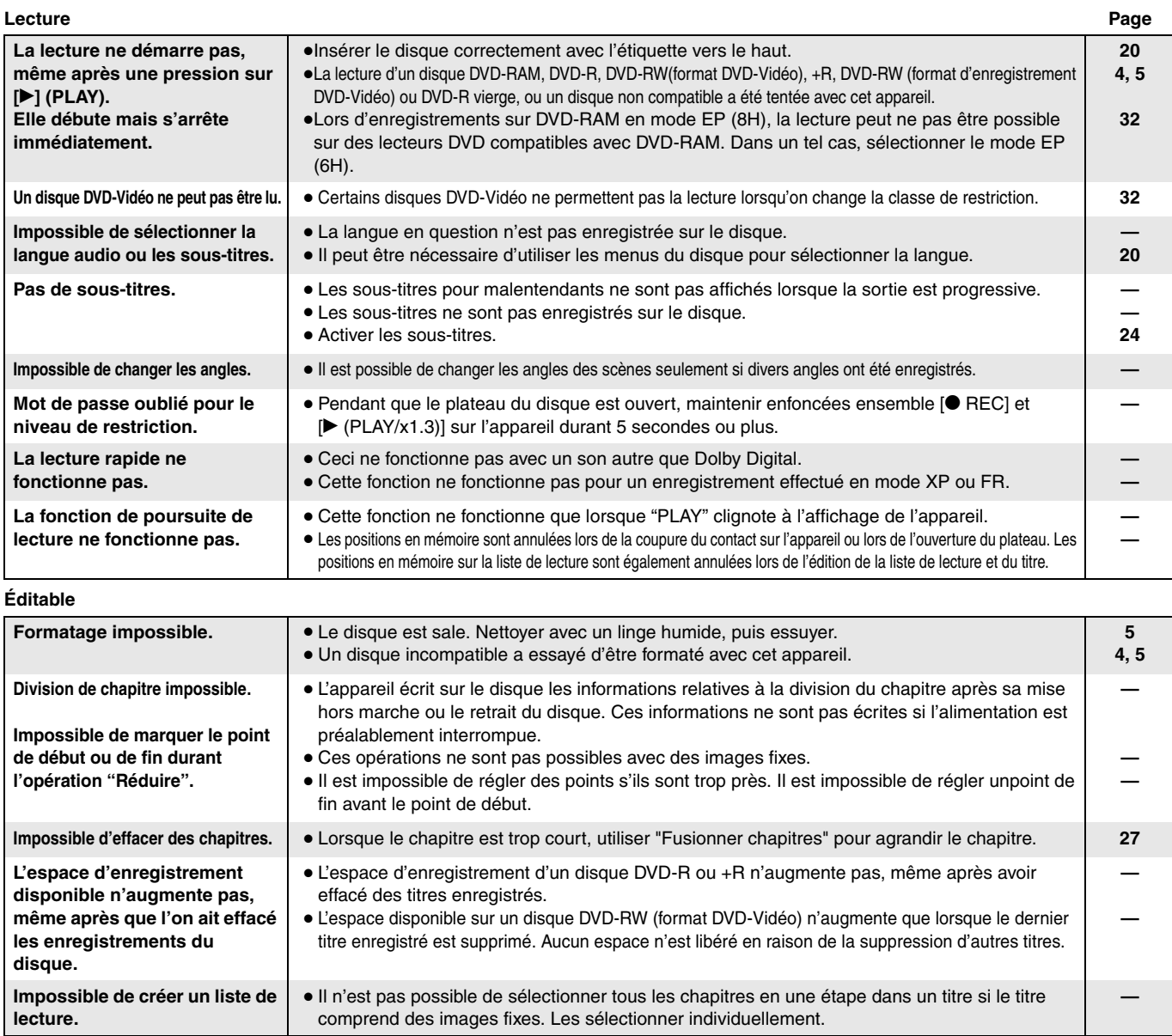

# **Service après-vente**

- **1. En cas de dommage**—Confier l'appareil à un technicien qualifié dans les cas suivants:
	- (a) lorsque le cordon d'alimentation ou l'adaptateur secteur a été endommagé;
	- (b) lorsqu'un objet est tombé dans l'appareil ou si ce dernier a été mouillé;
	- (c) lorsque l'appareil a été exposé à la pluie;
	- (d) lorsque l'appareil semble ne pas fonctionner normalement ou que son rendement laisse à désirer;
	- (e) lorsque l'appareil a subi un choc violent ou que son coffret a été endommagé.
- **2. Réparation**—Ne faire aucun réglage ni ajustement autres que ceux décrits dans le présent manuel. Confier toute réparation à un centre de service Panasonic agréé.
- **3 Pièces de rechange**—S'assurer que le technicien utilise des pièces de rechange recommandées par le fabricant ou dont les caractéristiques sont les mêmes. L'utilisation de pièces de rechange non autorisées peut causer un incendie, des chocs électriques ou d'autres dangers.
- 4. Vérification de sécurité—Demander au technicien qui a réparé l'appareil de soumettre ce dernier à des vérifications pour s'assurer qu'il peut être utilisé en toute sécurité.

## **Demande d'informations**

NUMÉRO DE SÉRIE

Pour toutes réparations, renseignements ou conseils sur le fonctionnement du produit:

veuillez contacter le service à la clientèle de Panasonic Canada Inc. au 1-800-561-5505, son site web (www.panasonic.ca) ou le centre de service agréé le plus proche.

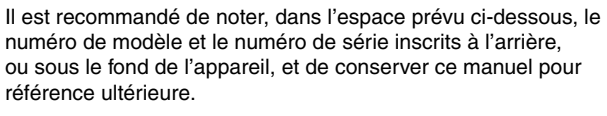

NUMÉRO DE MODÈLE **NUMÉRO DE MODÈLE** 

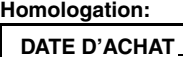

 **DÉTAILLANT ADRESSE DU DÉTAILLANT**

 $\overline{a}$  **NO DE TÉLÉPHONE**

## **Panasonic Canada Inc.**

5770 Ambler Drive, Mississauga, Ontario L4W 2T3

## **Certificat de garantie limitée Panasonic/Technics**

Panasonic Canada Inc. garantit cet appareil contre tout vice de fabrication et accepte, le cas échéant, de remédier à toute défectuosité ou, à sa discrétion, de remplacer l'appareil pendant la période indiquée ci-dessous et commençant à partir de la date d'achat original.

## **Enregistreur de DVD Panasonic —Un (1) an, pièces et main-d'œuvre**

## **LIMITATIONS ET EXCLUSIONS**

Cette garantie n'est valide que pour les appareils achetés au Canada et ne couvre pas les dommages résultant d'une installation incorrecte, d'un usage abusif ou impropre ainsi que ceux découlant d'un accident en transit ou de manipulation. De plus, si l'appareil a été altéré ou transformé de façon à modifier l'usage pour lequel il a été conçu ou utilisé à des fins commerciales, cette garantie devient nulle et sans effet. Les piles sèches ne sont pas couvertes sous cette garantie.

Cette garantie est octroyée à l'utilisateur original seulement. La facture ou autre preuve de la date d'achat original sera exigée pour toute réparation sous le couvert de cette garantie.

**CETTE GARANTIE LIMITÉE ET EXPRESSE REMPLACE TOUTE AUTRE GARANTIE, EXPRESSE OU IMPLICITE, INCLUANT LES GARANTIES IMPLICITES DU CARACTÈRE ADÉQUAT POUR LA COMMERCIALISATION ET UN USAGE PARTICULIER. PANASONIC N'AURA D'OBLIGATION EN AUCUNE CIRCONSTANCE POUR TOUT DOMMAGE DIRECT, INDIRECT OU CONSÉCUTIF.**

Certaines juridictions ne reconnaissent pas les exclusions ou limitations de dommages indirects ou consécutifs, ou les exclusions de garanties implicites. Dans de tels cas, les limitations stipulées ci-dessus peuvent ne pas être applicables.

## **RÉPARATION SOUS GARANTIE**

**Pour de l'aide sur le fonctionnement de l'appareil ou pour toute demande d'information,** veuillez contacter votre détaillant ou notre service à la clientèle au:

Nº de téléphone: (905) 624-5505 Nº de télécopieur: (905) 238-2360 Site Internet: www.panasonic.ca

## **Pour la réparation des appareils,** veuillez consulter:

votre détaillant, lequel pourra vous renseigner sur le centre de service agréé le plus près de votre domicile;

notre service à la clientèle au (905) 624-5505 ou www.panasonic.ca;

un de nos centres de service de la liste ci-dessous:

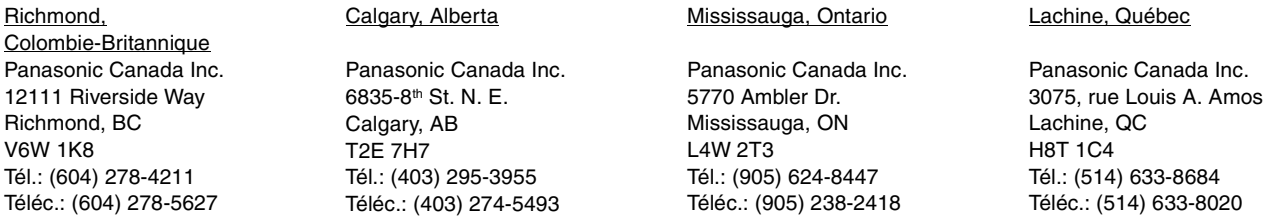

## **Expédition de l'appareil à un centre de service**

Emballer soigneusement l'appareil, de préférence dans le carton d'origine, et l'expédier port payé et assuré au centre de service. Inclure la description détaillée de la panne et la preuve de la date d'achat original.

 $V6W$ 

Téléc.

# **MÉMORANDUM**

RQT8010

# **Index**

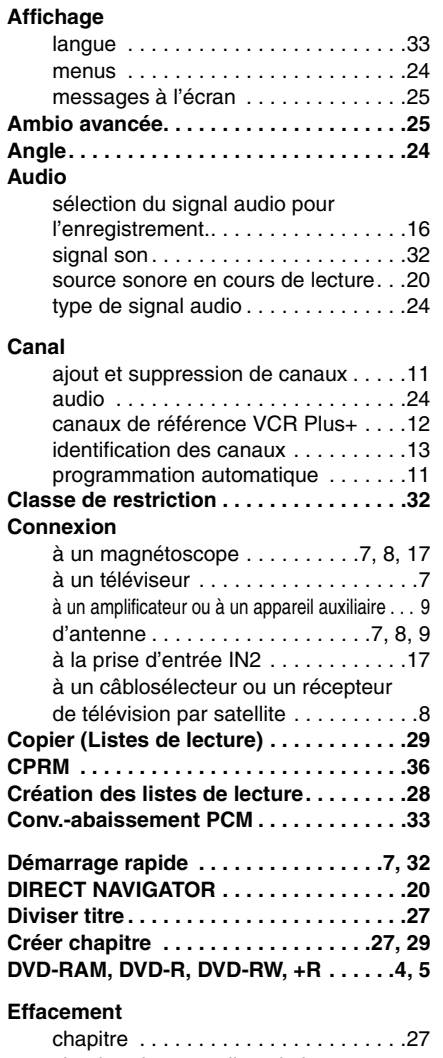

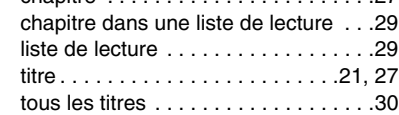

## **Enregistrement**

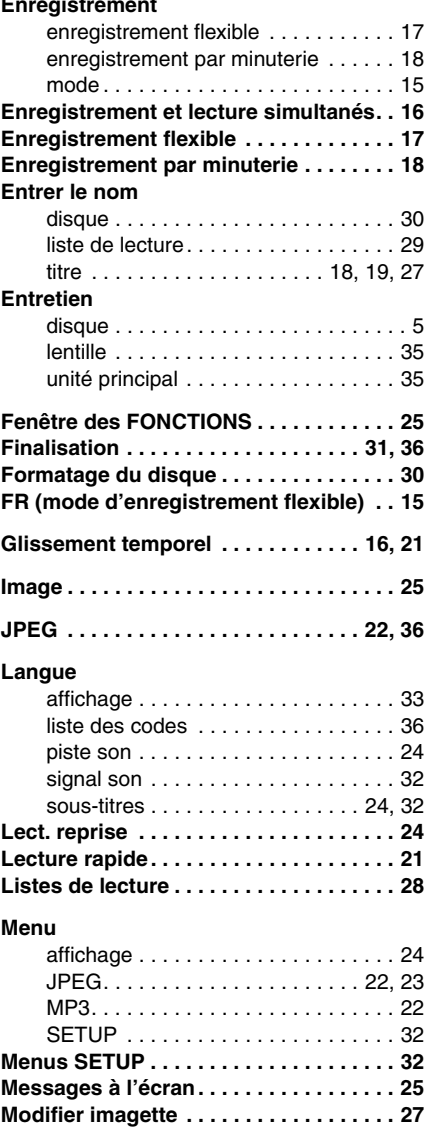

## **Mode**

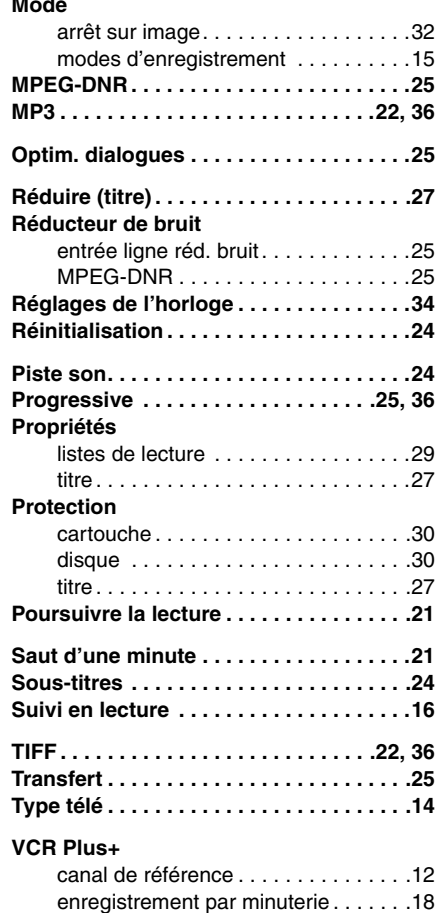

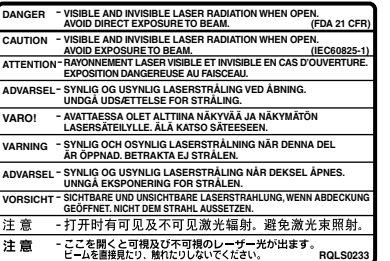

(Intérieur de l'appareil)

**Panasonic Canada Inc.**<br>5770 Ambler Drive, Mississauga, Ontario L4W 2T3 *www.panasonic.ca*